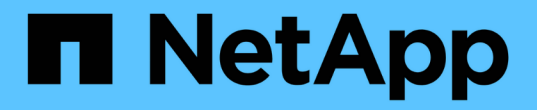

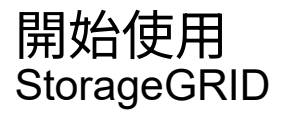

NetApp April 10, 2024

This PDF was generated from https://docs.netapp.com/zh-tw/storagegrid-116/primer/index.html on April 10, 2024. Always check docs.netapp.com for the latest.

# 目錄

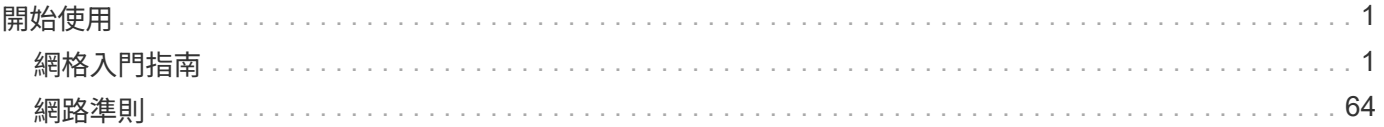

# <span id="page-2-0"></span>開始使用

# <span id="page-2-1"></span>網格入門指南

網格入門:總覽

請利用這些簡介來瞭解StorageGRID 整個過程、並瞭解StorageGRID 有關架構與網路拓 撲、資料管理功能及使用者介面的資訊。

#### 什麼是**StorageGRID** 功能?

NetApp ® StorageGRID ® 是一套軟體定義的物件儲存套件、可在公有雲、私有雲和混合式多雲端環境中支援各 種使用案例。StorageGRID 提供 Amazon S3 API 的原生支援、並提供領先業界的創新技術、例如自動化生命週 期管理、可長期以符合成本效益的方式儲存、保護、保護及保留非結構化資料。

提供安全、持久的大規模儲存非結構化資料。StorageGRID以中繼資料為導向的整合式生命週期管理原則、可在 資料生命週期中最佳化資料的存放位置。內容會放置在適當的位置、適當的時間、以及適當的儲存層、以降低成 本。

由分散各地、備援的異質節點所組成、可與現有和新一代用戶端應用程式整合。StorageGRID

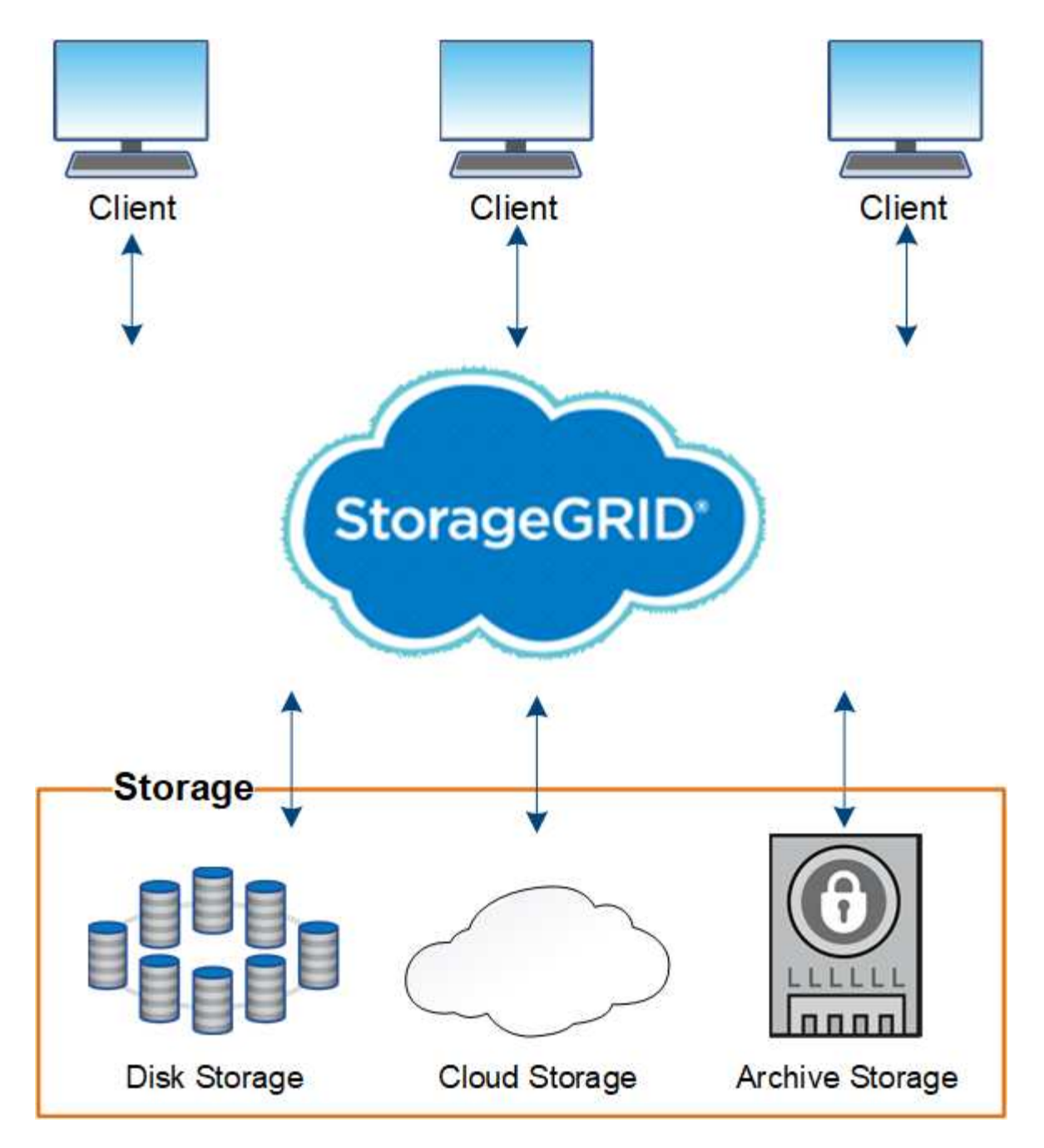

這個系統的優點StorageGRID 包括:

- 可大幅擴充且易於使用的地理分散式資料儲存庫、適用於非結構化資料。
- 標準物件儲存傳輸協定:
	- Amazon Web Services Simple Storage Service(S3)
	- OpenStack Swift
- 混合雲已啟用。原則型資訊生命週期管理(ILM)會將物件儲存至公有雲、包括Amazon Web Services (AWS)和Microsoft Azure。透過支援內容複寫、事件通知及中繼資料搜尋儲存至公有雲的物 件。StorageGRID
- 靈活的資料保護功能、確保持久性與可用度。您可以使用複寫和分層銷毀編碼來保護資料。閒置和飛行中資 料驗證可確保完整性、以利長期保留。
- 動態資料生命週期管理、有助於管理儲存成本。您可以建立ILM規則、在物件層級管理資料生命週期、並自

訂資料位置、持久性、效能、成本和保留時間。磁帶可作為整合式歸檔層使用。

- 高可用度的資料儲存設備和部分管理功能、搭配整合式負載平衡功能、以最佳化StorageGRID 整個VMware 資源的資料負載。
- 支援多個儲存租戶帳戶、可將儲存在系統上的物件依不同實體分隔。
- 監控StorageGRID 您的整套系統健全狀況的眾多工具、包括全方位警示系統、圖形儀表板、以及所有節點和 站台的詳細狀態。
- 支援軟體或硬體型部署。您可以在StorageGRID 下列任一項目上部署此功能:
	- 在VMware中執行的虛擬機器。
	- Linux主機上的Container引擎。
	- 工程設計應用裝置。StorageGRID
		- 儲存設備提供物件儲存。
		- 服務設備提供網格管理和負載平衡服務。
- 符合下列法規的相關儲存需求:
	- 17 CFR中的證券交易委員會(SEC)第240.17A-4(f)條規範交易所會員、經紀商或交易商。
	- 。金融業監管局(FINRA)第4511(c)條、遵守SEC第17A-4(f)條的格式和媒體要求。
	- 《商品期貨交易委員會(CFTC)規範商品期貨交易的條例》第17 CFR第1.31(c)至(d)條。
- 不中斷的升級與維護作業。在升級、擴充、取消委任及維護程序期間、維持對內容的存取。
- 聯合身分識別管理:整合Active Directory、OpenLDAP或Oracle Directory Service以進行使用者驗證。支援 單一登入(SSO)、使用安全聲明標記語言2.0(SAML 2.0)標準、在StorageGRID 支援的範圍是在支援的 範圍內、交換驗證和授權資料。

## 混合雲**StorageGRID** 與功能

您可以StorageGRID 在混合雲組態中使用支援功能、方法是實作原則導向的資料管理、將 物件儲存在雲端儲存資源池中、運用StorageGRID 支援功能的平台服務、以及使 用StorageGRID NetApp FabricPool 功能將資料移至支援功能的功能。

#### 雲端儲存資源池

雲端儲存資源池可讓您將物件儲存在StorageGRID 不屬於該系統的地方。例如、您可能想要將不常存取的物件 移至較低成本的雲端儲存設備、例如Amazon S3 Glacier、S3 Glacier Deep Archive或Microsoft Azure Blob儲存 設備的歸檔存取層。或者、您可能想要維護StorageGRID 一份適用於各種物件的雲端備份、以便用來恢復儲存 磁碟區或儲存節點故障所導致的資料遺失。

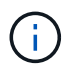

由於從雲端儲存資源池目標擷取物件的延遲增加、因此不支援使用FabricPool 含有支援功能的雲 端儲存資源池。

#### **S3**平台服務

S3平台服務可讓您使用遠端服務做為物件複寫、事件通知或搜尋整合的端點。平台服務獨立運作於網格的ILM規 則、並可針對個別S3儲存區啟用。支援下列服務:

• CloudMirror複寫服務會自動將指定的物件鏡射至目標S3儲存區、該儲存區可位於Amazon S3或第

二StorageGRID 個支援系統上。

- 事件通知服務會將指定動作的相關訊息傳送至支援接收Simple Notification Service(SNS)事件的外部端 點。
- 搜尋整合服務會將物件中繼資料傳送至外部Elasticsearch服務、以便使用協力廠商工具來搜尋、視覺化及分 析中繼資料。

例如、您可以使用CloudMirror複寫將特定的客戶記錄鏡射到Amazon S3、然後利用AWS服務對資料執行分析。

#### 利用功能進行資料分層**ONTAP StorageGRID**

您可以ONTAP 使用StorageGRID 效益技術將資料分層至資料以降低資料的儲存成本FabricPool 。NetApp Data Fabric技術可自動將資料分層至內部或外部的低成本物件儲存層。FabricPool

與手動分層解決方案不同、FabricPool 利用自動化資料分層來降低儲存成本、藉此降低整體擁有成本。透過分層 到公有雲和私有雲(包括StorageGRID 架構)、提供雲端經濟效益的好處。

相關資訊

- [管理](https://docs.netapp.com/zh-tw/storagegrid-116/admin/index.html)[StorageGRID](https://docs.netapp.com/zh-tw/storagegrid-116/admin/index.html)
- [使用](https://docs.netapp.com/zh-tw/storagegrid-116/tenant/index.html)[租](https://docs.netapp.com/zh-tw/storagegrid-116/tenant/index.html)[戶](https://docs.netapp.com/zh-tw/storagegrid-116/tenant/index.html)[帳](https://docs.netapp.com/zh-tw/storagegrid-116/tenant/index.html)[戶](https://docs.netapp.com/zh-tw/storagegrid-116/tenant/index.html)
- [使用](https://docs.netapp.com/zh-tw/storagegrid-116/ilm/index.html)[ILM](https://docs.netapp.com/zh-tw/storagegrid-116/ilm/index.html)[管理物件](https://docs.netapp.com/zh-tw/storagegrid-116/ilm/index.html)
- [設定](https://docs.netapp.com/zh-tw/storagegrid-116/fabricpool/index.html)[StorageGRID](https://docs.netapp.com/zh-tw/storagegrid-116/fabricpool/index.html) [適用於](https://docs.netapp.com/zh-tw/storagegrid-116/fabricpool/index.html)[FabricPool](https://docs.netapp.com/zh-tw/storagegrid-116/fabricpool/index.html) [靜](https://docs.netapp.com/zh-tw/storagegrid-116/fabricpool/index.html)[態的](https://docs.netapp.com/zh-tw/storagegrid-116/fabricpool/index.html)

## <span id="page-5-0"></span>架構與網路拓撲**StorageGRID**

這個系統包含多種類型的網格節點、位於一或多個資料中心站台。StorageGRID

如需StorageGRID 有關「動態網路拓撲」、「需求」和「網格通訊」的其他資訊、請參閱 [網路準則。](#page-65-1)

部署拓撲

此系統可部署至單一資料中心站台或多個資料中心站台。StorageGRID

單一站台

在部署單一站台的StorageGRID 情況下、將會集中化整個過程中的基礎架構和運作。

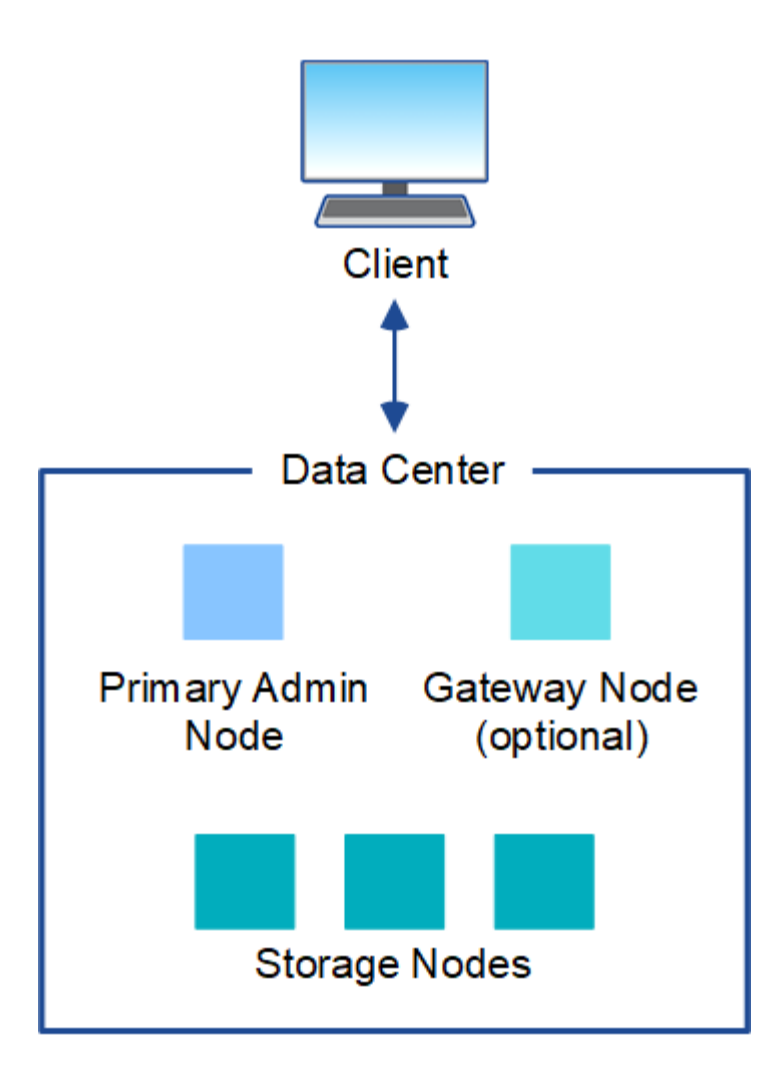

多個站台

在部署多個站台的情況下、StorageGRID 每個站台都能安裝不同類型和數量的支援資源。例如、一個資料中心 可能需要比另一個資料中心更多的儲存設備。

不同站台通常位於不同故障領域的不同地理位置、例如地震故障線或洪水平原。資料共享與災難恢復是透過自動 將資料發佈至其他站台來達成。

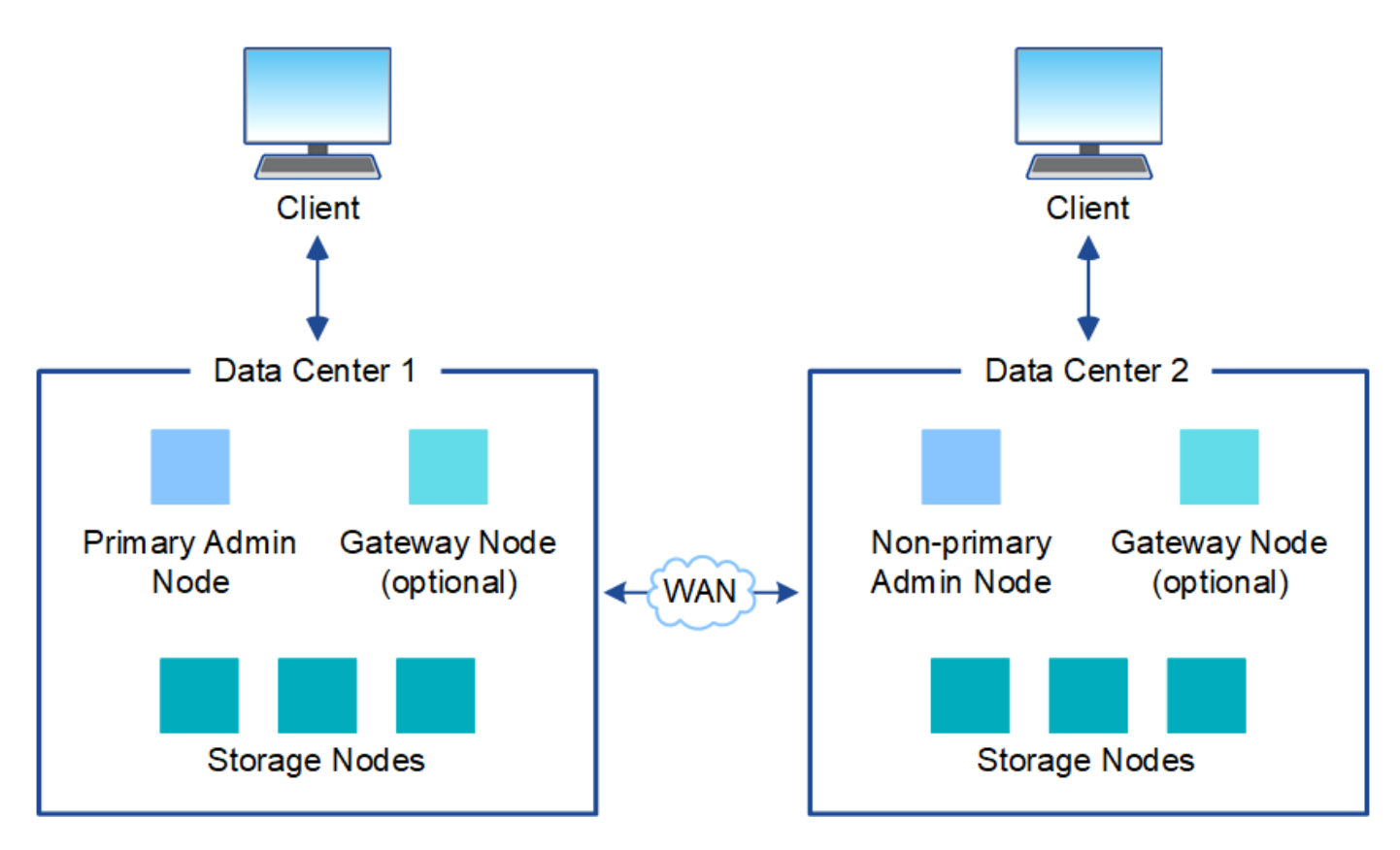

單一資料中心內也可存在多個邏輯站台、以允許使用分散式複寫和銷毀編碼來提高可用度和恢復能力。

#### 網格節點備援

在單一站台或多站台部署中、您可以選擇性地包含多個管理節點或閘道節點來提供備援。例如、您可以在單一站 台或多個站台上安裝多個管理節點。不過StorageGRID 、每個功能完善的系統只能有一個主要管理節點。

#### 系統架構

下圖顯示StorageGRID 如何在一個E不到 位的系統中排列網格節點。

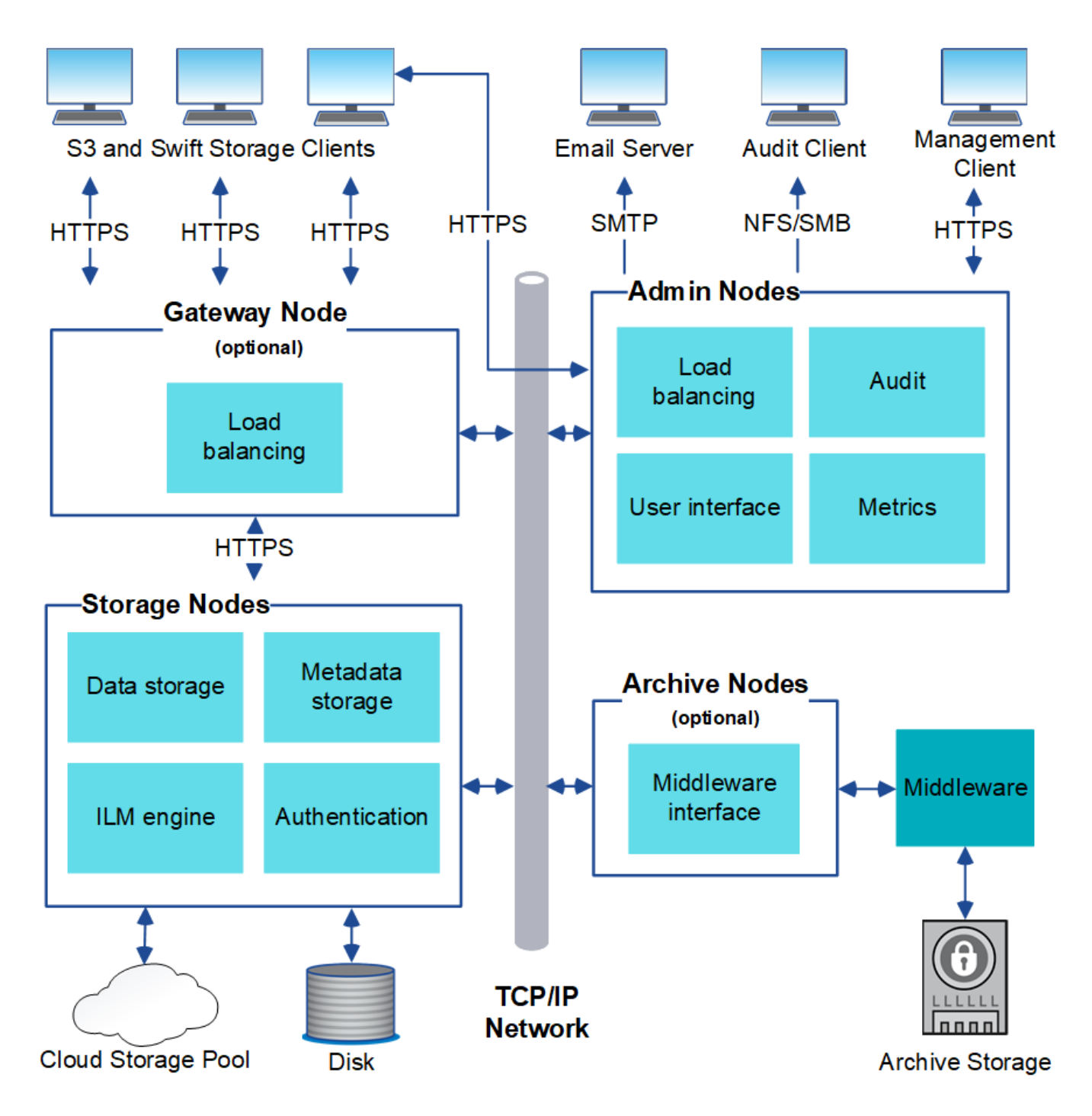

S3和Swift用戶端可將物件儲存及擷取StorageGRID 到靜止。其他用戶端則用於傳送電子郵件通知、存 取StorageGRID 「資訊管理」介面、以及選擇性存取稽核共用。

S3和Swift用戶端可連線至閘道節點或管理節點、以使用儲存節點的負載平衡介面。或者、S3和Swift用戶端也可 以使用HTTPS直接連線至儲存節點。

物件可儲存在StorageGRID 以軟體或硬體為基礎的儲存節點上、儲存在磁帶等外部歸檔媒體上、或儲存在由外 部S3儲存桶或Azure Blob儲存容器所組成的雲端儲存資源池中。

#### 網格節點和服務

整個系統的基本建置區塊StorageGRID 是網格節點。節點包含服務、這些是軟體模組、可為網格節點提供一組 功能。

此系統使用四種網格節點:StorageGRID

• \*管理節點\*提供系統組態、監控及記錄等管理服務。當您登入Grid Manager時、即連線至管理節點。每個網 格都必須有一個主要管理節點、而且可能有額外的非主要管理節點以供備援。您可以連線至任何管理節點、 每個管理節點都會顯示StorageGRID 類似的畫面、顯示有關該系統的資訊。不過、維護程序必須使用主要管 理節點來執行。

管理節點也可用於負載平衡S3和Swift用戶端流量。

- \*儲存節點\*管理及儲存物件資料與中繼資料。每StorageGRID 個支援區系統必須至少有三個儲存節點。如果 您有多個站台、StorageGRID 那麼您的一套系統中的每個站台也必須有三個儲存節點。
- \*閘道節點(選用)\*提供負載平衡介面、用戶端應用程式可用來連接StorageGRID 到VMware。負載平衡器 可將用戶端無縫導向至最佳儲存節點、使節點或甚至整個站台的故障透明化。您可以使用閘道節點和管理節 點的組合來進行負載平衡、也可以實作協力廠商HTTP負載平衡器。
- \*歸檔節點(選用)\*提供可將物件資料歸檔至磁帶的介面。

若要深入瞭解、請參閱 [管理](https://docs.netapp.com/zh-tw/storagegrid-116/admin/index.html)[StorageGRID](https://docs.netapp.com/zh-tw/storagegrid-116/admin/index.html)。

#### 軟體型節點

以軟體為基礎的網格節點可透過下列方式部署:

- 做為VMware vSphere中的虛擬機器(VM)
- Linux主機上的Container引擎。支援下列作業系統:
	- Red Hat Enterprise Linux
	- CentOS
	- Ubuntu
	- DEBIAN

如需詳細資訊、請參閱下列內容:

- [安](https://docs.netapp.com/zh-tw/storagegrid-116/vmware/index.html)[裝](https://docs.netapp.com/zh-tw/storagegrid-116/vmware/index.html)[VMware](https://docs.netapp.com/zh-tw/storagegrid-116/vmware/index.html)
- [安](https://docs.netapp.com/zh-tw/storagegrid-116/rhel/index.html)[裝](https://docs.netapp.com/zh-tw/storagegrid-116/rhel/index.html)[Red Hat Enterprise Linux](https://docs.netapp.com/zh-tw/storagegrid-116/rhel/index.html)[或](https://docs.netapp.com/zh-tw/storagegrid-116/rhel/index.html)[CentOS](https://docs.netapp.com/zh-tw/storagegrid-116/rhel/index.html)
- [安](https://docs.netapp.com/zh-tw/storagegrid-116/ubuntu/index.html)[裝](https://docs.netapp.com/zh-tw/storagegrid-116/ubuntu/index.html)[Ubuntu](https://docs.netapp.com/zh-tw/storagegrid-116/ubuntu/index.html)[或](https://docs.netapp.com/zh-tw/storagegrid-116/ubuntu/index.html)[DEBIAN](https://docs.netapp.com/zh-tw/storagegrid-116/ubuntu/index.html)

使用 ["NetApp](https://mysupport.netapp.com/matrix) [互](https://mysupport.netapp.com/matrix)[通性](https://mysupport.netapp.com/matrix)[對](https://mysupport.netapp.com/matrix)[照](https://mysupport.netapp.com/matrix)[表工具](https://mysupport.netapp.com/matrix)["](https://mysupport.netapp.com/matrix) 以取得支援版本的清單。

#### 應用裝置節點**StorageGRID**

用作作業系統的各種硬體應用。StorageGRID StorageGRID有些應用裝置可做為儲存節點。其他應用裝置可做 為管理節點或閘道節點。您可以將應用裝置節點與軟體型節點結合、或部署完全工程設計的全應用裝置網格、而 這些網格不需依賴外部Hypervisor、儲存設備或運算硬體。

共有四種StorageGRID 類型的產品可供選擇:

- \* SG100和SG1000服務應用裝置\*是單機架單元(1U)伺服器、每個伺服器都可做為主要管理節點、非主要 管理節點或閘道節點。這兩種設備可同時做為閘道節點和管理節點(主要和非主要)運作。
- \* SG6000儲存設備\*以儲存節點的形式運作、並將1U SG6000-CN\*運算控制器與2U或4U儲存控制器機櫃結

合使用。SG6000有三種機型可供選擇:

- \* SGF6024\*:將SG6000-CN\*運算控制器與2U儲存控制器機櫃相結合、其中包含24個固態磁碟機(SSD )和備援儲存控制器。
- \* SG6060與SG6060X\*:將SG6000-CN\*運算控制器與4U機箱結合、內含58個NL-SAS磁碟機、2個SSD 和備援儲存控制器。SG6060和SG6060X各支援一或兩個60磁碟機擴充櫃、最多可提供178個專屬物件 儲存的磁碟機。
- \* SG5700儲存應用裝置\*是整合式儲存與運算平台、可做為儲存節點運作。SG5700有四種機型可供選擇:
	- \* SG5712與SG5712X\*:2U機箱、內含12個NL-SAS磁碟機、以及整合式儲存與運算控制器。
	- \* SG5760與SG5760X\*:4U機箱、內含60個NL-SAS磁碟機、以及整合式儲存與運算控制器。
- \* SG5600儲存應用裝置\*是整合式儲存與運算平台、可做為儲存節點運作。SG5600有兩種機型可供選擇:
	- \* SG5612\*:2U機箱、內含12個NL-SAS磁碟機、以及整合式儲存與運算控制器。
	- \* SG5660\*:4U機箱、內含60個NL-SAS磁碟機、以及整合式儲存與運算控制器。

如需詳細資訊、請參閱下列內容:

- ["NetApp Hardware Universe"](https://hwu.netapp.com)
- [SG100](https://docs.netapp.com/zh-tw/storagegrid-116/sg100-1000/index.html)[與](https://docs.netapp.com/zh-tw/storagegrid-116/sg100-1000/index.html)[SG1000](https://docs.netapp.com/zh-tw/storagegrid-116/sg100-1000/index.html)[服務](https://docs.netapp.com/zh-tw/storagegrid-116/sg100-1000/index.html)[應用](https://docs.netapp.com/zh-tw/storagegrid-116/sg100-1000/index.html)[裝](https://docs.netapp.com/zh-tw/storagegrid-116/sg100-1000/index.html)[置](https://docs.netapp.com/zh-tw/storagegrid-116/sg100-1000/index.html)
- [SG6000](https://docs.netapp.com/zh-tw/storagegrid-116/sg6000/index.html)[儲存設備](https://docs.netapp.com/zh-tw/storagegrid-116/sg6000/index.html)
- [SG5700](https://docs.netapp.com/zh-tw/storagegrid-116/sg5700/index.html)[儲存設備](https://docs.netapp.com/zh-tw/storagegrid-116/sg5700/index.html)
- [SG5600](https://docs.netapp.com/zh-tw/storagegrid-116/sg5600/index.html)[儲存設備](https://docs.netapp.com/zh-tw/storagegrid-116/sg5600/index.html)

管理節點的主要服務

下表顯示管理節點的主要服務、但此表並未列出所有節點服務。

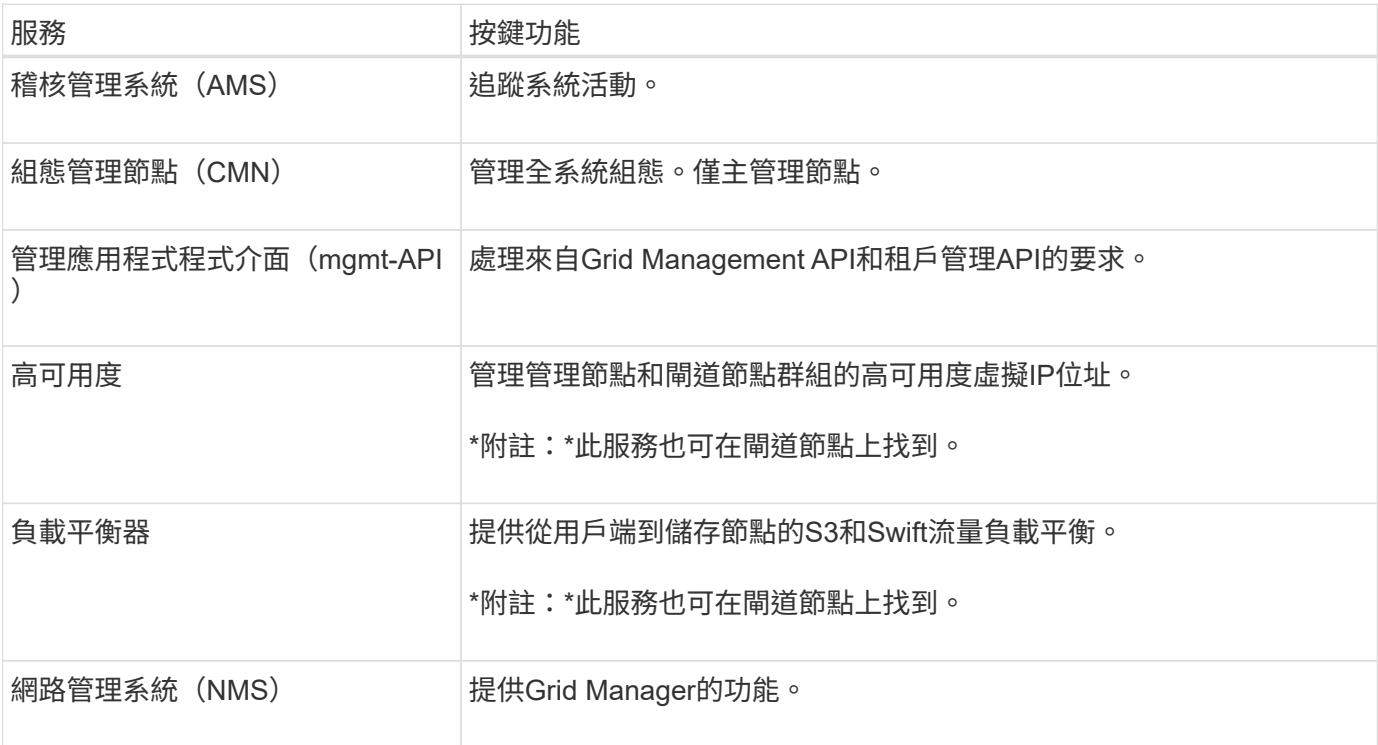

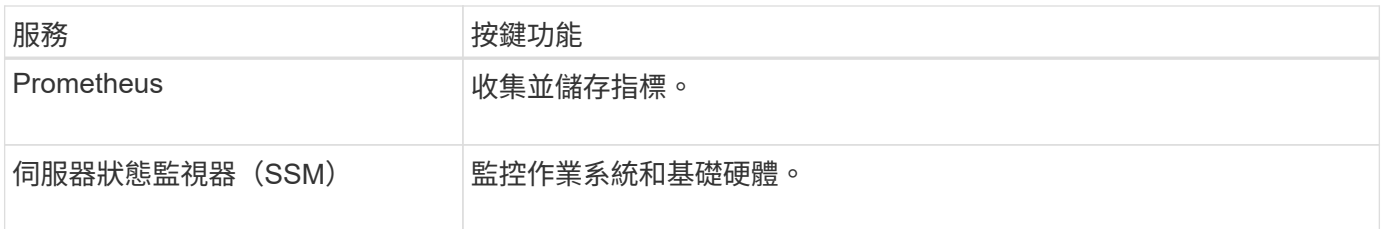

儲存節點的主要服務

下表顯示儲存節點的主要服務、但此表並未列出所有節點服務。

 $\bigodot$ 

有些服務(例如、ADC服務和RSM服務)通常只存在於每個站台的三個儲存節點上。

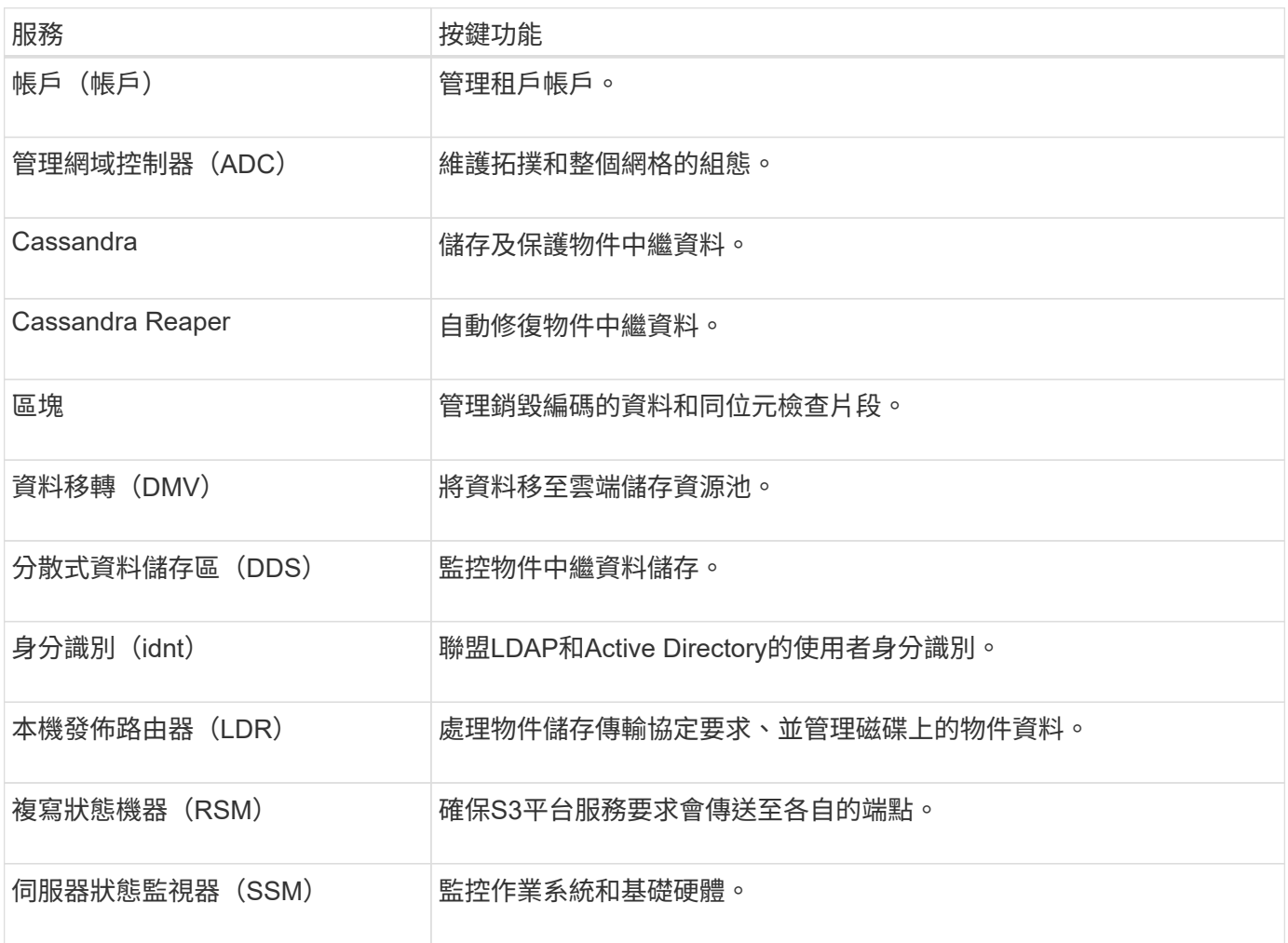

#### 閘道節點的主要服務

下表顯示閘道節點的主要服務、但此表並未列出所有節點服務。

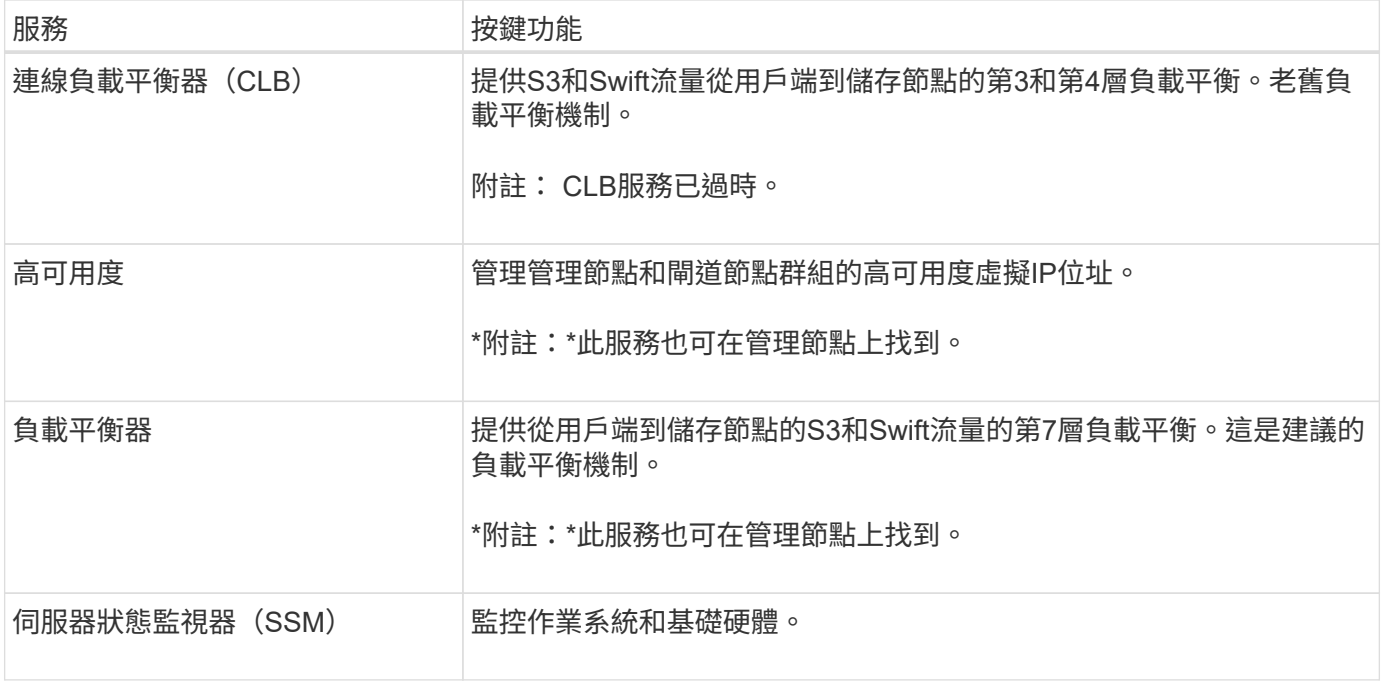

歸檔節點的主要服務

下表顯示歸檔節點的主要服務、但此表並未列出所有節點服務。

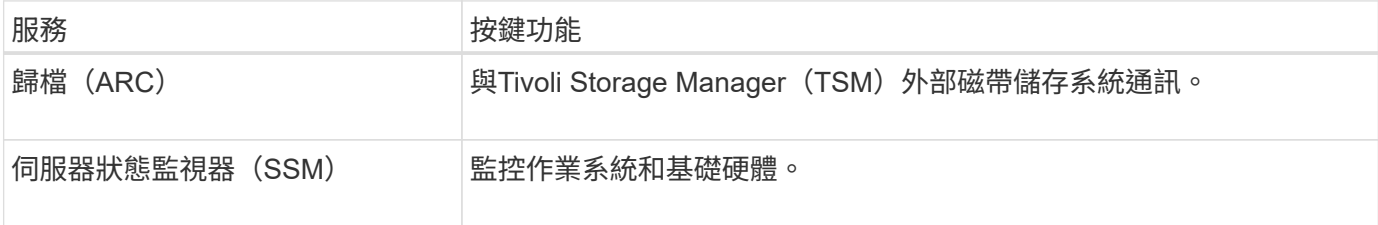

#### 支援服務**StorageGRID**

以下是StorageGRID 完整的支援服務清單。

• 客戶服務轉發器

提供介面、讓負載平衡器服務查詢遠端主機上的帳戶服務、並通知負載平衡器端點組態變更負載平衡器服 務。負載平衡器服務存在於管理節點和閘道節點上。

• \* ADC服務(管理網域控制器) \*

維護拓撲資訊、提供驗證服務、並回應來自LMR和CMN服務的查詢。在站台上安裝的前三個儲存節點中、 每個節點都會有一個ADC服務。

• \* AMS服務(稽核管理系統)\*

監控所有已稽核的系統事件和交易、並將其記錄到文字記錄檔中。管理節點上有AMS服務。

• 資料服務 (歸檔)

提供管理介面、讓您透過S3介面或TSM中介軟體、設定與外部歸檔儲存設備(例如雲端)的連線。歸檔節點

上有此服務。

• \* Cassandra Reaper服務\*

自動修復物件中繼資料。Cassandra Reaper服務會出現在所有儲存節點上。

• 區塊服務

管理銷毀編碼的資料和同位元檢查片段。「儲存節點」上存在「區塊」服務。

• \* CLB服務(連線負載平衡器) \*

已過時的服務、可為StorageGRID 透過HTTP連線的用戶端應用程式、提供通往支援的閘道。CLB服務存在 於閘道節點上。CLB服務已過時、將在未來StorageGRID 的發行版中移除。

• \* CMN服務(組態管理節點)\*

管理全系統的組態和網格工作。每個網格都有一個CMN服務、位於主要管理節點上。

• \* DDS服務(分散式資料儲存區)\*

與Cassandra資料庫介面、以管理物件中繼資料。DDS服務存在於儲存節點上。

• \* DMM服務(資料移轉)\*

將資料移至雲端端點。DMM服務存在於儲存節點上。

• 動態**IP**服務

監控網格、以取得動態IP變更並更新本機組態。所有節點上都有動態IP(dynip)服務。

• \* Grafana服務\*

用於Grid Manager中的度量視覺化。Grafana服務存在於管理節點上。

• 高可用度服務

管理在「高可用度群組」頁面上設定的節點上的高可用度虛擬IP。高可用度服務會出現在管理節點和閘道節 點上。此服務也稱為「保留服務」。

• 身分識別(**idnt**)服務

聯盟LDAP和Active Directory的使用者身分識別。每個站台的三個儲存節點上都有Identity服務(idnt)。

• 蘭布達仲裁服務

管理S3 Select SelectObjectContent要求。

• 負載平衡器服務

提供從用戶端到儲存節點的S3和Swift流量負載平衡。您可以透過「負載平衡器端點組態」頁面來設定負載 平衡器服務。負載平衡器服務存在於管理節點和閘道節點上。這項服務也稱為「Ngine-GW」服務。

• 本地經銷路由器

管理網格內內容的儲存與傳輸。儲存節點上有LDR服務。

• \* MISCd資訊服務控制精靈服務\*

提供一個介面、用於查詢及管理其他節點上的服務、以及管理節點上的環境組態、例如查詢其他節點上執行 的服務狀態。所有節點上都有MISCd服務。

• 恩靈思服務

做為各種網格服務(例如Prometheus和動態IP)的驗證與安全通訊機制、可透過HTTPS API與其他節點上 的服務進行對話。所有節點均提供「Ngin像」服務。

• 恩靈斯**- GW**服務

為負載平衡器服務提供電源。「管理節點」和「閘道節點」上有「Ngine-GW」服務。

• \* NMS服務 (網路管理系統) \*

為透過Grid Manager顯示的監控、報告和組態選項提供電源。NMS服務會出現在管理節點上。

• 持續服務

管理根磁碟上需要在重新開機後持續存在的檔案。所有節點上都有持續服務。

• 普羅梅修斯服務

從所有節點上的服務收集時間序列指標。管理節點上有Prometheus服務。

• \* RSM\*服務(複寫狀態機器服務)\*

確保平台服務要求會傳送至各自的端點。使用ADC服務的儲存節點上會出現此項RSM服務。

• 超值服務(伺服器狀態監視器)

監控硬體狀況、並向NMS服務報告。每個網格節點上都有一個執行個體的SSM服務。

• 追蹤收集器服務

執行追蹤收集、以收集資訊供技術支援人員使用。追蹤收集器服務使用開放原始碼Jaeger軟體、並存在於管 理節點上。

#### 物件管理

#### 如何管理資料**StorageGRID**

當您開始使用StorageGRID 此功能時、瞭解StorageGRID 此功能如何管理資料、是很有幫 助的。

使用物件儲存時、儲存單元是物件、而非檔案或區塊。不同於檔案系統或區塊儲存設備的樹狀階層、物件儲存設 備會以無結構化的平面配置來組織資料。物件儲存設備可將資料的實體位置與用來儲存及擷取該資料的方法分 離。

物件型儲存系統中的每個物件都有兩個部分:物件資料和物件中繼資料。

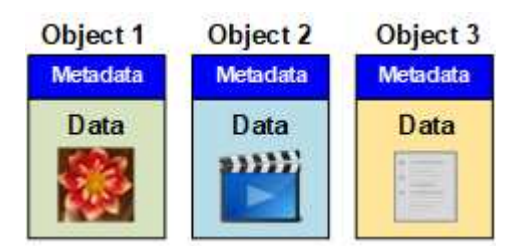

物件資料

物件資料可能是任何內容、例如照片、影片或醫療記錄。

#### 物件中繼資料

物件中繼資料是指描述物件的任何資訊。利用物件中繼資料來追蹤整個網格中所有物件的位置、並長期管理每個 物件的生命週期。StorageGRID

物件中繼資料包含下列資訊:

- 系統中繼資料、包括每個物件的唯一ID(UUID)、物件名稱、S3儲存區或Swift容器的名稱、租戶帳戶名稱 或ID、物件的邏輯大小、物件第一次建立的日期和時間、 以及物件上次修改的日期和時間。
- 每個物件複本或銷毀編碼片段的目前儲存位置。
- 與物件相關聯的任何使用者中繼資料。

物件中繼資料可自訂且可擴充、使應用程式更靈活地使用。

如需StorageGRID 有關如何及在何處儲存物件中繼資料的詳細資訊、請前往 [管理物件中繼資料儲存。](https://docs.netapp.com/zh-tw/storagegrid-116/admin/managing-object-metadata-storage.html)

物件資料的保護方式

此系統提供兩種機制、可保護物件資料免於遺失:複寫和銷毀編碼。StorageGRID

#### 複寫

當物件符合設定為建立複本的資訊生命週期管理(ILM)規則時、系統會建立物件資料的確切複本、並將其儲存 在儲存節點、歸檔節點或雲端儲存池中。StorageGRIDILM規則會規定複本的複本數量、複本的儲存位置、以及 系統保留多久。如果遺失複本(例如儲存節點遺失)、則物件若存在StorageGRID 於任何物件的副本、仍可在 該物件的其他地方使用。

在下列範例中、「製作2份複本」規則會指定將每個物件的兩個複寫複本放在包含三個儲存節點的儲存資源池 中。

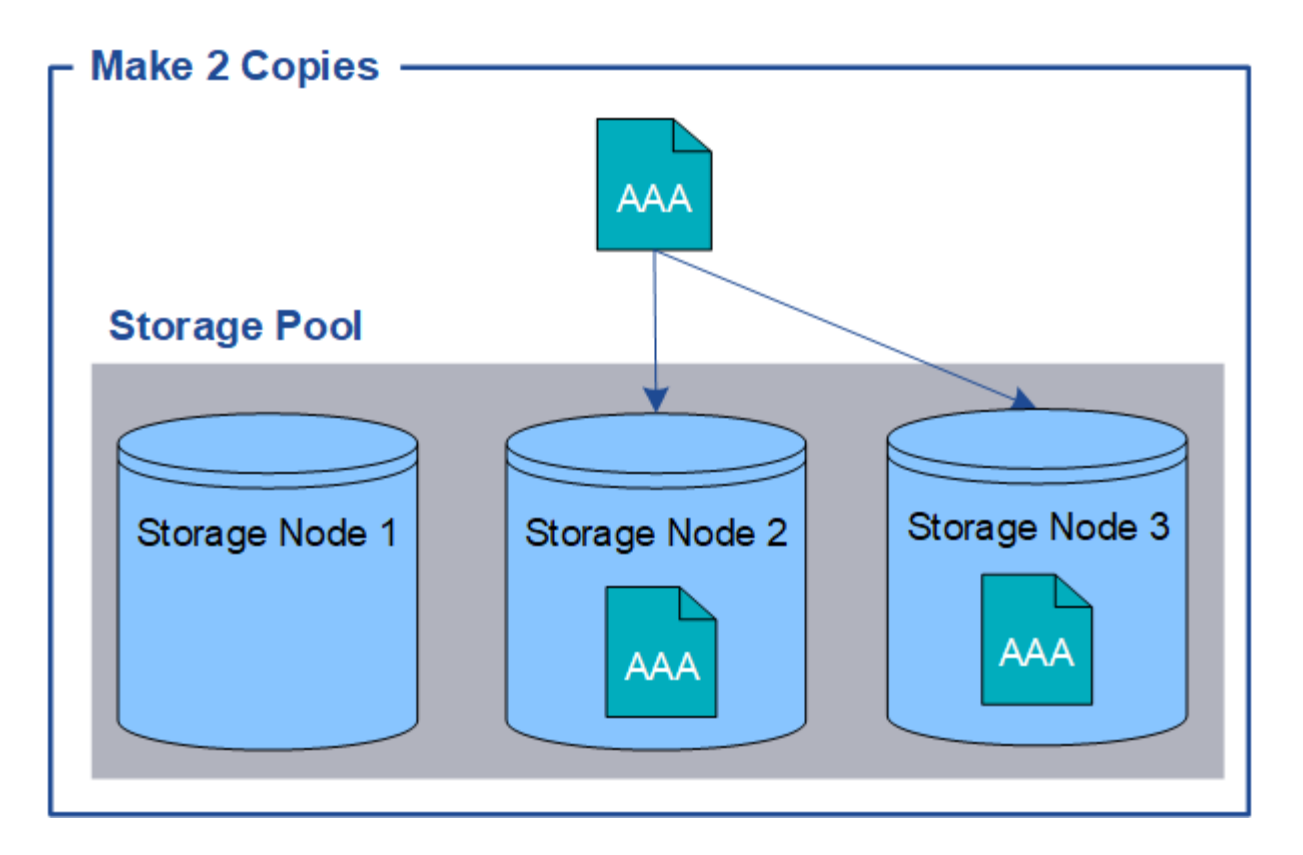

#### 銷毀編碼

當物件符合設定為建立銷毀編碼複本的ILM規則時、它會將物件資料分成資料片段、計算額外的同位元檢查片 段、並將每個片段儲存在不同的儲存節點上。StorageGRID存取物件時、會使用儲存的片段重新組裝物件。如果 資料或同位元檢查片段毀損或遺失、則銷毀編碼演算法可利用其餘資料和同位元檢查片段的子集來重新建立該片 段。ILM規則與銷毀編碼設定檔決定所使用的銷毀編碼配置。

以下範例說明在物件資料上使用銷毀編碼。在此範例中、ILM規則使用4+2銷毀編碼方案。每個物件會分割成四 個等量資料片段、並從物件資料計算兩個同位元檢查片段。這六個片段中的每個片段都儲存在三個資料中心的不 同儲存節點上、以針對節點故障或站台遺失提供資料保護。

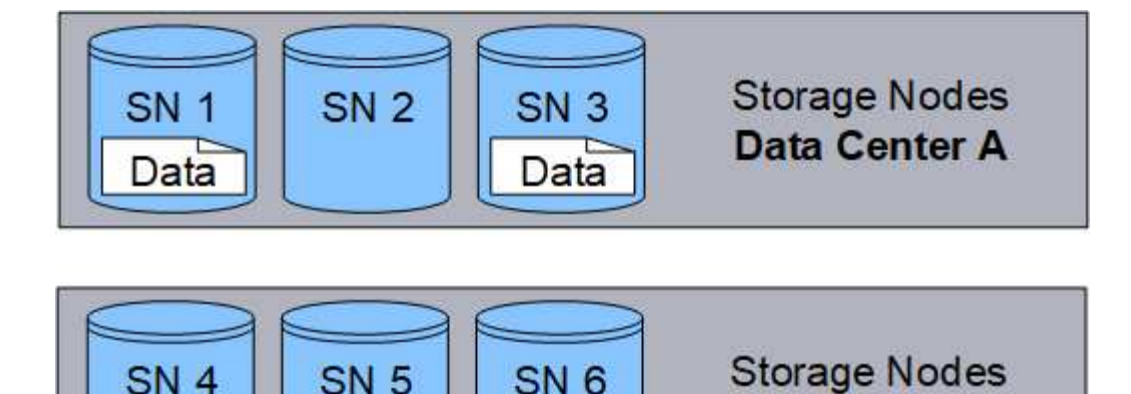

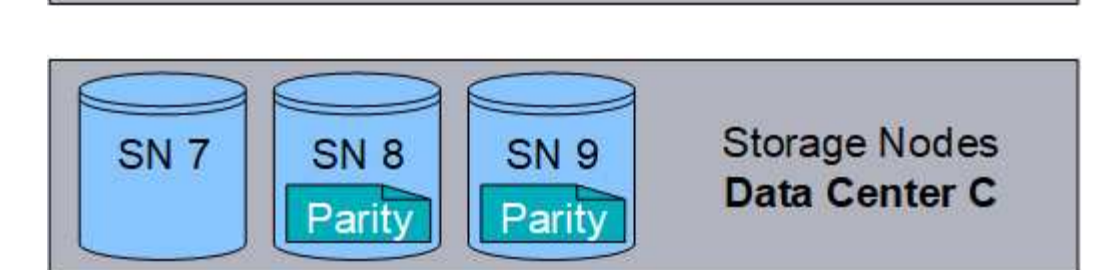

相關資訊

• [使用](https://docs.netapp.com/zh-tw/storagegrid-116/ilm/index.html)[ILM](https://docs.netapp.com/zh-tw/storagegrid-116/ilm/index.html)[管理物件](https://docs.netapp.com/zh-tw/storagegrid-116/ilm/index.html)

Data

• [使用資訊生命週期管理](#page-40-0)

物件生命週期

物件的壽命

物件的生命週期由不同階段組成。每個階段都代表物件所執行的作業。

物件的壽命包括擷取、複本管理、擷取及刪除等作業。

Data

- 內嵌:S3或Swift用戶端應用程式透過HTTP將物件儲存至StorageGRID 該系統的程序。在這個階 段StorageGRID 、這個物件的物件由整個系統開始管理。
- 複製管理:管理StorageGRID 在更新中複製及銷毀編碼複本的程序、如使用中ILM原則中的ILM規則所述。 在複本管理階段、StorageGRID 透過在儲存節點、雲端儲存資源池或歸檔節點上建立及維護指定數量和類型 的物件複本、即可保護物件資料免於遺失。

**Data Center B** 

- 擷取:用戶端應用程式存取StorageGRID 由該系統儲存之物件的程序。用戶端會讀取從儲存節點、雲端儲存 資源池或歸檔節點擷取的物件。
- 刪除:從網格中移除所有物件複本的程序。物件可因用戶端應用程式傳送刪除要求至StorageGRID 該系統而 刪除、或StorageGRID 是因物件壽命到期時執行的自動程序而刪除。

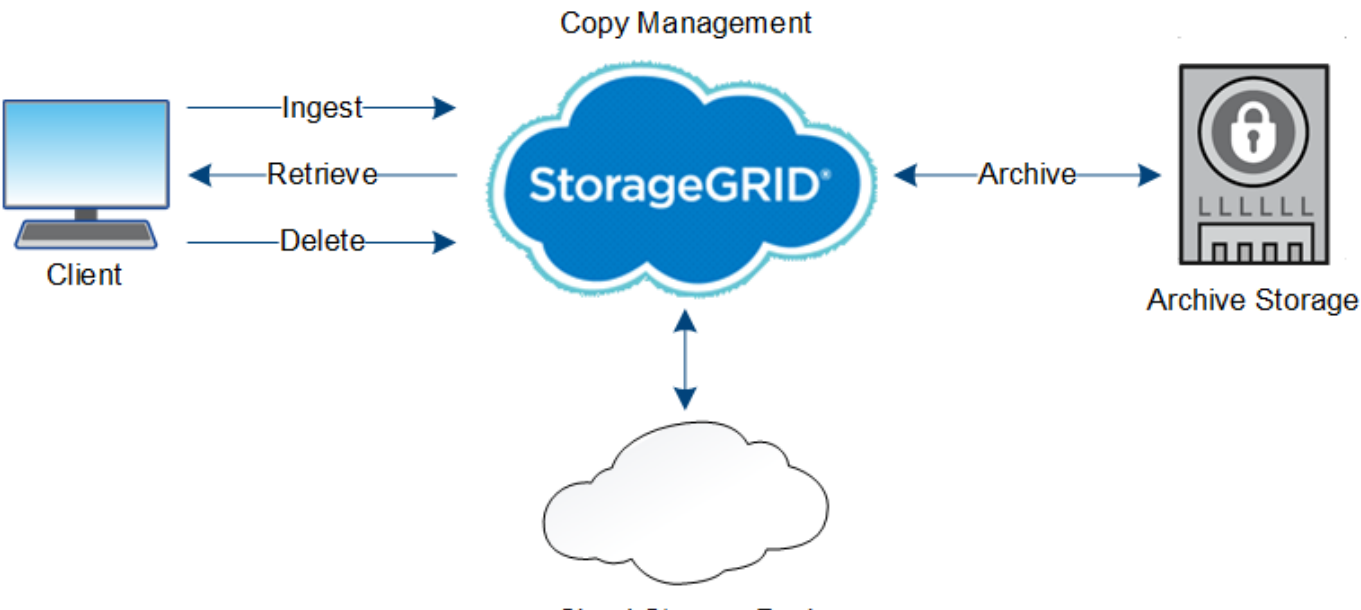

**Cloud Storage Pool** 

#### 相關資訊

- [使用](https://docs.netapp.com/zh-tw/storagegrid-116/ilm/index.html)[ILM](https://docs.netapp.com/zh-tw/storagegrid-116/ilm/index.html)[管理物件](https://docs.netapp.com/zh-tw/storagegrid-116/ilm/index.html)
- [使用資訊生命週期管理](#page-40-0)

#### 擷取資料流

擷取或儲存作業是由用戶端與StorageGRID 該系統之間定義的資料流所組成。

#### 資料流

當用戶端將物件擷取至StorageGRID 物件系統時、儲存節點上的LMR服務會處理要求、並將中繼資料和資料儲 存至磁碟。

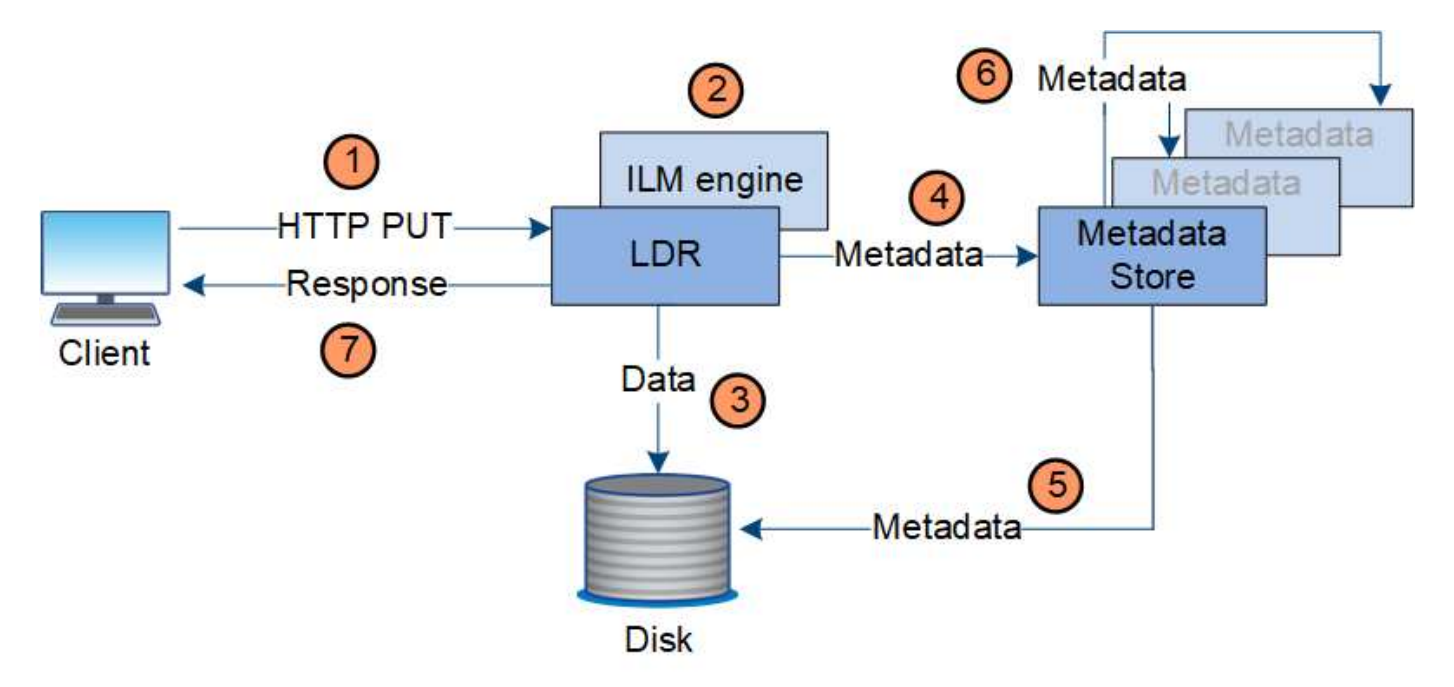

1. 用戶端應用程式會建立物件、StorageGRID 並透過HTTP PUT要求將物件傳送至該系統。

2. 系統會根據系統的ILM原則來評估物件。

3. LMR服務會將物件資料儲存為複寫複本或銷毀編碼複本。(圖中顯示了將複本儲存到磁碟的簡化版本。)

4. LDR服務會將物件中繼資料傳送至中繼資料儲存區。

5. 中繼資料儲存區會將物件中繼資料儲存至磁碟。

6. 中繼資料儲存區會將物件中繼資料複本傳播至其他儲存節點。這些複本也會儲存至磁碟。

7. LDR服務會傳回HTTP 200 OK回應給用戶端、以確認已擷取物件。

複本管理

物件資料由作用中的ILM原則及其ILM規則管理。ILM規則會建立複寫或銷毀編碼複本、以 保護物件資料免於遺失。

物件複本的類型或位置可能會在物件生命週期的不同時間要求不同。ILM規則會定期評估、以確保物件會根據需 要放置。

物件資料是由LDR服務管理。

內容保護:複寫

如果ILM規則的內容放置指示需要複寫物件資料複本、則複本會由組成設定儲存資源池的儲存節點製作並儲存至 磁碟。

資料流

LMR服務中的ILM引擎可控制複寫、並確保正確的複本數量儲存在正確的位置、且時間正確。

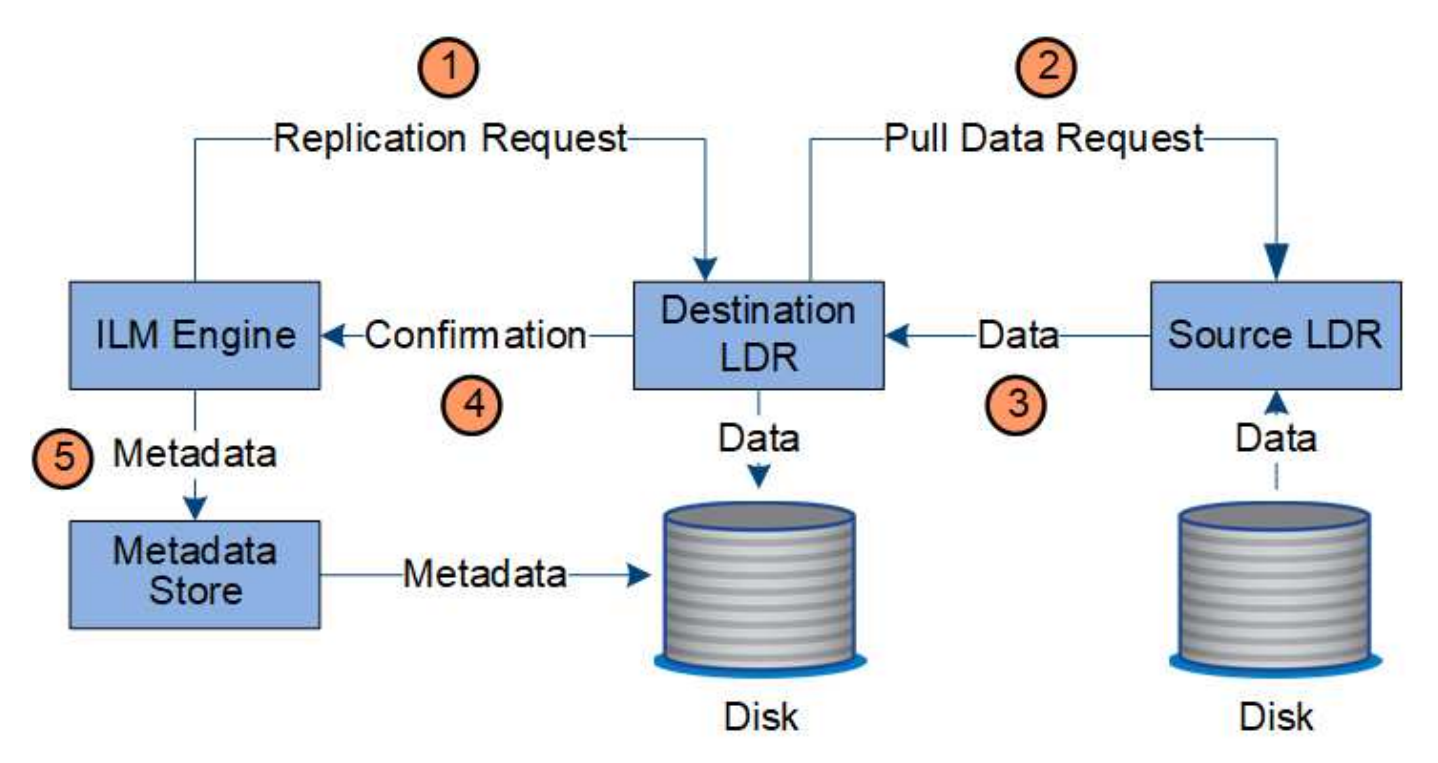

- 1. ILM引擎會查詢ADC服務、以判斷ILM規則所指定之儲存資源池內的最佳目的地LMR服務。然後、它會傳送 命令給該LMR服務、以啟動複寫。
- 2. 目的地LDR服務會查詢ADC服務、以找出最佳來源位置。然後將複寫要求傳送至來源LdR服務。
- 3. 來源LMR服務會將複本傳送至目的地LdR服務。
- 4. 目的地LDR服務會通知ILM引擎物件資料已儲存。
- 5. ILM引擎會使用物件位置中繼資料來更新中繼資料存放區。

#### 內容保護:銷毀編碼

如果ILM規則包含製作物件資料銷毀編碼複本的指示、則適用的銷毀編碼方案會將物件資料分割成資料和同位元 檢查片段、並將這些片段分散到「刪除編碼」設定檔中所設定的儲存節點。

#### 資料流

ILM引擎是LDR服務的一項元件、可控制銷毀編碼、並確保將「刪除編碼」設定檔套用至物件資料。

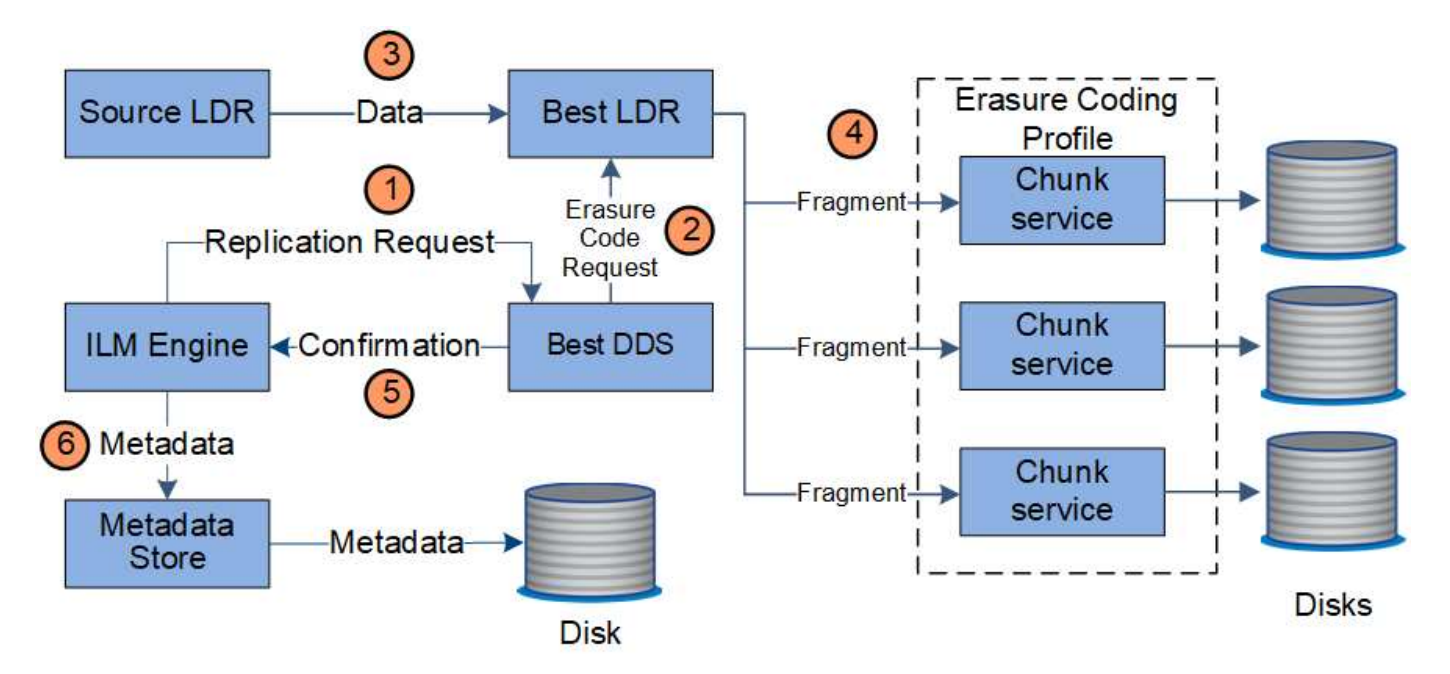

- 1. ILM引擎會查詢ADC服務、以判斷哪些DDS服務最能執行銷毀編碼作業。一旦確定、ILM引擎便會傳送「初 始化」要求給該服務。
- 2. DDS服務會指示LMR銷毀物件資料的程式碼。
- 3. 來源LDR服務會將複本傳送至選取用於銷毀編碼的LDR服務。
- 4. 一旦細分成適當數量的同位元檢查和資料片段、LMR服務會將這些片段分散到構成「刪除編碼」設定檔儲存 池的儲存節點(區塊服務)。
- 5. LDR服務會通知ILM引擎、確認物件資料已成功散佈。
- 6. ILM引擎會使用物件位置中繼資料來更新中繼資料存放區。

#### 內容保護:雲端儲存資源池

如果ILM規則的內容放置指示要求將物件資料的複寫複本儲存在雲端儲存池中、則物件資料會複製到為雲端儲存 池指定的外部S3儲存區或Azure Blob儲存容器。

#### 資料流

ILM引擎是LDR服務的一項元件、而Data Mover服務則可控制物件移至雲端儲存池的動作。

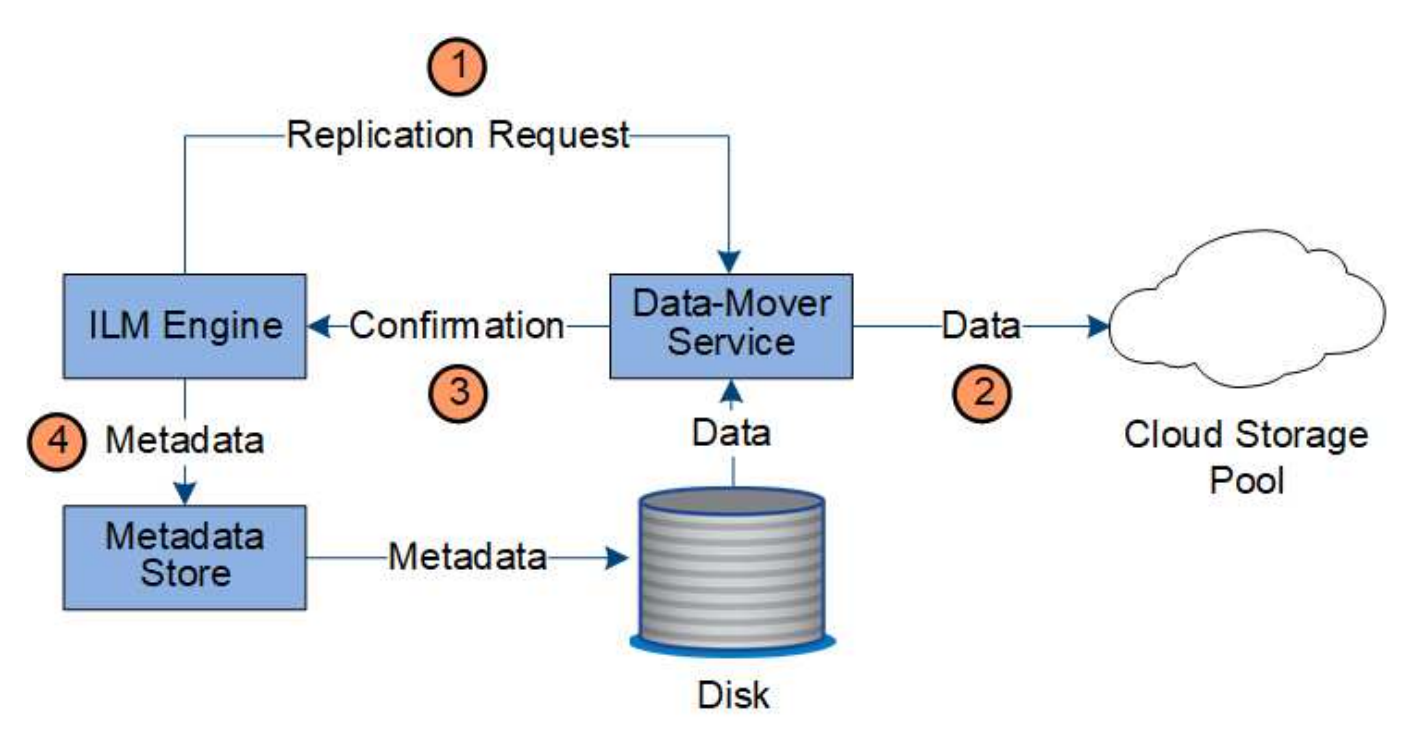

1. ILM引擎會選取要複寫至雲端儲存資源池的Data Mover服務。

2. Data Mover服務會將物件資料傳送至Cloud Storage Pool。

3. Data Mover服務會通知ILM引擎物件資料已儲存。

4. ILM引擎會使用物件位置中繼資料來更新中繼資料存放區。

#### 內容保護:歸檔

歸檔作業由StorageGRID 定義的資料流組成、可在支援系統和用戶端之間進行。

如果ILM原則要求歸檔物件資料的複本、則屬於LMR服務元件的ILM引擎會將要求傳送至歸檔節點、而歸檔節點 則會將物件資料的複本傳送至目標歸檔儲存系統。

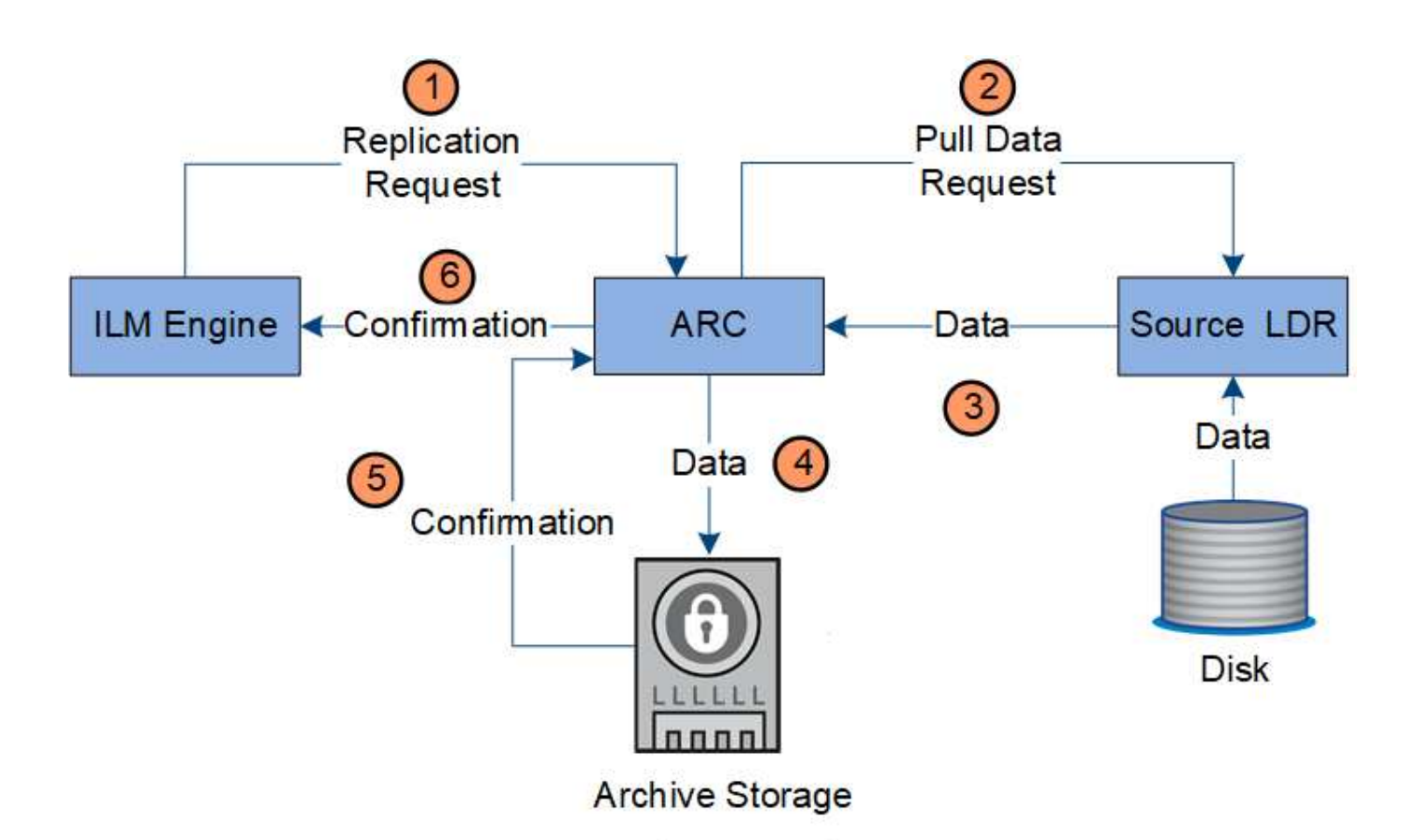

- 1. ILM引擎會傳送要求給ARC服務、將複本儲存在歸檔媒體上。
- 2. ARC服務會查詢ADC服務以找出最佳來源位置、並將要求傳送至來源LMR服務。
- 3. ARC服務會從LDR服務擷取物件資料。
- 4. ARC服務會將物件資料傳送至歸檔媒體目的地。
- 5. 歸檔媒體會通知ARC服務物件資料已儲存。
- 6. ARC服務會通知ILM引擎物件資料已儲存。

#### 擷取資料流

擷取作業由定義的StorageGRID 資料流組成、可在支援系統和用戶端之間進行。系統會使 用屬性來追蹤從儲存節點或必要時從雲端儲存資源池或歸檔節點擷取物件。

Storage Node的LMR服務會查詢中繼資料存放區以找出物件資料的位置、然後從來源LMR服務擷取資料。優先 的是從儲存節點擷取。如果物件無法在儲存節點上使用、則擷取要求會導向至雲端儲存資源池或歸檔節點。

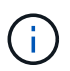

如果唯一的物件複本位於AWS Glacier儲存設備或Azure歸檔層、則用戶端應用程式必須發出S3 POST物件還原要求、才能將可擷取的複本還原至雲端儲存池。

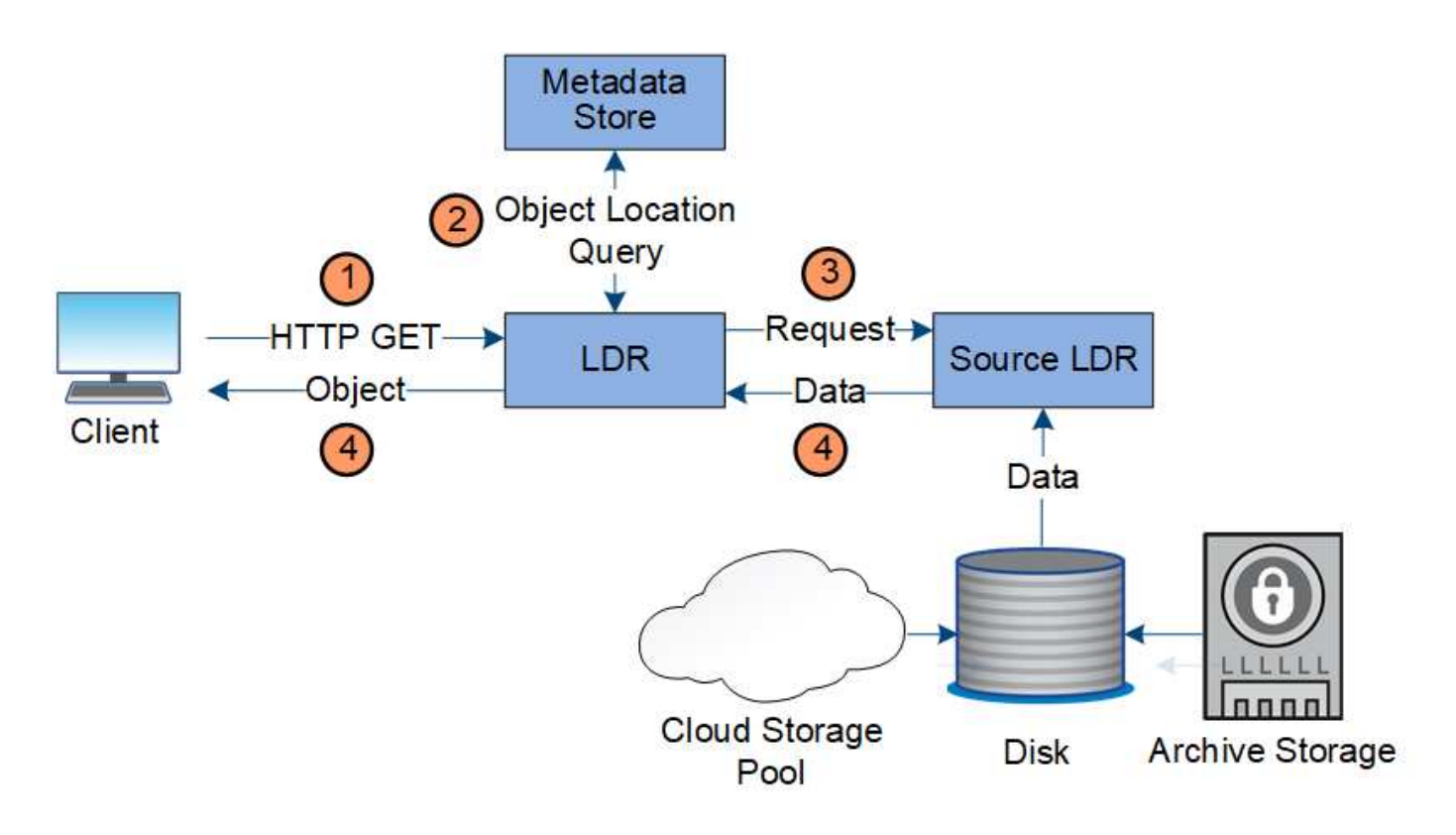

- 1. LMR服務會從用戶端應用程式接收擷取要求。
- 2. LDR服務會查詢中繼資料存放區、以取得物件資料位置和中繼資料。
- 3. LMR服務會將擷取要求轉送至來源LMR服務。
- 4. 來源LDR服務會從查詢的LDR服務傳回物件資料、系統會將物件傳回用戶端應用程式。

#### 刪除資料流程

當用戶端執行刪除作業或物件的壽命到期時、觸發自動移除時、所有物件複本都會 從StorageGRID 該系統移除。已定義刪除物件的資料流程。

#### 刪除階層架構

支援多種方法來控制何時保留或刪除物件。StorageGRID物件可以由用戶端要求刪除、也可以自動刪除。不只是 用戶端刪除要求、而且S3物件鎖定設定的優先順序總是高於S3儲存區生命週期和ILM放置指示。StorageGRID

- \* S3物件鎖定\*:如果已啟用網格的全域S3物件鎖定設定、S3用戶端就能建立啟用S3物件鎖定的儲存區、然 後使用S3 REST API為新增至該儲存區的每個物件版本指定保留直到日期和合法保留設定。
	- 合法持有的物件版本無法以任何方法刪除。
	- 在物件版本達到保留截止日期之前、任何方法都無法刪除該版本。
	- 啟用S3物件鎖定的儲存區中的物件會由ILM「'forever」保留。不過、在達到保留截止日期之後、用戶端 要求或儲存庫生命週期到期時、即可刪除物件版本。
	- 如果S3用戶端將預設的「保留截止日期」套用至儲存貯體、則不需要為每個物件指定保留截止日期。
- 用戶端刪除要求:S3或Swift用戶端可發出刪除物件要求。當用戶端刪除物件時、物件的所有複本都會 從StorageGRID 作業系統中移除。
- \* S3儲存區生命週期\*:S3用戶端可將生命週期組態新增至其儲存區、以指定到期行動。如果儲存區生命週

期存在、StorageGRID 除非用戶端先刪除物件、否則當符合到期行動中指定的日期或天數時、將自動刪除 物件的所有複本。

• \* ILM放置指示\*:假設儲存區未啟用S3物件鎖定、且沒有儲存區生命週期、StorageGRID 則當ILM規則中的 最後一個時間段結束、且未指定任何物件的進一步放置位置時、即可自動刪除物件。

S3儲存區生命週期中的到期行動一律會覆寫ILM設定。因此、即使放置物件的任何ILM指示失 效、物件仍可能保留在網格上。

用戶端刪除的資料流

 $(i)$ 

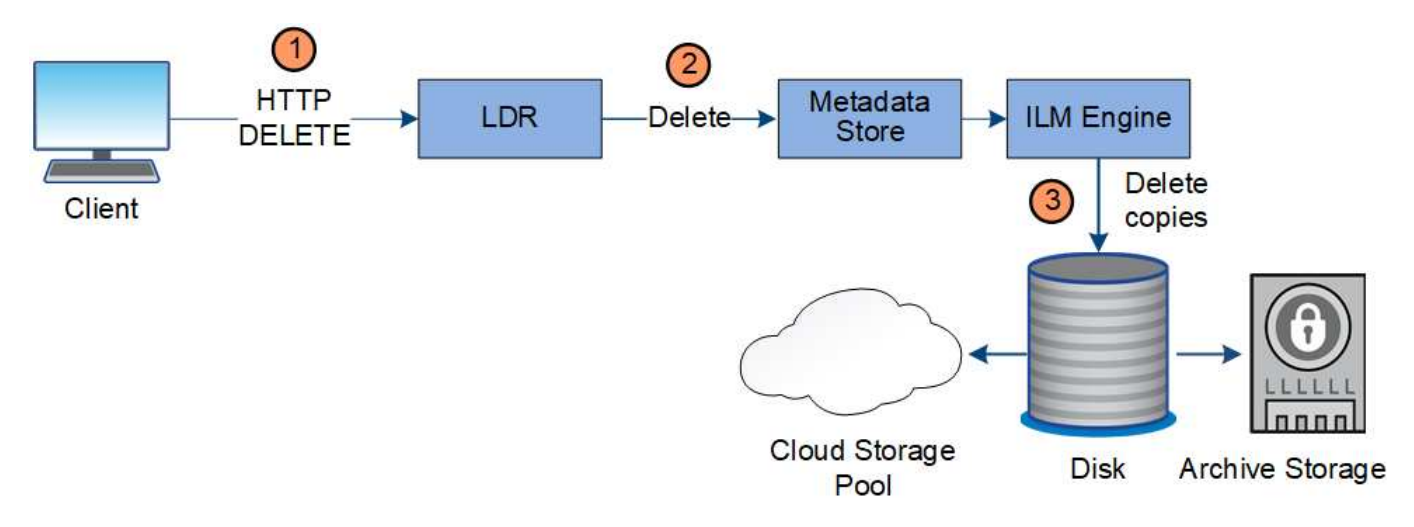

- 1. LMR服務會從用戶端應用程式接收刪除要求。
- 2. LDR服務會更新中繼資料存放區、使物件看起來會被用戶端要求刪除、並指示ILM引擎移除所有物件資料複 本。
- 3. 物件會從系統中移除。中繼資料儲存區會更新以移除物件中繼資料。

**ILM**刪除的資料流

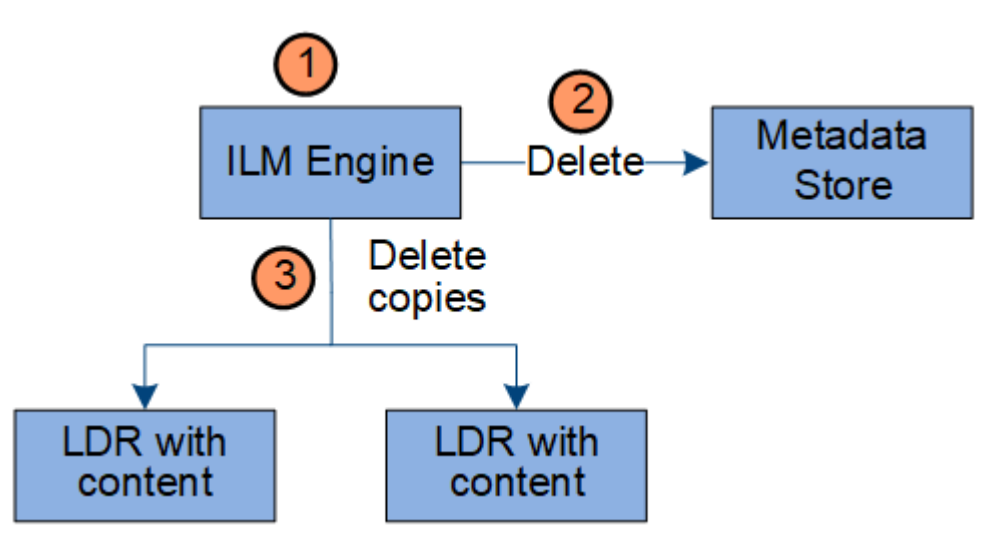

- 1. ILM引擎會判斷物件需要刪除。
- 2. ILM引擎會通知中繼資料存放區。中繼資料儲存區會更新物件中繼資料、使物件看起來會被刪除以供用戶端 要求使用。

3. ILM引擎會移除物件的所有複本。中繼資料儲存區會更新以移除物件中繼資料。

## 如何使用**StorageGRID** 此功能

#### <span id="page-25-0"></span>瀏覽**Grid Manager**

Grid Manager是瀏覽器型的圖形介面、可讓您設定、管理StorageGRID 及監控您的作業系 統。

當您登入Grid Manager時、即連線至管理節點。每StorageGRID 個系統包含一個主要管理節點和任意數量的非 主要管理節點。您可以連線至任何管理節點、每個管理節點都會顯示StorageGRID 類似的畫面、顯示有關該系 統的資訊。

您可以使用存取Grid Manager [支援的網](https://docs.netapp.com/zh-tw/storagegrid-116/admin/web-browser-requirements.html)[頁瀏](https://docs.netapp.com/zh-tw/storagegrid-116/admin/web-browser-requirements.html)[覽](https://docs.netapp.com/zh-tw/storagegrid-116/admin/web-browser-requirements.html)[器](https://docs.netapp.com/zh-tw/storagegrid-116/admin/web-browser-requirements.html)。

#### **Grid Manager**儀表板

第一次登入Grid Manager時、您可以使用儀表板來一目瞭然地監控系統活動。

儀表板包含有關系統健全狀況、儲存使用、ILM程序、S3和Swift作業的摘要資訊。

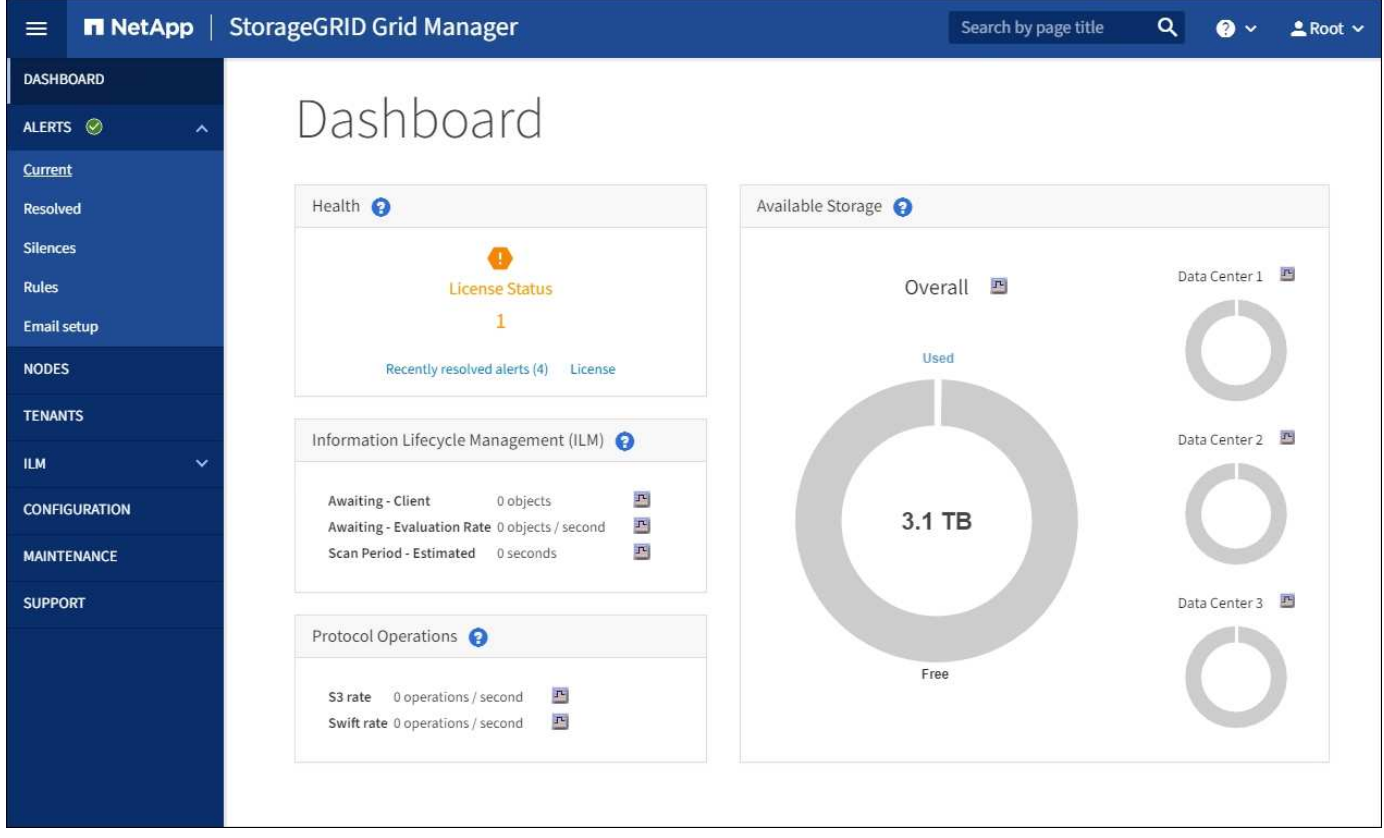

如需每個面板資訊的說明、請按一下說明圖示 2 面板。

#### 深入瞭解

• [監控](https://docs.netapp.com/zh-tw/storagegrid-116/monitor/index.html)[及](https://docs.netapp.com/zh-tw/storagegrid-116/monitor/index.html)[疑](https://docs.netapp.com/zh-tw/storagegrid-116/monitor/index.html)[難排](https://docs.netapp.com/zh-tw/storagegrid-116/monitor/index.html)[解](https://docs.netapp.com/zh-tw/storagegrid-116/monitor/index.html)

#### 搜尋欄位

標頭列中的\*搜尋\*欄位可讓您快速瀏覽至Grid Manager中的特定頁面。例如、您可以輸入\* km \*來存取金鑰管理 伺服器(KMS)頁面。您可以使用\*搜尋\*來尋找Grid Manager側邊列和組態、維護及支援功能表上的項目。

#### 警示功能表

警示功能表提供易於使用的介面、可偵測、評估及解決StorageGRID 可能在執行過程中發生的問題。

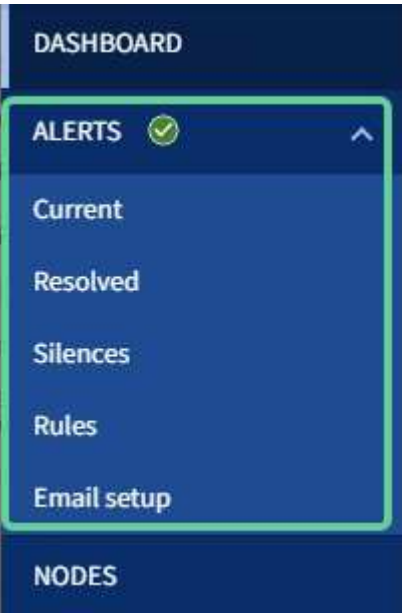

您可以從警示功能表執行下列動作:

- 檢閱目前的警示
- 檢閱已解決的警示
- 設定靜音以隱藏警示通知
- 針對觸發警示的條件定義警示規則
- 設定電子郵件伺服器以接收警示通知
- 深入瞭解
	- [監控](#page-47-0)[及管理](#page-47-0)[警示](#page-47-0)
	- [監控](https://docs.netapp.com/zh-tw/storagegrid-116/monitor/index.html)[及](https://docs.netapp.com/zh-tw/storagegrid-116/monitor/index.html)[疑](https://docs.netapp.com/zh-tw/storagegrid-116/monitor/index.html)[難排](https://docs.netapp.com/zh-tw/storagegrid-116/monitor/index.html)[解](https://docs.netapp.com/zh-tw/storagegrid-116/monitor/index.html)

節點頁面

「節點」頁面會顯示整個網格、網格中的每個站台、以及站台中的每個節點的相關資訊。

節點首頁會顯示整個網格的合併度量。若要檢視特定站台或節點的資訊、請選取站台或節點。

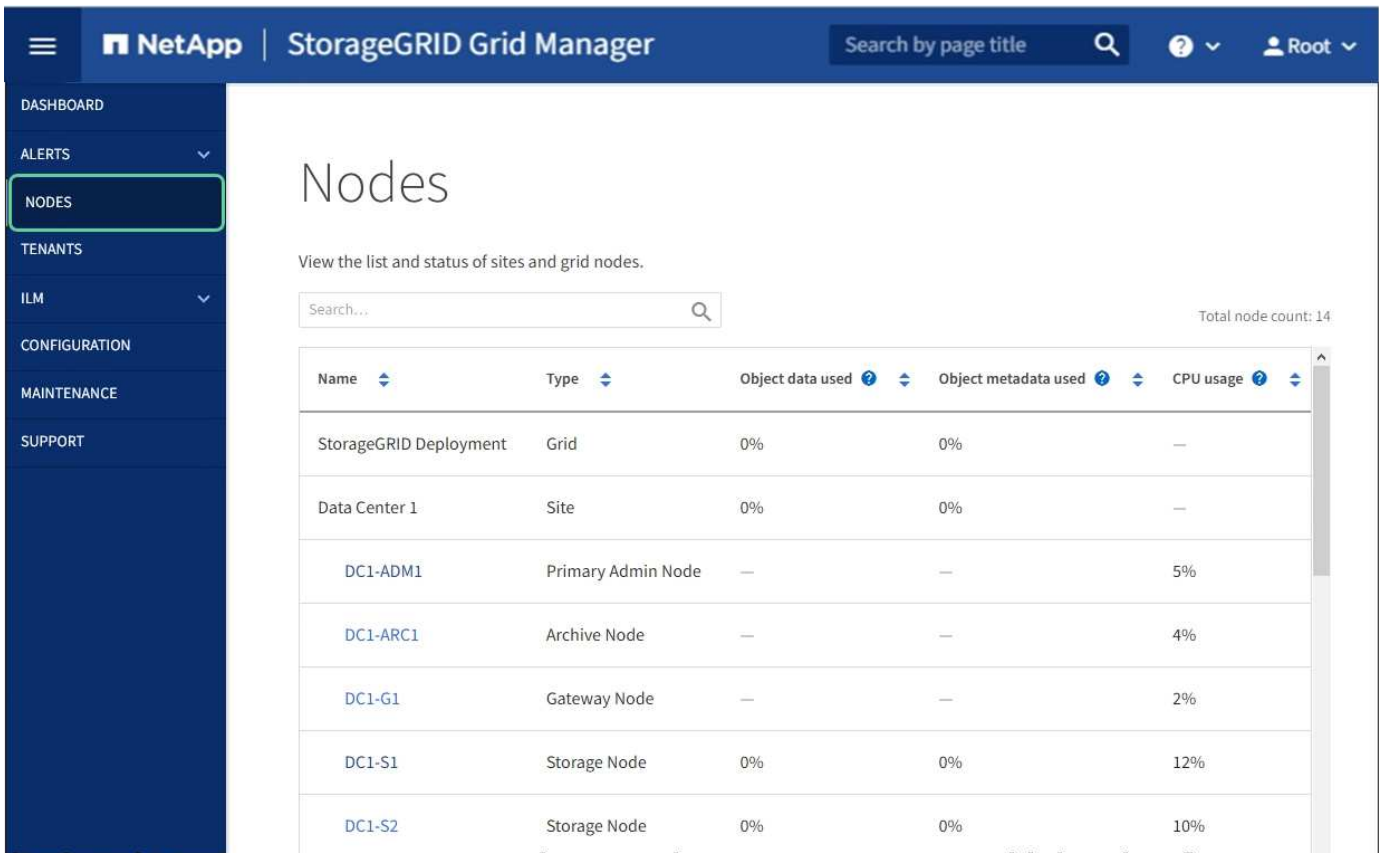

#### 深入瞭解

- [檢](#page-43-0)[視「](#page-43-0)[節點](#page-43-0)」[頁](#page-43-0)[面](#page-43-0)
- [監控](https://docs.netapp.com/zh-tw/storagegrid-116/monitor/index.html)[及](https://docs.netapp.com/zh-tw/storagegrid-116/monitor/index.html)[疑](https://docs.netapp.com/zh-tw/storagegrid-116/monitor/index.html)[難排](https://docs.netapp.com/zh-tw/storagegrid-116/monitor/index.html)[解](https://docs.netapp.com/zh-tw/storagegrid-116/monitor/index.html)

#### 租戶頁面

「租戶」頁面可讓您建立及監控StorageGRID 適用於您的作業系統的儲存租戶帳戶。您必須建立至少一個租戶 帳戶、以指定誰可以儲存及擷取物件、以及哪些功能可供他們使用。

「租戶」頁面也會提供每個租戶的使用詳細資料、包括使用的儲存容量和物件數目。如果您在建立租戶時設定配 額、就可以查看該配額的使用量。

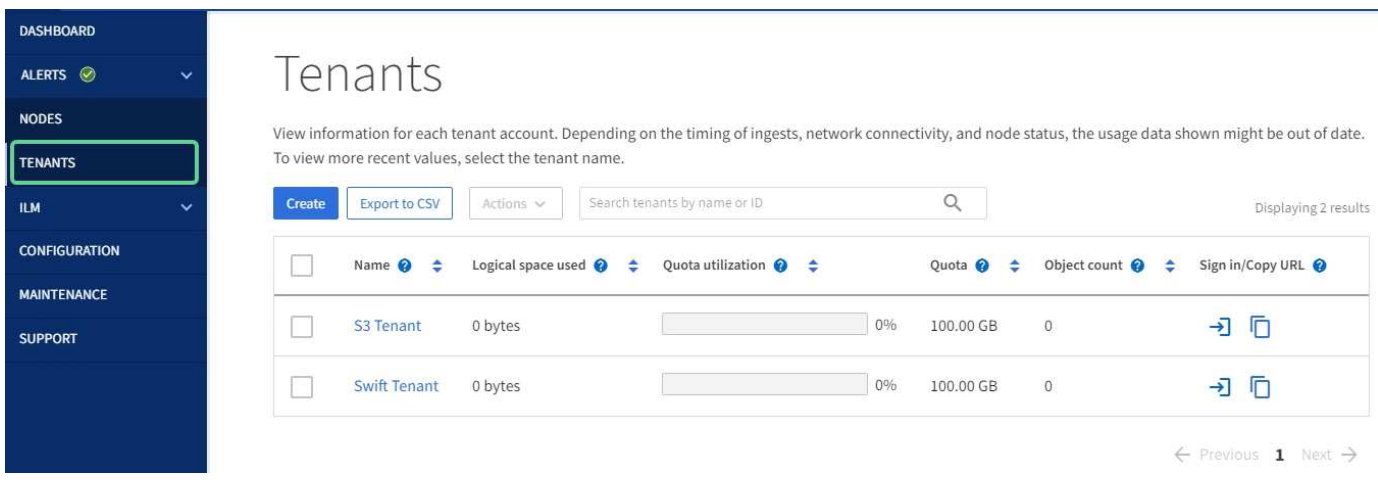

#### 深入瞭解

- [管理](#page-36-0)[租](#page-36-0)[戶和用戶端](#page-36-0)[連線](#page-36-0)
- [管理](https://docs.netapp.com/zh-tw/storagegrid-116/admin/index.html)[StorageGRID](https://docs.netapp.com/zh-tw/storagegrid-116/admin/index.html)
- [使用](https://docs.netapp.com/zh-tw/storagegrid-116/tenant/index.html)[租](https://docs.netapp.com/zh-tw/storagegrid-116/tenant/index.html)[戶](https://docs.netapp.com/zh-tw/storagegrid-116/tenant/index.html)[帳](https://docs.netapp.com/zh-tw/storagegrid-116/tenant/index.html)[戶](https://docs.netapp.com/zh-tw/storagegrid-116/tenant/index.html)

#### **ILM**功能表

ILM功能表可讓您設定資訊生命週期管理(ILM)規則和原則、以管理資料的持久性和可用度。您也可以輸入物 件識別碼、以檢視該物件的中繼資料。

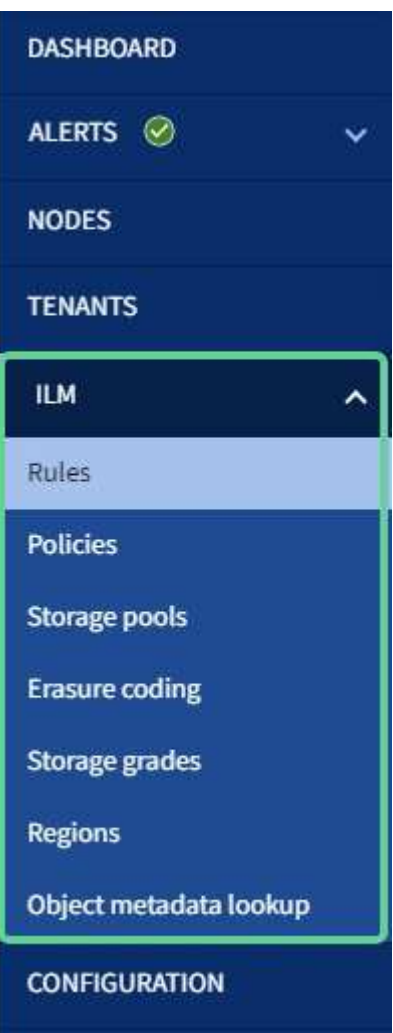

### 深入瞭解

- [使用資訊生命週期管理](#page-40-0)
- [使用](https://docs.netapp.com/zh-tw/storagegrid-116/ilm/index.html)[ILM](https://docs.netapp.com/zh-tw/storagegrid-116/ilm/index.html)[管理物件](https://docs.netapp.com/zh-tw/storagegrid-116/ilm/index.html)

組態功能表

「組態」功能表可讓您指定網路設定、安全性設定、系統設定、監控選項及存取控制選項。

# Configuration

Configure your StorageGRID system.

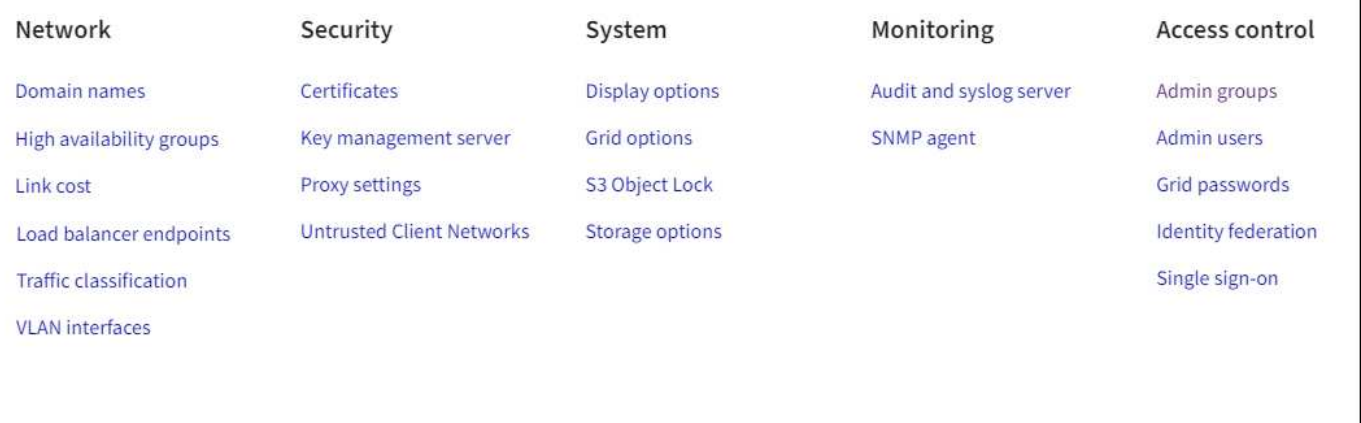

#### 深入瞭解

- [設定網路設定](#page-37-0)
- [管理](#page-36-0)[租](#page-36-0)[戶和用戶端](#page-36-0)[連線](#page-36-0)
- [檢](#page-49-0)[閱稽核](#page-49-0)[訊](#page-49-0)[息](#page-49-0)
- [控](#page-35-0)[制](#page-35-0)[StorageGRID](#page-35-0) [功能存](#page-35-0)[取](#page-35-0)
- [管理](https://docs.netapp.com/zh-tw/storagegrid-116/admin/index.html)[StorageGRID](https://docs.netapp.com/zh-tw/storagegrid-116/admin/index.html)
- [監控](https://docs.netapp.com/zh-tw/storagegrid-116/monitor/index.html)[及](https://docs.netapp.com/zh-tw/storagegrid-116/monitor/index.html)[疑](https://docs.netapp.com/zh-tw/storagegrid-116/monitor/index.html)[難排](https://docs.netapp.com/zh-tw/storagegrid-116/monitor/index.html)[解](https://docs.netapp.com/zh-tw/storagegrid-116/monitor/index.html)
- [檢](https://docs.netapp.com/zh-tw/storagegrid-116/audit/index.html)[閱稽核記錄](https://docs.netapp.com/zh-tw/storagegrid-116/audit/index.html)

#### 維護功能表

「維護」功能表可讓您執行維護工作、系統維護和網路維護。

# Maintenance

Perform maintenance procedures on your StorageGRID system.

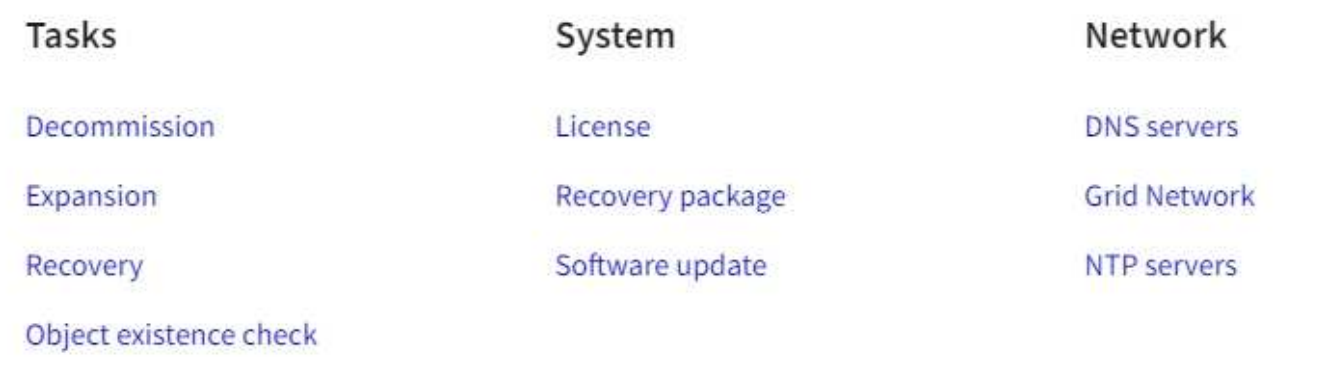

### 工作

#### 維護工作包括:

- 取消委任作業以移除未使用的網格節點和站台。
- 擴充作業以新增網格節點和站台。
- 還原作業、以取代故障節點並還原資料。
- 物件存在檢查、以驗證物件資料是否存在(雖然不正確)。

#### 系統

您可以執行的系統維護工作包括:

- 檢閱目前StorageGRID 的「不完整」授權或上傳新授權的詳細資料。
- 產生恢復套件。
- 在StorageGRID 選定的應用裝置上執行更新、包括軟體升級、即時修復、SANtricity 以及更新作業系統軟 體。

#### 網路

您可以執行的網路維護工作包括:

- 編輯DNS伺服器的相關資訊。
- 設定網格網路上使用的子網路。
- 編輯NTP伺服器的相關資訊。

深入瞭解

• [執](#page-50-0)[行](#page-50-0)[維](#page-50-0)[護](#page-50-0)

- [下](#page-57-0)[載](#page-57-0)[恢復](#page-57-0)[套件](#page-57-0)
- [擴充網格](https://docs.netapp.com/zh-tw/storagegrid-116/expand/index.html)
- [升](https://docs.netapp.com/zh-tw/storagegrid-116/upgrade/index.html)[級軟體](https://docs.netapp.com/zh-tw/storagegrid-116/upgrade/index.html)
- [恢復](https://docs.netapp.com/zh-tw/storagegrid-116/maintain/index.html)[與](https://docs.netapp.com/zh-tw/storagegrid-116/maintain/index.html)[維](https://docs.netapp.com/zh-tw/storagegrid-116/maintain/index.html)[護](https://docs.netapp.com/zh-tw/storagegrid-116/maintain/index.html)
- [SG6000](https://docs.netapp.com/zh-tw/storagegrid-116/sg6000/index.html)[儲存設備](https://docs.netapp.com/zh-tw/storagegrid-116/sg6000/index.html)
- [SG5700](https://docs.netapp.com/zh-tw/storagegrid-116/sg5700/index.html)[儲存設備](https://docs.netapp.com/zh-tw/storagegrid-116/sg5700/index.html)
- [SG5600](https://docs.netapp.com/zh-tw/storagegrid-116/sg5600/index.html)[儲存設備](https://docs.netapp.com/zh-tw/storagegrid-116/sg5600/index.html)

#### 支援功能表

「支援」功能表提供的選項可協助技術支援人員分析及疑難排解您的系統。「Support(支援)」功能表有兩個 部分:「Tools and警示(舊版)」。

# Support

If a problem occurs, use Support options to help technical support analyze and troubleshoot your system.

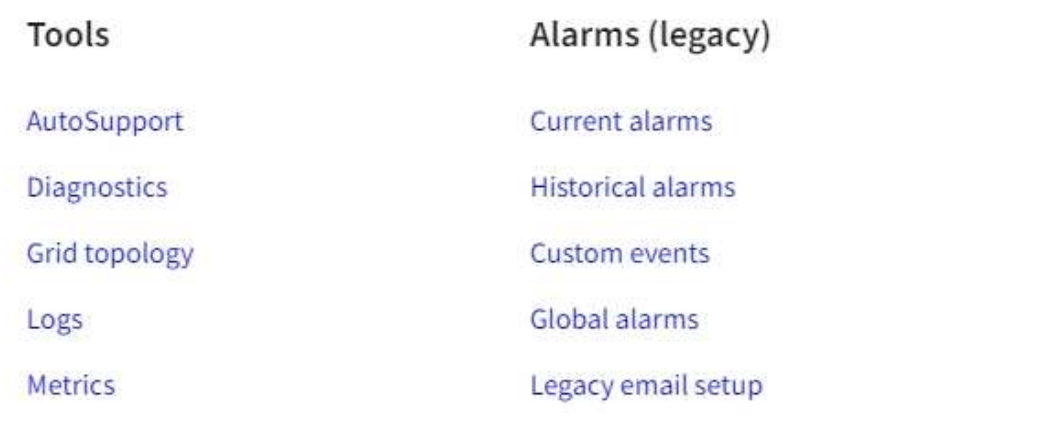

#### 工具

從「支援」功能表的「工具」區段、您可以:

- 啟用AutoSupport 功能
- 對網格的目前狀態執行一組診斷檢查。
- 存取網格拓撲樹狀結構、以檢視網格節點、服務和屬性的詳細資訊。
- 擷取記錄檔和系統資料。
- 檢閱詳細的指標和圖表。

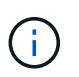

\* Metrics \*選項提供的工具、是專供技術支援使用。這些工具中的某些功能和功能表項目是刻 意無法運作的。

#### 警示(舊版)

您可以從「支援」功能表的「警示(舊版)」區段中、檢閱目前、歷史和全域警示、設定自訂事件、以及設定舊 版警示和AutoSupport 更新的電子郵件通知。

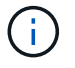

雖然舊版警示系統仍持續受到支援、但警示系統可提供顯著效益、而且使用起來更輕鬆。

深入瞭解

- [架構與網路拓撲](#page-5-0)[StorageGRID](#page-5-0)
- [屬](#page-43-0)[性](#page-43-0)[StorageGRID](#page-43-0)
- [使用](#page-57-1)[StorageGRID](#page-57-1) [支援](#page-57-1)[選項](#page-57-1)
- [管理](https://docs.netapp.com/zh-tw/storagegrid-116/admin/index.html)[StorageGRID](https://docs.netapp.com/zh-tw/storagegrid-116/admin/index.html)
- [監控](https://docs.netapp.com/zh-tw/storagegrid-116/monitor/index.html)[及](https://docs.netapp.com/zh-tw/storagegrid-116/monitor/index.html)[疑](https://docs.netapp.com/zh-tw/storagegrid-116/monitor/index.html)[難排](https://docs.netapp.com/zh-tw/storagegrid-116/monitor/index.html)[解](https://docs.netapp.com/zh-tw/storagegrid-116/monitor/index.html)

#### 說明功能表

「Help(說明)」選項可讓您存取StorageGRID 目前版本的「支援中心」及API文件。您也可以判 斷StorageGRID 目前安裝的是哪個版本的更新版本。

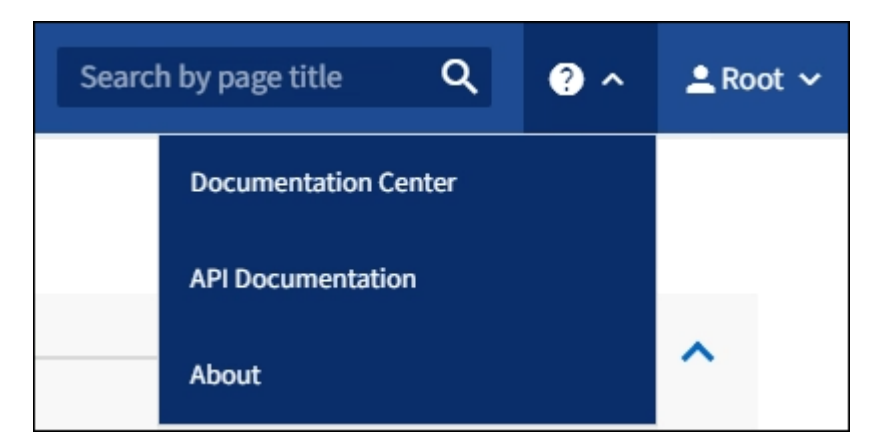

深入瞭解

• [管理](https://docs.netapp.com/zh-tw/storagegrid-116/admin/index.html)[StorageGRID](https://docs.netapp.com/zh-tw/storagegrid-116/admin/index.html)

探索租戶管理程式

租戶管理程式是以瀏覽器為基礎的圖形介面、租戶使用者可存取此介面來設定、管理及監 控其儲存帳戶。

當租戶使用者登入租戶管理程式時、他們會連線至管理節點。

#### 租戶管理程式儀表板

網格管理員使用Grid Manager或Grid Management API建立租戶帳戶之後、租戶使用者就可以登入租戶管理程 式。

租戶管理程式儀表板可讓租戶使用者一目瞭然監控儲存使用量。「儲存使用」面板包含租戶最大的貯體(S3) 或容器(Swift)清單。「已用空間」值是指儲存區或容器中的物件資料總量。長條圖代表這些貯體或容器的相 對大小。

長條圖上方顯示的值是租戶所有貯體或容器所使用空間的總和。如果在建立帳戶時指定租戶可用的GB、TB或PB 上限、也會顯示已使用及剩餘的配額量。

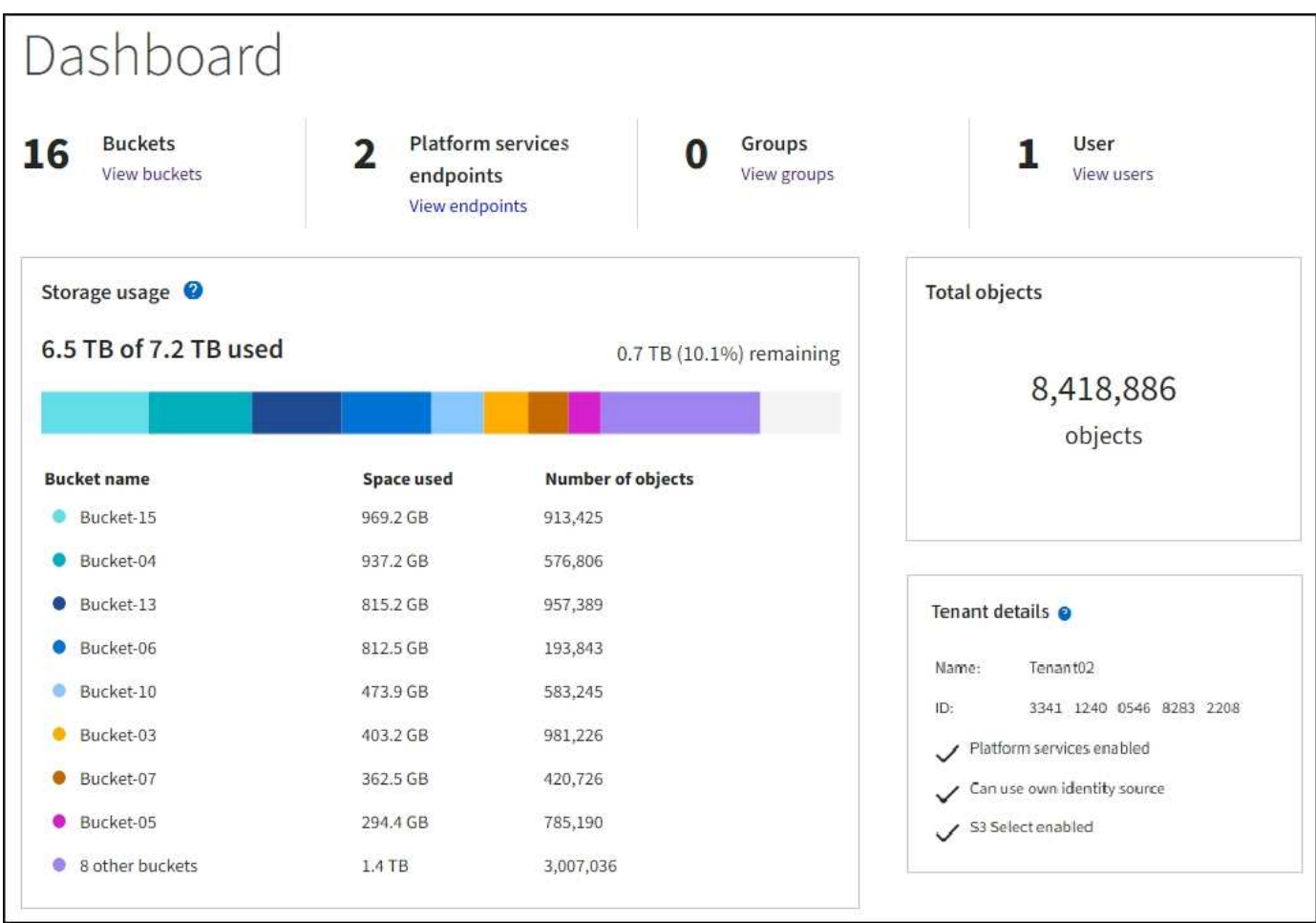

#### 儲存功能表(僅限**S3**租戶)

儲存功能表僅提供給S3租戶帳戶。此功能表可讓S3使用者管理存取金鑰、建立及刪除儲存區、以及管理平台服 務端點。

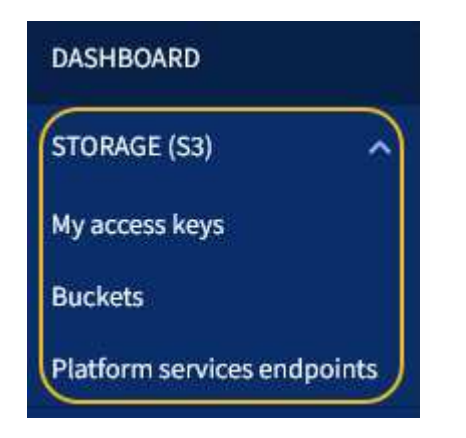

我的存取金鑰

S3租戶使用者可以管理存取金鑰、如下所示:

• 擁有「管理您自己的S3認證」權限的使用者、可以建立或移除自己的S3存取金鑰。

• 擁有「根存取」權限的使用者可以管理S3根帳戶的存取金鑰、自己的帳戶及所有其他使用者。除非儲存區原 則明確停用、否則根存取金鑰也能提供租戶的儲存區和物件的完整存取權。

 $\left( \, \mathrm{i} \, \right)$ 

管理其他使用者的存取金鑰是從「存取管理」功能表進行。

#### 桶

具有適當權限的S3租戶使用者可以執行下列與貯體相關的工作:

- 建立貯體
- 為新的儲存區啟用S3物件鎖定(假設StorageGRID 已啟用S3物件鎖定功能以供整個系統使用)
- 更新一致性層級設定
- 套用預設保留設定
- 設定跨來源資源共用(CORS)
- 針對屬於租戶的貯體啟用和停用上次存取時間更新設定
- 刪除空的儲存區
- 使用管理儲存庫中的物件 [S3](https://docs.netapp.com/zh-tw/storagegrid-116/tenant/use-s3-console.html)[主控台處](https://docs.netapp.com/zh-tw/storagegrid-116/tenant/use-s3-console.html)[於](https://docs.netapp.com/zh-tw/storagegrid-116/tenant/use-s3-console.html)[實](https://docs.netapp.com/zh-tw/storagegrid-116/tenant/use-s3-console.html)[驗](https://docs.netapp.com/zh-tw/storagegrid-116/tenant/use-s3-console.html)[階段](https://docs.netapp.com/zh-tw/storagegrid-116/tenant/use-s3-console.html)

如果網格管理員已啟用使用租戶帳戶的平台服務、具有適當權限的S3租戶使用者也可以執行下列工作:

- 設定S3事件通知、可傳送至支援AWS Simple Notification Service™(SNS)的目的地服務。
- 設定CloudMirror複寫、讓租戶能夠自動將物件複寫到外部S3儲存區。
- 設定搜尋整合、每當物件建立、刪除或更新中繼資料或標記時、會將物件中繼資料傳送至目的地搜尋索引。

#### 平台服務端點

如果網格管理員已針對租戶帳戶啟用平台服務、具有「管理端點」權限的S3租戶使用者就能為每個平台服務設 定目的地端點。

#### 存取管理功能表

「存取管理」功能表可讓StorageGRID 無權從聯盟身分識別來源匯入使用者群組、並指派管理權限。租戶也可 以管理本機租戶群組和使用者、除非整個StorageGRID 作業系統都有單一登入 (SSO) 功能。

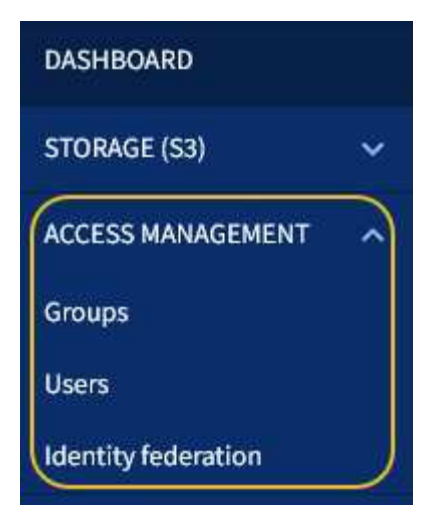

#### 相關資訊

- [瀏](#page-25-0)[覽](#page-25-0)[Grid Manager](#page-25-0)
- [使用](https://docs.netapp.com/zh-tw/storagegrid-116/tenant/index.html)[租](https://docs.netapp.com/zh-tw/storagegrid-116/tenant/index.html)[戶](https://docs.netapp.com/zh-tw/storagegrid-116/tenant/index.html)[帳](https://docs.netapp.com/zh-tw/storagegrid-116/tenant/index.html)[戶](https://docs.netapp.com/zh-tw/storagegrid-116/tenant/index.html)

#### <span id="page-35-0"></span>控制**StorageGRID** 功能存取

您可以透過StorageGRID 建立或匯入群組和使用者、並指派權限給每個群組、來控制哪些 人可以存取功能、以及使用者可以執行哪些工作。您也可以選擇啟用單一登入(SSO)、 建立用戶端憑證、以及變更網格密碼。

控制對**Grid Manager**的存取

您可以透過從身分識別聯盟服務匯入群組和使用者、或設定本機群組和本機使用者、來判斷誰可以存取Grid Manager和Grid Management API。

使用身分識別聯盟可更快設定群組和使用者、並讓使用者StorageGRID 使用熟悉的認證登入到這個功能。如果 您使用Active Directory、OpenLDAP或Oracle Directory Server、則可以設定身分識別聯盟。

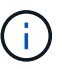

如果您想要使用另一項LDAP v3服務、請聯絡技術支援部門。

您可以指派不同的權限給每個群組、來決定每個使用者可以執行哪些工作。例如、您可能希望某個群組中的使用 者能夠管理ILM規則、以及其他群組中的使用者執行維護工作。使用者必須屬於至少一個群組才能存取系統。

您也可以將群組設定為唯讀。唯讀群組中的使用者只能檢視設定和功能。他們無法在Grid Manager或Grid Management API中進行任何變更或執行任何作業。

#### 啟用單一登入

支援使用安全聲明標記語言2.0 (SAML 2.0)標準的單一登入 (SSO) StorageGRID 。啟用SSO時、所有使用 者必須先經過外部身分識別供應商的驗證、才能存取Grid Manager、租戶管理程式、Grid Management API或租 戶管理API。本機使用者無法登入StorageGRID 到無法使用的功能。

啟用SSO且使用者登入StorageGRID 時、系統會將其重新導向至貴組織的SSO頁面、以驗證其認證資料。當使 用者登出單一管理節點時、系統會自動將其登出所有管理節點。
許多安裝與維護程序、以及下載StorageGRID 「還原套件」時、都需要使用資源配置密碼。也需要通關密碼才 能下載適用於StorageGRID 整個系統的網格拓撲資訊和加密金鑰備份。您可以視需要變更此通關密碼。

相關資訊

- [管理](https://docs.netapp.com/zh-tw/storagegrid-116/admin/index.html)[StorageGRID](https://docs.netapp.com/zh-tw/storagegrid-116/admin/index.html)
- [使用](https://docs.netapp.com/zh-tw/storagegrid-116/tenant/index.html)[租](https://docs.netapp.com/zh-tw/storagegrid-116/tenant/index.html)[戶](https://docs.netapp.com/zh-tw/storagegrid-116/tenant/index.html)[帳](https://docs.netapp.com/zh-tw/storagegrid-116/tenant/index.html)[戶](https://docs.netapp.com/zh-tw/storagegrid-116/tenant/index.html)

<span id="page-36-0"></span>管理租戶和用戶端連線

身為網格管理員、您可以建立及管理S3和Swift用戶端用來儲存及擷取物件的租戶帳戶、並 管理可控制用戶端連線StorageGRID 至您的功能的組態選項。

租戶帳戶

租戶帳戶可讓您指定哪些人可以使用StorageGRID 您的一套系統來儲存和擷取物件、以及哪些功能可供他們使 用。租戶帳戶可讓支援S3 REST API或Swift REST API的用戶端應用程式、將物件儲存及擷取到StorageGRID 靜態上。每個租戶帳戶都使用S3用戶端傳輸協定或Swift用戶端傳輸協定。

您必須為每個用戶端傳輸協定建立至少一個租戶帳戶、以用於將物件儲存在StorageGRID 您的作業系統上。或 者、如果您想要將儲存在系統上的物件依不同實體分隔、您也可以建立其他租戶帳戶。每個租戶帳戶都有自己的 聯盟或本機群組和使用者、以及自己的儲存區(Swift的容器)和物件。

您可以使用Grid Manager或Grid Management API來建立租戶帳戶。建立租戶帳戶時、請指定下列資訊:

- 租戶的顯示名稱(租戶的帳戶ID會自動指派、無法變更)。
- 租戶帳戶是否會使用S3或Swift。
- 對於S3租戶帳戶:是否允許租戶帳戶使用平台服務。如果允許使用平台服務、則必須設定網格以支援其使 用。
- 或者、租戶帳戶的儲存配額、也就是租戶物件可用的GB、TB或PB上限。租戶的儲存配額代表邏輯容量(物 件大小)、而非實體容量(磁碟大小)。
- 如果啟用StorageGRID 身分識別聯盟以供支援整個系統、則哪個聯盟群組具有root存取權限可設定租戶帳 戶。
- 如果StorageGRID 不使用單一登入(SSO)進行支援、則租戶帳戶是使用自己的身分識別來源、還是共用 網格的身分識別來源、以及租戶本機root使用者的初始密碼。

如果S3租戶帳戶需要遵守法規要求、網格管理員可以針對StorageGRID 整個S3物件鎖定系統啟用全域S3物件鎖 定設定。當系統啟用S3物件鎖定時、所有S3租戶帳戶都可以建立啟用S3物件鎖定的儲存區、然後為該儲存區中 的物件版本指定保留和合法保留設定。

建立租戶帳戶之後、租戶使用者就能登入租戶管理程式。

### 用戶端連線**StorageGRID** 至節點

在租戶使用者使用S3或Swift用戶端將資料儲存及擷取到StorageGRID 效益分析系統之前、您必須先決定這些用 戶端將如何連線StorageGRID 到效益分析節點。

用戶端應用程式可連線至下列任一項目、以儲存或擷取物件:

- 管理節點或閘道節點上的負載平衡器服務。這是建議的連線。
- 閘道節點上的CLB服務。

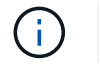

CLB服務已過時。

• 儲存節點、無論是否有外部負載平衡器。

設定StorageGRID 支援用戶端使用負載平衡器服務的功能時、請執行下列步驟:

- 1. 選擇性地設定高可用度(HA)群組。如果您建立HA群組、則多個管理節點和閘道節點的介面會置於主動備 份組態中。用戶端連線是使用HA群組的虛擬IP位址進行。
- 2. 設定負載平衡器服務的端點。管理節點或閘道節點上的負載平衡器服務會將傳入的網路連線從用戶端應用程 式分散到儲存節點。建立負載平衡器端點時、請指定連接埠編號、端點是否接受HTTP或HTTPS連線、使用 端點的用戶端類型(S3或Swift)、以及用於HTTPS連線的憑證(若適用)。
- 3. (可選)指定節點的「用戶端網路」不受信任、以確保節點的「用戶端網路」所有連線都會發生在負載平衡 器端點上。

相關資訊

- [管理](https://docs.netapp.com/zh-tw/storagegrid-116/admin/index.html)[StorageGRID](https://docs.netapp.com/zh-tw/storagegrid-116/admin/index.html)
- [使用](https://docs.netapp.com/zh-tw/storagegrid-116/tenant/index.html)[租](https://docs.netapp.com/zh-tw/storagegrid-116/tenant/index.html)[戶](https://docs.netapp.com/zh-tw/storagegrid-116/tenant/index.html)[帳](https://docs.netapp.com/zh-tw/storagegrid-116/tenant/index.html)[戶](https://docs.netapp.com/zh-tw/storagegrid-116/tenant/index.html)
- [使用](https://docs.netapp.com/zh-tw/storagegrid-116/s3/index.html)[S3](https://docs.netapp.com/zh-tw/storagegrid-116/s3/index.html)
- [使用](https://docs.netapp.com/zh-tw/storagegrid-116/swift/index.html)[Swift](https://docs.netapp.com/zh-tw/storagegrid-116/swift/index.html)
- [探索](#page-32-0)[租](#page-32-0)[戶管理程式](#page-32-0)
- [設定網路設定](#page-37-0)

# <span id="page-37-0"></span>設定網路設定

您可以從Grid Manager設定各種網路設定、以微調StorageGRID 您的系統運作。

網域名稱

如果您打算支援S3虛擬託管樣式的要求、則必須設定S3用戶端所連線的端點網域名稱清單。例 如「3.example.com」、「3.example.co.uk」和「3-east.example.com」。

設定的伺服器憑證必須符合端點網域名稱。

# 高可用度群組

您可以使用高可用度(HA)群組、為S3和Swift用戶端提供高可用度的資料連線、或提供高可用度的Grid Manager和Tenant Manager連線。

當您建立HA群組時、會為一個或多個節點選取網路介面。每個HA群組均可存取所選節點上的共享服務。

- HA群組包含閘道節點、管理節點或兩者上的介面、可為S3和Swift用戶端提供高可用度的資料連線。
- 包含管理節點介面的HA群組僅提供高可用度的Grid Manager和Tenant Manager連線。

介面可以屬於Grid Network (eth0) 、Client Network (eth2) 或VLAN網路。

您最多可為每個HA群組指派10個虛擬IP(VIP)位址。您可以將一個介面指定為主要介面、並依優先順序排列任 何其他介面。主介面是作用中介面、除非發生故障。如果作用中介面故障、VIP位址會依照優先順序移至第一個 備份介面。如果該介面故障、VIP位址會移至下一個備份介面、依此類推。

# 連結成本

您可以調整連結成本、以反映站台之間的延遲。當有兩個以上的資料中心站台存在時、連結成本會優先考慮哪些 資料中心站台應提供所要求的服務。

# 負載平衡器端點

您可以使用負載平衡器來處理S3和Swift用戶端的擷取和擷取工作負載。負載平衡功能可將工作負載和連線分散 到多個儲存節點、以最大化速度和連線容量。

如果您想要使用StorageGRID 包含在管理節點和閘道節點上的「動態負載平衡器」服務、則必須設定一或多個 負載平衡器端點。每個端點都會為S3和Swift要求儲存節點定義閘道節點或管理節點連接埠。

# 流量分類

您可以建立流量分類原則來識別及處理不同類型的網路流量、包括與特定儲存區、租戶、用戶端子網路或負載平 衡器端點相關的流量。這些原則可協助限制流量及監控。

### **VLAN**介面

您可以建立虛擬LAN(VLAN)介面來隔離和分割流量、以確保安全性、靈活度和效能。每個VLAN介面都會與 管理節點和閘道節點上的一個或多個父介面相關聯。您可以使用HA群組和負載平衡器端點中的VLAN介面、依應 用程式或租戶來隔離用戶端或管理流量。

例如、您的網路可能會使用VLAN 100作為FabricPool 不二次流量傳輸、而使用VLAN 200作為歸檔應用程式。

## 相關資訊

- [管理](https://docs.netapp.com/zh-tw/storagegrid-116/admin/index.html)[StorageGRID](https://docs.netapp.com/zh-tw/storagegrid-116/admin/index.html)
- [管理](#page-36-0)[租](#page-36-0)[戶和用戶端](#page-36-0)[連線](#page-36-0)

# 設定安全性設定

您可以從Grid Manager設定各種安全性設定、以協助保護StorageGRID 您的作業系統。

憑證

使用兩種類型的安全性憑證:StorageGRID

- 使用HTTPS連線時需要伺服器憑證。伺服器憑證用於在用戶端和伺服器之間建立安全連線、驗證伺服器的用 戶端身分、並提供安全的資料通訊路徑。伺服器和用戶端各有一份憑證複本。
- 用戶端憑證會驗證伺服器的用戶端或使用者身分、提供比僅密碼更安全的驗證。用戶端憑證不會加密資料。

您可以在StorageGRID 組態>\*安全性\*>\*憑證\*頁面上檢視所有的相關認證。

### 關鍵管理伺服器

您可以設定一或多個外部金鑰管理伺服器(KMS)、為StorageGRID 各種服務和儲存設備提供加密金鑰。每

個KMS或KMS叢集都會使用金鑰管理互通性傳輸協定(KMIP)、為相關StorageGRID 聯的站台上的應用裝置 節點提供加密金鑰。即使StorageGRID 從資料中心移除應用裝置、使用關鍵管理伺服器也能保護不實資料。設 備磁碟區加密之後、除非節點可以與KMS通訊、否則您無法存取應用裝置上的任何資料。

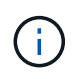

若要使用加密金鑰管理、您必須在安裝期間、在將應用裝置新增至網格之前、為每個應用裝置啟 用\*節點加密\*設定。

## **Proxy**設定

如果您使用的是S3平台服務或雲端儲存資源池、可以在儲存節點和外部S3端點之間設定不透明的Proxy伺服器。 如果使用AutoSupport HTTPS或HTTP傳送靜態訊息、您可以在管理節點和技術支援之間設定不透明的Proxy伺 服器。

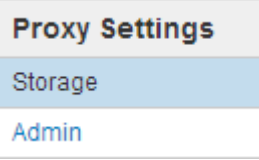

### 不受信任的用戶端網路

如果您使用的是用戶端網路、StorageGRID 您可以指定每個節點上的用戶端網路不受信任、以協助防止惡意攻 擊。如果節點的用戶端網路不受信任、則節點只接受明確設定為負載平衡器端點之連接埠上的傳入連線。

例如、您可能希望閘道節點拒絕用戶端網路上的所有傳入流量、但HTTPS S3要求除外。或者、您可能想要啟用 來自儲存節點的外傳S3平台服務流量、同時防止任何連入用戶端網路上該儲存節點的連線。

# 相關資訊

- [管理](https://docs.netapp.com/zh-tw/storagegrid-116/admin/index.html)[StorageGRID](https://docs.netapp.com/zh-tw/storagegrid-116/admin/index.html)
- [管理](#page-36-0)[租](#page-36-0)[戶和用戶端](#page-36-0)[連線](#page-36-0)

設定系統設定

您可以從Grid Manager設定各種系統設定、以微調StorageGRID 您的作業系統運作。

顯示選項

顯示選項可讓您指定使用者工作階段的逾時期間、並抑制舊版警示和事件觸發AutoSupport 的等字訊息的電子郵 件通知。

### 網格選項

您可以使用Grid Options(網格選項)來設定StorageGRID 儲存在您的還原系統中的所有物件設定、包括儲存的 物件壓縮、儲存的物件加密。和儲存的物件雜湊。

您也可以使用這些選項來指定S3和Swift用戶端作業的全域設定。

# **S3**物件鎖定

「物件鎖定」功能是物件保護解決方案、StorageGRID 相當於Amazon Simple Storage Service(Amazon S3) 中的S3物件鎖定。您可以啟用StorageGRID 整個S3物件鎖定功能、讓S3租戶帳戶在啟用S3物件鎖定的情況下 建立貯體。然後租戶可以使用S3用戶端應用程式、針對這些儲存區中的物件、選擇性地指定保留設定(保留至

日期、合法保留或兩者皆保留)。此外、啟用S3物件鎖定的每個儲存區都可以選擇預設保留模式和保留期間、 如果在儲存區中新增物件而不使用其本身的保留設定、則會套用此保留期間。

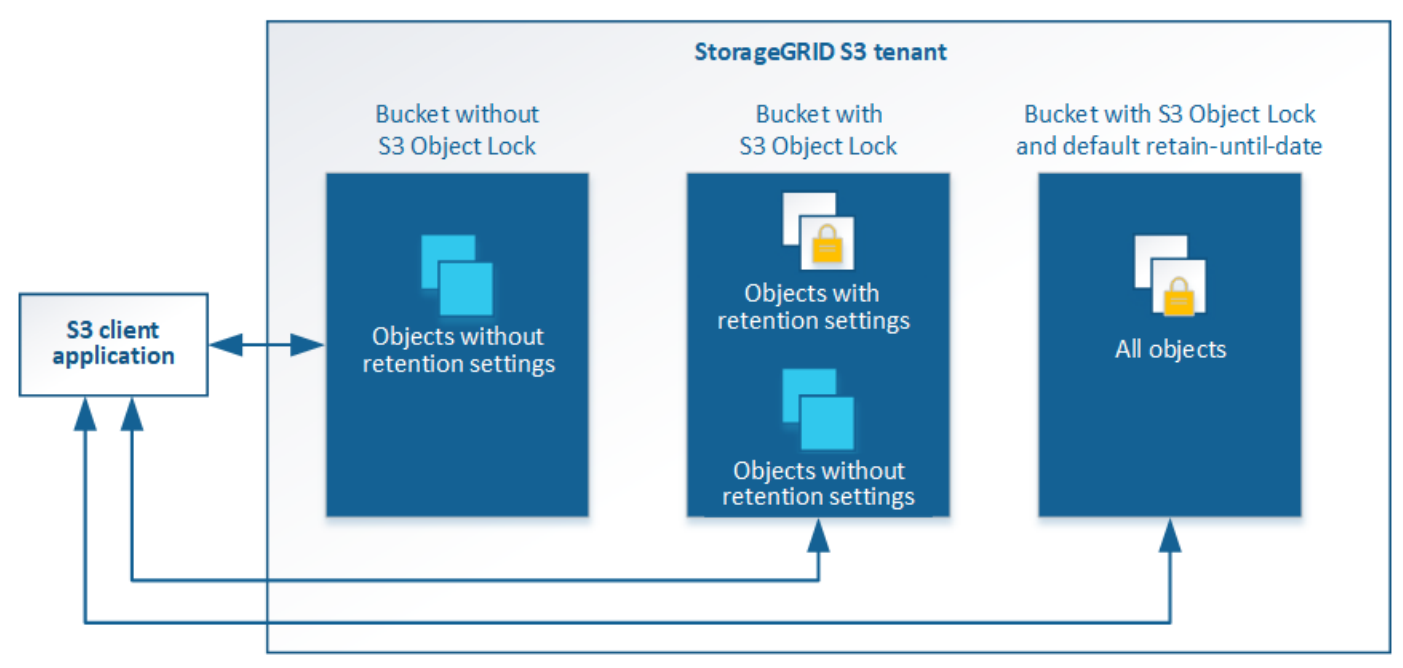

### StorageGRID with S3 Object Lock setting enabled

### 儲存選項

儲存選項可讓您控制物件分割、並覆寫儲存Volume浮水印設定、以管理儲存節點的可用儲存空間。

# 使用資訊生命週期管理

您可以使用資訊生命週期管理(ILM)來控制StorageGRID 整個系統中所有物件的放置、 持續時間和資料保護。ILM規則可決定StorageGRID 物件的儲存方式。您可以設定一或多 個ILM規則、然後將其新增至ILM原則。

# ILM規則定義:

- 應該儲存哪些物件。規則可以套用至所有物件、也可以指定篩選條件、以識別規則適用的物件。例如、規則 只能套用至與特定租戶帳戶、特定S3儲存區或Swift容器或特定中繼資料值相關聯的物件。
- 儲存類型與位置。物件可以儲存在儲存節點、雲端儲存資源池或歸檔節點上。
- 所製作的物件複本類型。複本可以複寫或銷毀編碼。
- 複寫複本的複本數量。
- 對於銷毀編碼複本、使用的是銷毀編碼方案。
- 隨著時間變更至物件的儲存位置和複本類型。
- 物件資料如何在物件擷取到網格時受到保護(同步放置或雙重提交)。

請注意、物件中繼資料並非由ILM規則管理。相反地、物件中繼資料會儲存在Cassandra資料庫的中繼資料儲存 區中。每個站台會自動維護三個物件中繼資料複本、以保護資料免於遺失。複本會平均分散到所有儲存節點。

本範例ILM規則適用於屬於租戶A的物件它會為這些物件建立兩個複寫複本、並將每個複本儲存在不同的站台。 這兩個複本都保留「Forever」、這表示StorageGRID 不會自動刪除。相反地StorageGRID 、在用戶端刪除要求 刪除這些物件之前、或是在庫位生命週期到期之前、將會保留這些物件。

此規則使用平衡選項來擷取行為:只要租戶A將物件儲存StorageGRID 至時、就會立即套用雙站台放置指示、除 非無法立即製作這兩份必要的複本。例如、如果租戶A儲存物件時無法連線站台2、StorageGRID 則會在站台1的 儲存節點上製作兩份臨時複本。一旦網站2推出、StorageGRID 就會在該網站上製作所需的複本。

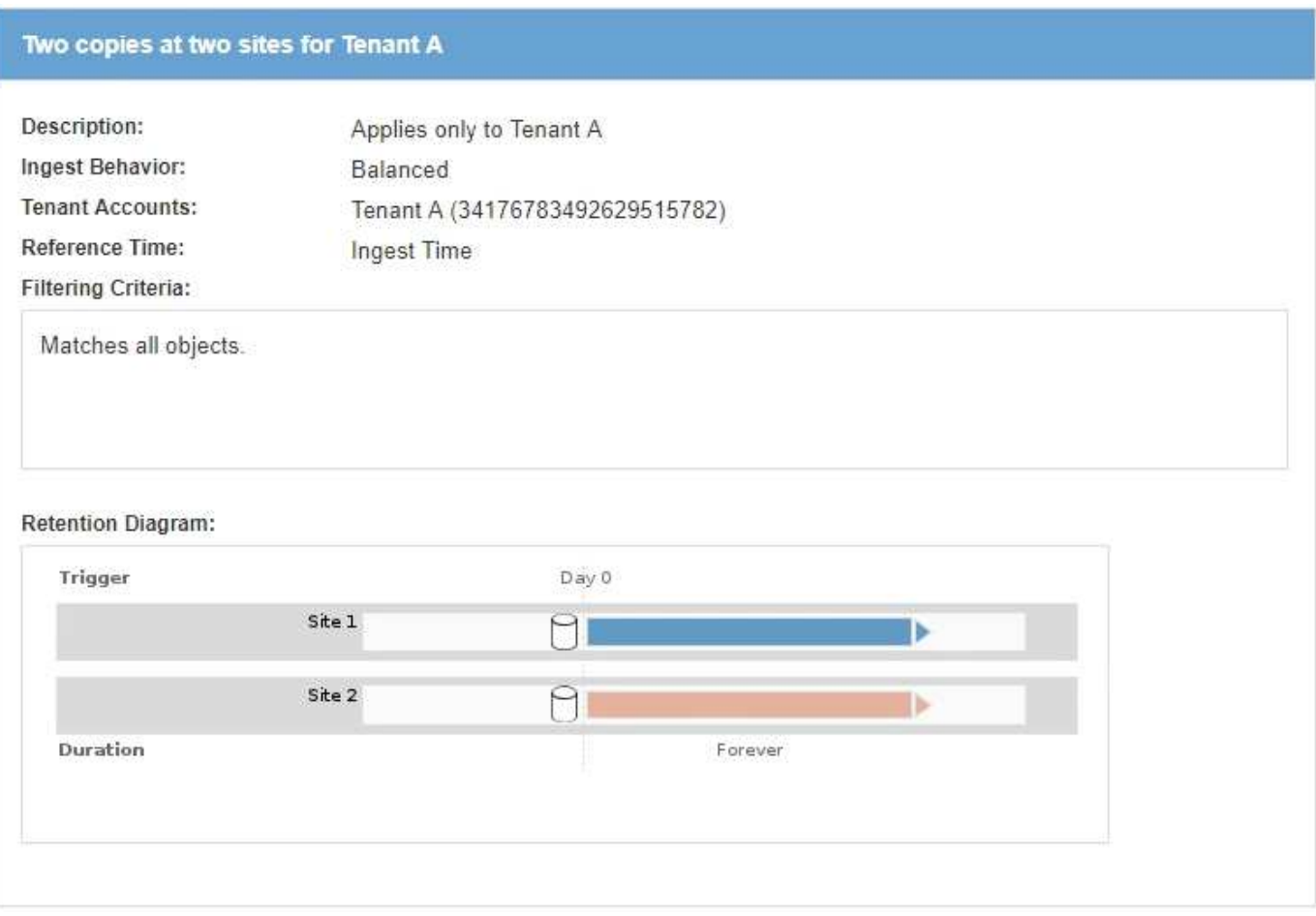

**ILM**原則如何評估物件

適用於您的整個系統的有效ILM原則StorageGRID 可控制所有物件的放置、持續時間和資料保護。

當用戶端將物件儲存StorageGRID 至物件以供參考時、會根據作用中原則中的順序ILM規則集來評估物件、如下 所示:

- 1. 如果原則中第一個規則的篩選器符合物件、則會根據該規則的擷取行為擷取物件、並根據該規則的放置指示 加以儲存。
- 2. 如果第一條規則的篩選條件與物件不符、則會根據原則中的每個後續規則評估物件、直到進行比對為止。
- 3. 如果沒有符合物件的規則、則會套用原則中預設規則的擷取行為和放置指示。預設規則是原則中的最後一個 規則、無法使用任何篩選器。它必須套用至所有租戶、所有貯體及所有物件版本。

# 本範例ILM原則使用三個ILM規則。

# Configure ILM Policy

Create a proposed policy by selecting and arranging rules. Then, save the policy and edit it later as required. Click Simulate to verify a saved policy using test objects. When you are ready, click Activate to make this policy the active ILM policy for the grid.

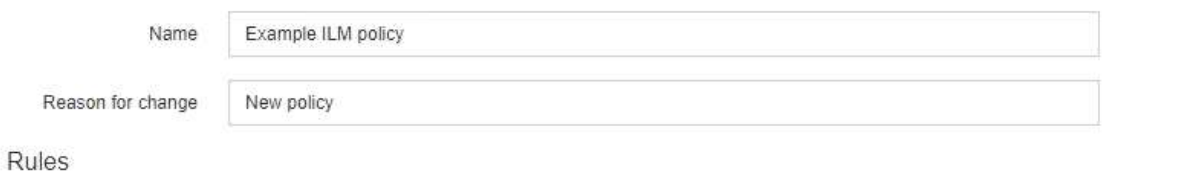

- 1. Select the rules you want to add to the policy.
- 2. Determine the order in which the rules will be evaluated by dragging and dropping the rows. The default rule will be automatically placed at the end of the policy and cannot be moved.

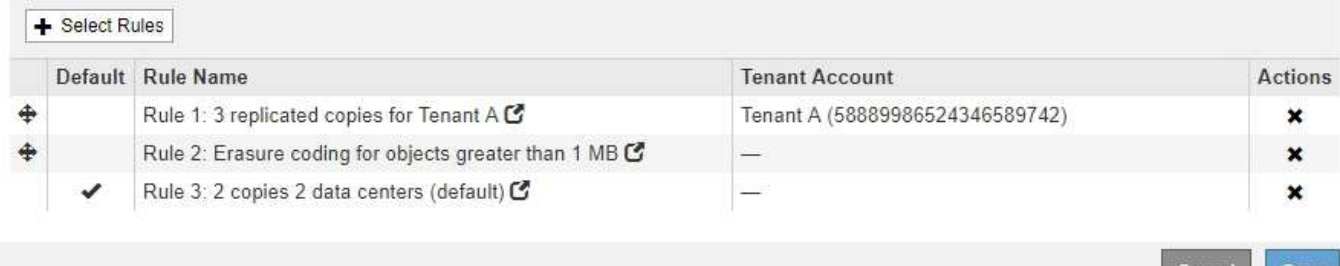

在此範例中、規則1會比對屬於租戶A的所有物件這些物件會在三個站台儲存為三個複寫複本。屬於其他租戶的 物件不符合規則1、因此會根據規則2進行評估。

規則2會比對來自其他租戶的所有物件、但只有當物件大於1 MB時才會比對。這些較大的物件使用6+3銷毀編碼 儲存在三個站台。規則2不符合1 MB或更小的物件、因此會根據規則3評估這些物件。

規則3是原則中的最後一個和預設規則、不使用篩選器。規則3會針對規則1或規則2不相符的所有物件(不屬於 租戶A且小於1 MB的物件)、製作兩份複寫複本。

Cance

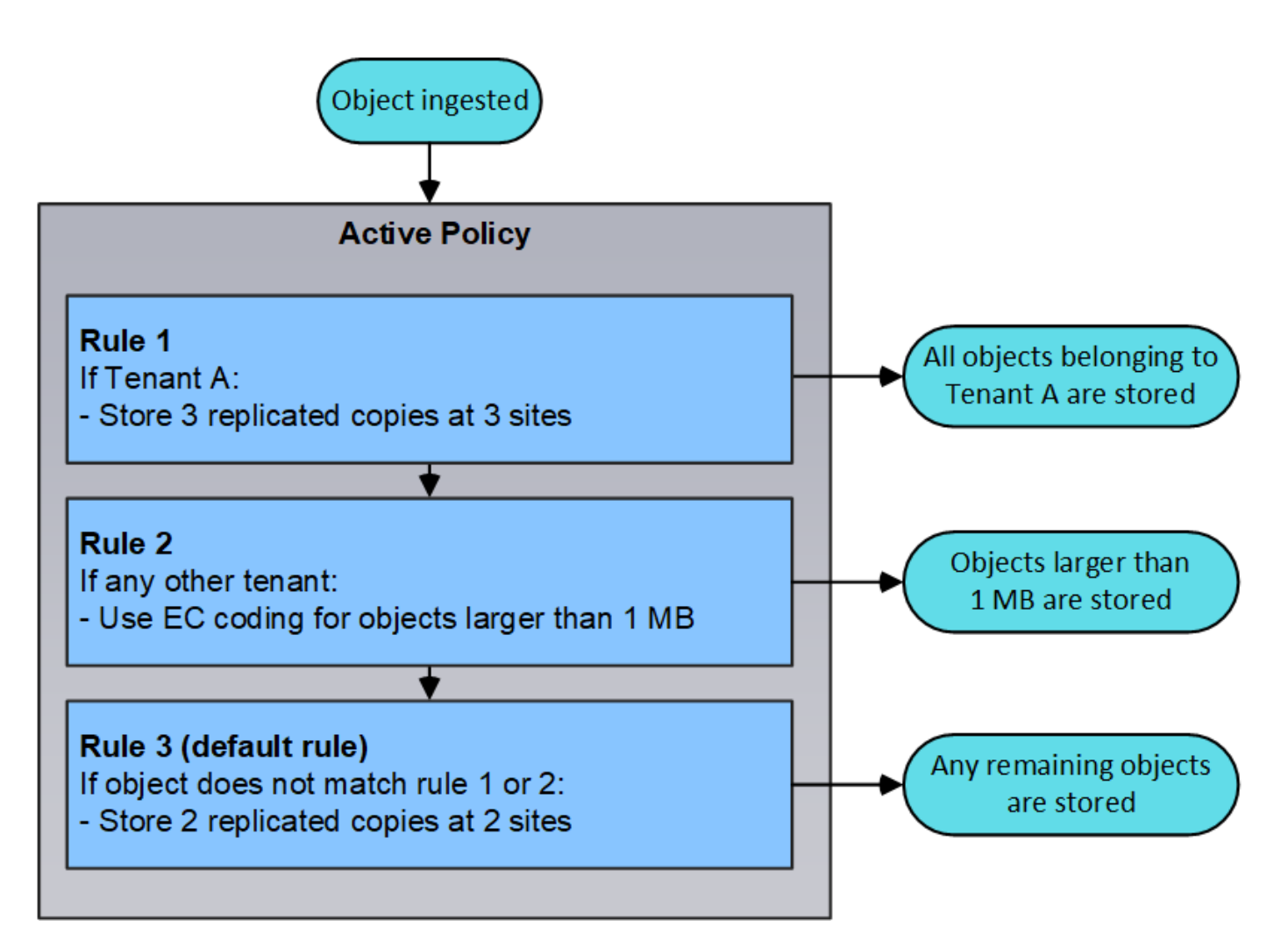

相關資訊

• [使用](https://docs.netapp.com/zh-tw/storagegrid-116/ilm/index.html)[ILM](https://docs.netapp.com/zh-tw/storagegrid-116/ilm/index.html)[管理物件](https://docs.netapp.com/zh-tw/storagegrid-116/ilm/index.html)

監控作業

檢視「節點」頁面

如果您需要StorageGRID 的資訊比儀表板所提供的更詳細、可以使用節點頁面來檢視整個 網格、網格中的每個站台、以及站台中的每個節點的度量。

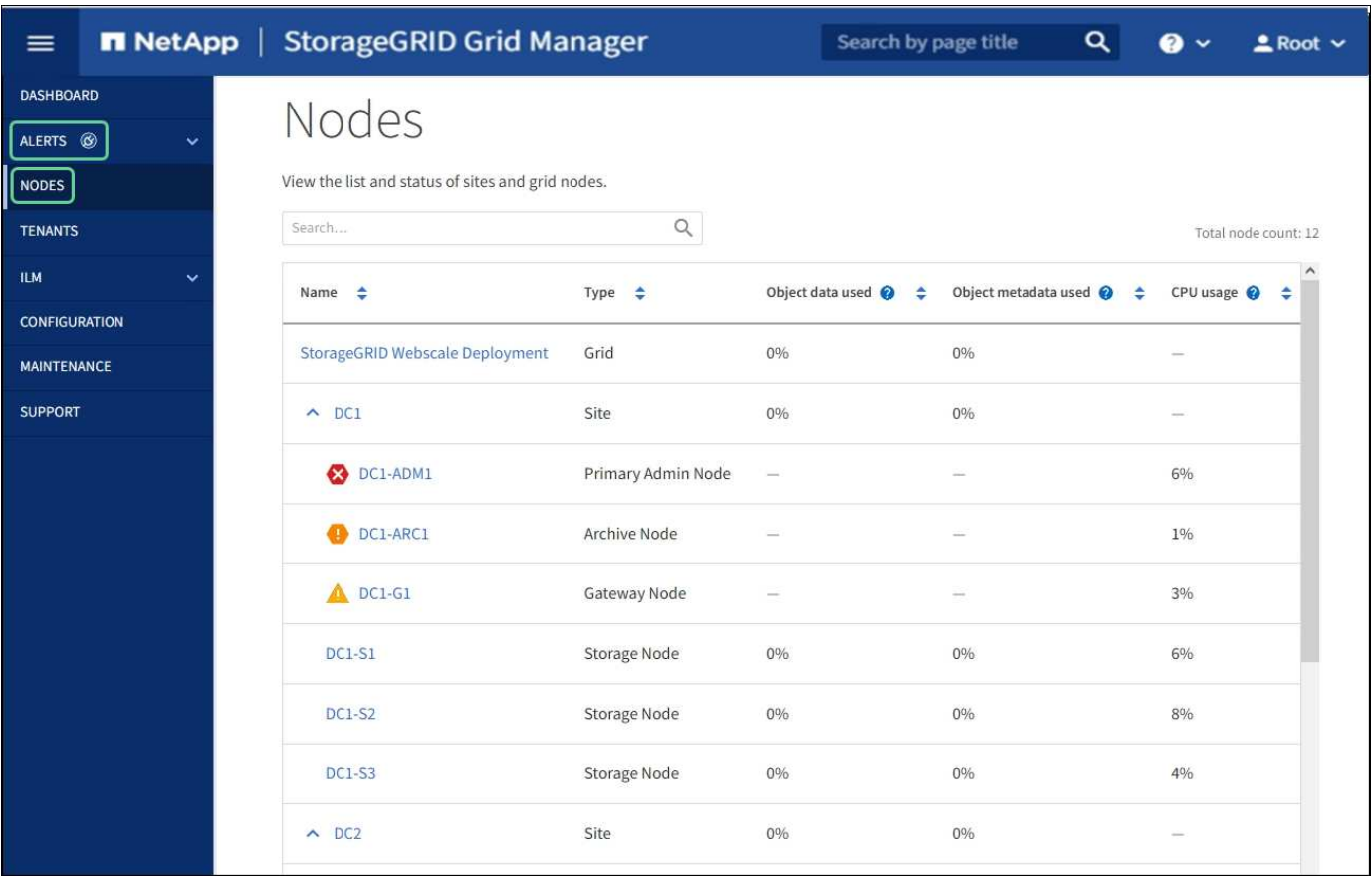

節點表列出StorageGRID 您的整個系統中的所有站台和節點。每個節點都會顯示摘要資訊。如果節點有作用中 警示、節點名稱旁會出現圖示。如果節點已連線且沒有作用中的警示、則不會顯示任何圖示。

# 連線狀態圖示

•<br><sup>•</sup> 未連線-未知 <sup>6</sup> :節點由於不明原因而未連線至網格。例如、節點之間的網路連線中斷或電源中斷。也可能 會觸發\*無法與node\*通訊警示。其他警示也可能處於作用中狀態。這種情況需要立即注意。

 $\left(\begin{smallmatrix} 1\\1\end{smallmatrix}\right)$ 

在託管關機作業期間、節點可能會顯示為「未知」。在這些情況下、您可以忽略「未知」狀 態。

• 未連線**-**管理性關機 :由於預期原因、節點未連線至網格。例如、節點或節點上的服務已正常關機、節點 正在重新開機、或軟體正在升級。一個或多個警示也可能處於作用中狀態。

如果節點與網格中斷連線、可能會出現基礎警示、但只會出現「未連線」圖示。若要查看節點的作用中警示、請 選取節點。

警示圖示

如果節點有作用中警示、節點名稱旁會出現下列其中一個圖示:

- •<br>• 重大 ◆ : 存在異常情況、導致StorageGRID 停止執行某個節點或服務的正常作業。您必須立即解決基礎問 題。如果問題仍未解決、可能會導致服務中斷和資料遺失。
- •<br>• 重大《十》:存在影響當前操作或接近臨界警示臨界值的異常情況。您應調查重大警示並解決任何潛在問題、

確保異常狀況不會停止StorageGRID 執行任何節點或服務的正常運作。

• 次要 <sup>4</sup>:系統正常運作、但存在異常狀況、如果系統持續運作、可能會影響系統的運作能力。您應該自行 監控並解決不清楚的次要警示、以確保它們不會造成更嚴重的問題。

系統、站台或節點的詳細資料

若要檢視可用資訊、請依下列方式選取網格、站台或節點的名稱:

- 選取網格名稱、即可查看整個StorageGRID 作業系統統計資料的彙總摘要。(螢幕快照顯示名 為StorageGRID 「思考部署」的系統。)
- 選取特定的資料中心站台、即可查看該站台所有節點統計資料的彙總摘要。
- 選取特定節點以檢視該節點的詳細資訊。

# 節點頁面的索引標籤

節點頁面頂端的索引標籤是根據您從左側樹狀結構中選取的項目而定。

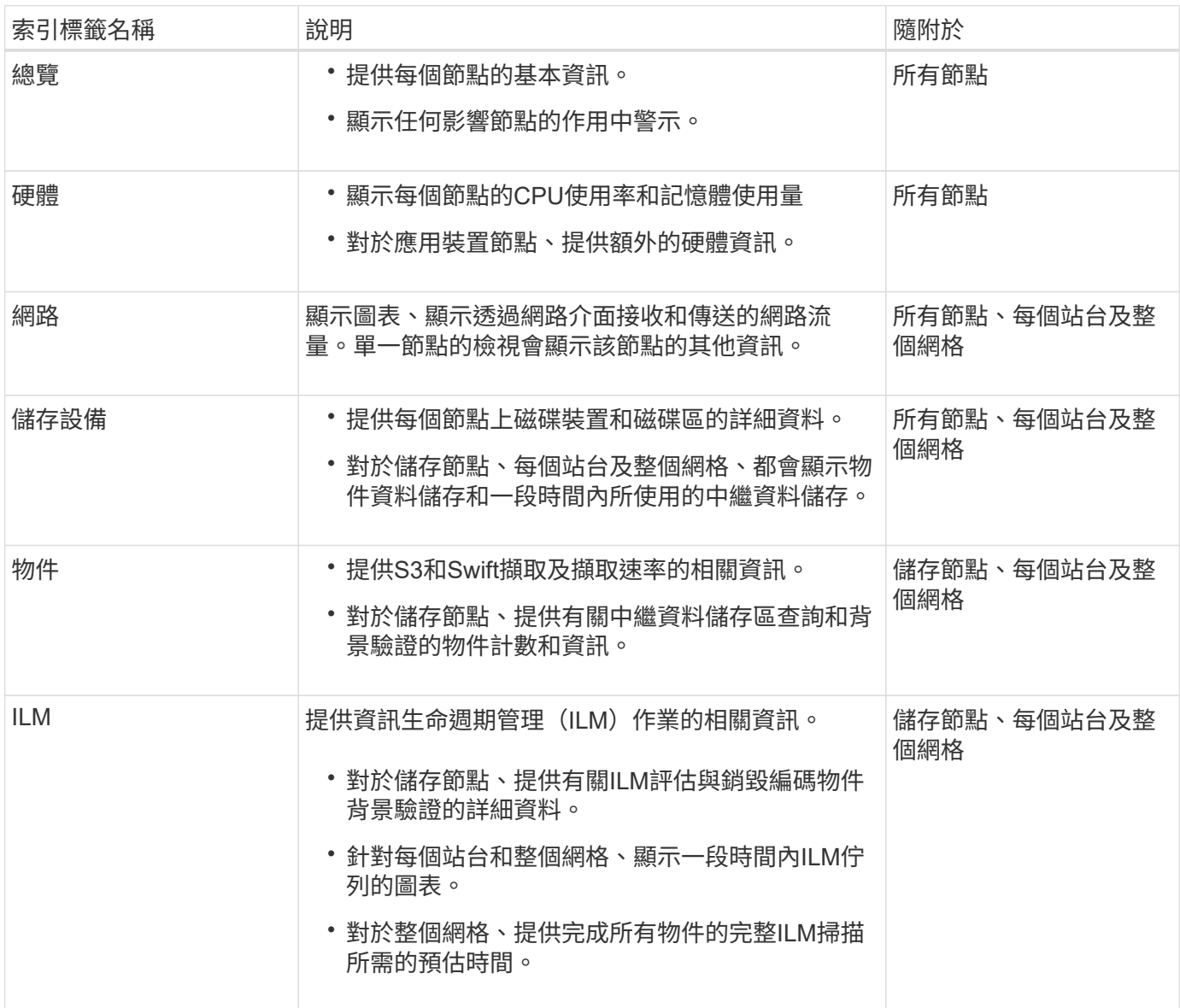

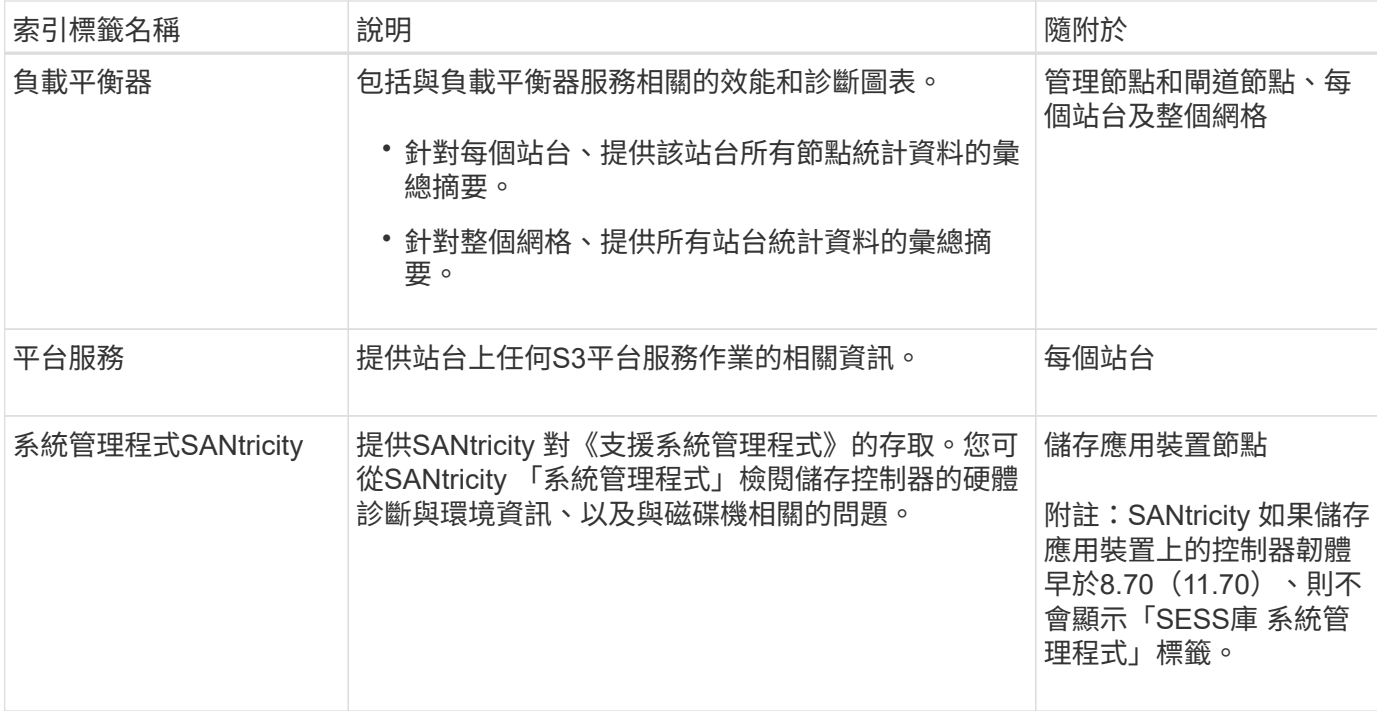

# **Prometheus**指標

管理節點上的Prometheus服務會從所有節點上的服務收集時間序列指標。

Prometheus收集的指標會在Grid Manager的許多地方使用:

• 節點頁面:節點頁面上可用索引標籤上的圖表使用Grafana視覺化工具來顯示Prometheus所收集的時間序列 指標。Grafana以圖表和圖表格式顯示時間序列資料、而Prometheus則是後端資料來源。

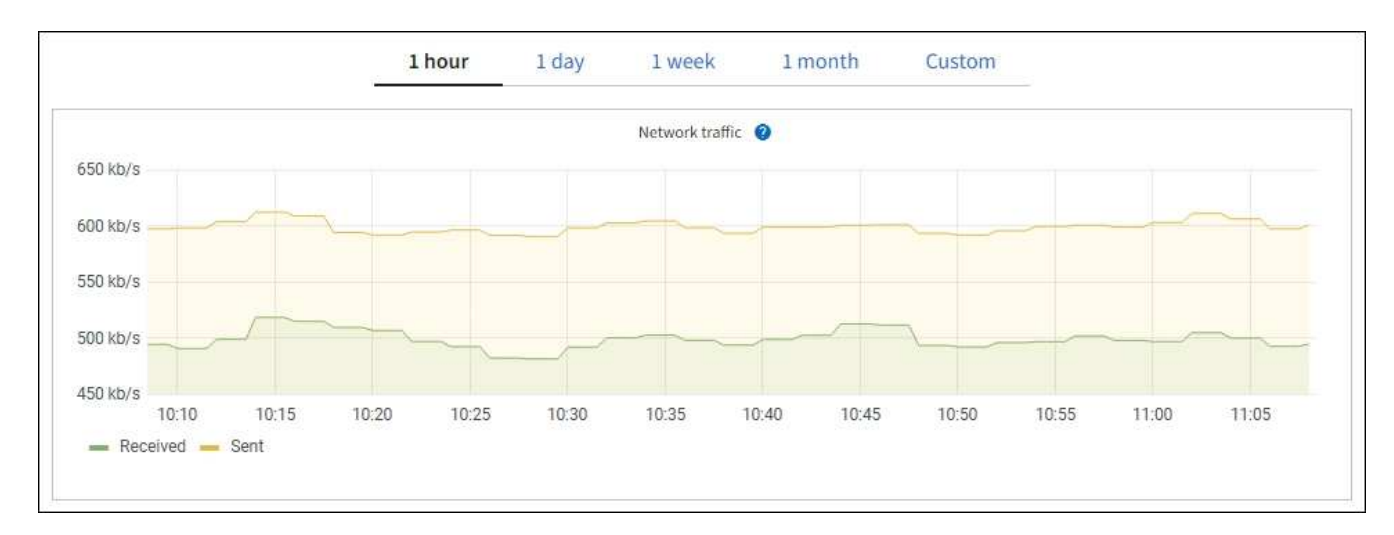

- 警示:當使用Prometheus度量的警示規則條件評估為真時、警示會在特定嚴重性層級觸發。
- \* Grid Management API\*:您可以在自訂警示規則中使用Prometheus指標、或搭配外部自動化工具來監 控StorageGRID 您的VMware系統。您可從Grid Management API取得Prometheus指標的完整清單。( 從Grid Manager頂端、選取說明圖示、然後選取\* API Documentation **>\***米數。) 雖然有超過一千種指標可 供使用、但監控最關鍵StorageGRID 的功能只需要相對較少的數量。

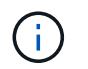

名稱中包含 Private的指標僅供內部使用、StorageGRID 可能會在不另行通知的情況下於各 個版本之間變更。

• 「支援>\*工具\*>\*診斷\*」頁面和「支援>\*工具\*>\*指標\*」頁面:這些頁面主要供技術支援使用、提供許多使 用Prometheus指標值的工具和圖表。

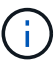

「指標」頁面中的某些功能和功能表項目會刻意無法運作、而且可能會有所變更。

# 屬性**StorageGRID**

屬性報告StorageGRID 許多功能的值和狀態。每個網格節點、每個站台及整個網格都有可用的屬性值。

在Grid Manager中的許多地方使用了各種功能:StorageGRID

- 節點頁面:節點頁面上顯示的許多值都StorageGRID 是功能特性。(節點頁面上也會顯示Prometheus指 標。)
- 警示:當屬性達到定義的臨界值時、StorageGRID 會在特定嚴重性等級觸發各種警示(舊系統)。
- 網格拓撲樹狀結構:屬性值顯示在網格拓撲樹狀結構(支援>\*工具\*>\*網格拓撲\*)中。
- 事件:當特定屬性記錄節點的錯誤或故障狀況時、系統事件發生、包括網路錯誤等錯誤。

# 屬性值

屬性會以最佳方式回報、而且大致正確。屬性更新在某些情況下可能會遺失、例如服務當機或故障、以及網格節 點的重新建置。

此外、傳播延遲可能會拖慢屬性的報告速度。大部分屬性的更新值會以StorageGRID 固定的時間間隔傳送至更 新的版本。更新可能需要幾分鐘的時間才能在系統中顯示、而在稍微不同的時間、也可以報告兩個會同時變更多 個或少個屬性的屬性。

# 相關資訊

- [監控](https://docs.netapp.com/zh-tw/storagegrid-116/monitor/index.html)[及](https://docs.netapp.com/zh-tw/storagegrid-116/monitor/index.html)[疑](https://docs.netapp.com/zh-tw/storagegrid-116/monitor/index.html)[難排](https://docs.netapp.com/zh-tw/storagegrid-116/monitor/index.html)[解](https://docs.netapp.com/zh-tw/storagegrid-116/monitor/index.html)
- [監控](#page-47-0)[及管理](#page-47-0)[警示](#page-47-0)
- [使用](#page-57-0)[StorageGRID](#page-57-0) [支援](#page-57-0)[選項](#page-57-0)

### <span id="page-47-0"></span>監控及管理警示

警示系統提供易於使用的介面、可偵測、評估及解決StorageGRID 在執行過程中可能發生 的問題。

警示系統是您監控StorageGRID 可能在您的作業系統中發生的任何問題的主要工具。

- 警示系統著重於系統中可採取行動的問題。系統會針對需要您立即注意的事件觸發警示、而不會針對可安全 忽略的事件觸發警示。
- 「目前警示」和「已解決的警示」頁面提供使用者易用的介面、可用來檢視目前和歷史問題。您可以依個別 警示和警示群組來排序清單。例如、您可能想要依節點/站台排序所有警示、以查看哪些警示會影響特定節 點。或者、您可能想要依觸發時間排序群組中的警示、以尋找特定警示的最新執行個體。

• 相同類型的多個警示會分成一封電子郵件、以減少通知數量。此外、在「目前警示」和「已解決的警示」頁 面上、會以群組形式顯示同類型的多個警示。您可以展開及收合警示群組、以顯示或隱藏個別警示。例如、 如果有多個節點報告\*無法與節點\*通訊警示、則只會傳送一封電子郵件、而且警示會在「目前警示」頁面上 顯示為群組。

#### **Current Alerts EXILearn more**

View the current alerts affecting your StorageGRID system

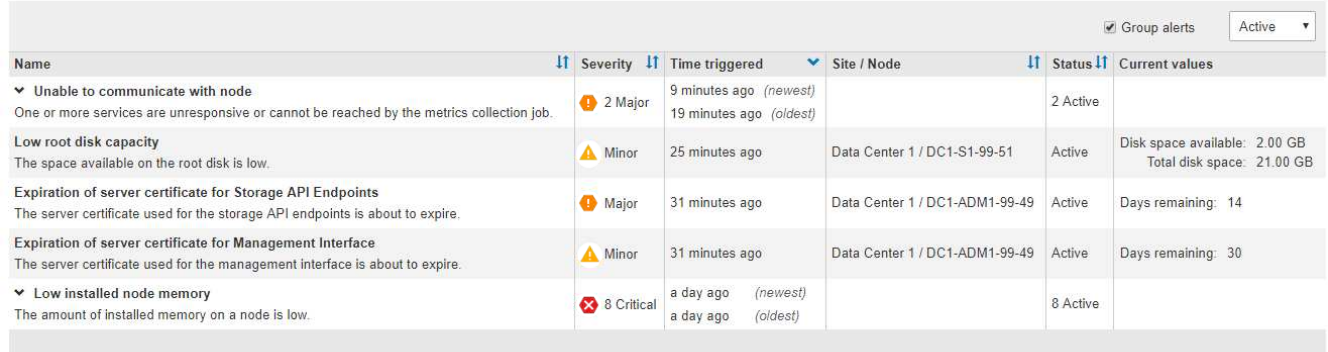

- 警示使用直覺式名稱和說明、協助您更快瞭解問題所在。警示通知包括受影響節點和站台的詳細資料、警示 嚴重性、觸發警示規則的時間、以及警示相關度量的目前值。
- 警示電子郵件通知和「目前警示」和「已解決警示」頁面上的警示清單、提供解決警示的建議行動。這些建 議的行動通常包括StorageGRID 直接連結至《介紹》文件、讓您更容易找到及存取更詳細的疑難排解程序。

Low installed node memory

The amount of installed memory on a node is low.

### **Recommended actions**

Increase the amount of RAM available to the virtual machine or Linux host. Check the threshold value for the major alert to determine the default minimum requirement for a StorageGRID node.

See the instructions for your platform:

- VMware installation
- Red Hat Enterprise Linux or CentOS installation
- Ubuntu or Debian installation

### **Time triggered**

2019-07-15 17:07:41 MDT (2019-07-15 23:07:41 UTC)

**Status** Active (silence this alert  $\mathbf C$ )

Site / Node Data Center 2 / DC2-S1-99-56

Severity Critical

**Total RAM size** 8.38 GB

Condition View conditions | Edit rule C

**Close** 

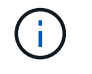

舊版警示系統已過時。舊版警示系統的使用者介面和API將在未來版本中移除。警示系統有顯著的 效益、而且更容易使用。

# 管理警示

所有StorageGRID 的功能使用者都能檢視警示。如果您具有「根存取」或「管理警示」權限、也可以管理警 示、如下所示:

- 如果您需要暫時隱藏一或多個嚴重性層級的警示通知、您可以輕鬆地將特定警示規則靜音一段指定的時間。 您可以將整個網格、單一站台或單一節點的警示規則設為靜音。
- 您可以視需要編輯預設警示規則。您可以完全停用警示規則、或變更其觸發條件和持續時間。
- 您可以建立自訂警示規則、以鎖定與您的情況相關的特定條件、並提供您自己建議的行動。若要定義自訂警 示的條件、您可以使用Grid Management API的Metrics區段提供的Prometheus度量來建立運算式。

例如、如果節點安裝的RAM數量少於24、000、000、000、000位元組(24 GB)、則會觸發警示。

node\_memory\_MemTotal < 24000000000

# 相關資訊

# [監控](https://docs.netapp.com/zh-tw/storagegrid-116/monitor/index.html)[及](https://docs.netapp.com/zh-tw/storagegrid-116/monitor/index.html)[疑](https://docs.netapp.com/zh-tw/storagegrid-116/monitor/index.html)[難排](https://docs.netapp.com/zh-tw/storagegrid-116/monitor/index.html)[解](https://docs.netapp.com/zh-tw/storagegrid-116/monitor/index.html)

# 使用**SNMP**監控

如果您想StorageGRID 要使用簡單網路管理傳輸協定(SNMP)來監控效能、可以使 用Grid Manager來設定SNMP代理程式。

每StorageGRID 個支援節點都會執行SNMP代理程式或精靈、以提供管理資訊庫(mib)。此功能包含警示和警 示的表格和通知定義。StorageGRID每StorageGRID 個支援MIB-II物件的子集。

一開始、所有節點上的SNMP都會停用。當您設定SNMP代理程式時、所有StorageGRID 的Sing節點都會收到相 同的組態。

支援所有三種版本的SNMP傳輸協定的Sof SNMP代理程式。StorageGRID代理程式可針對查詢提供唯讀的MIB 存取、並可將兩種事件導向通知傳送至管理系統:

- \* Trap\*是SNMP代理程式傳送的通知、不需要管理系統確認。陷阱可讓管理系統知道StorageGRID 在某些情 況下發生、例如觸發警示。SNMP的所有三個版本均支援陷阱。
- \*通知\*類似於陷阱、但需要管理系統確認。如果SNMP代理程式在一定時間內未收到確認訊息、則會重新傳 送通知、直到收到確認訊息或達到最大重試值為止。在SNMPv2c和v3中支援通知。

在下列情況下會傳送陷阱和通知:

- 預設或自訂警示會在任何嚴重性層級觸發。若要隱藏警示的SNMP通知、您必須設定警示的靜音。警示通知 是由任何設定為偏好傳送者的管理節點所傳送。
- 某些警示(舊系統)會在指定的嚴重性等級或更高的等級觸發。

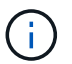

SNMP通知不會針對每個警示或每個警示嚴重性傳送。

# 相關資訊

• [監控](https://docs.netapp.com/zh-tw/storagegrid-116/monitor/index.html)[及](https://docs.netapp.com/zh-tw/storagegrid-116/monitor/index.html)[疑](https://docs.netapp.com/zh-tw/storagegrid-116/monitor/index.html)[難排](https://docs.netapp.com/zh-tw/storagegrid-116/monitor/index.html)[解](https://docs.netapp.com/zh-tw/storagegrid-116/monitor/index.html)

# 檢閱稽核訊息

稽核訊息可協助您更深入瞭解StorageGRID 您的作業系統的詳細操作。您可以使用稽核記

錄來疑難排解問題、並評估效能。

在正常系統運作期間、所有StorageGRID 的支援服務都會產生稽核訊息、如下所示:

- 系統稽核訊息與稽核系統本身、網格節點狀態、全系統工作活動及服務備份作業有關。
- 物件儲存稽核訊息與StorageGRID 儲存及管理物件相關、包括物件儲存與擷取、網格節點對網格節點的傳輸 及驗證。
- 當S3或Swift用戶端應用程式要求建立、修改或擷取物件時、會記錄用戶端讀取和寫入稽核訊息。
- 管理稽核訊息會記錄使用者對管理API的要求。

每個管理節點都會將稽核訊息儲存在文字檔中。稽核共用區包含使用中檔案(稽核記錄)、以及前幾天的壓縮稽 核記錄。此外、網格中的每個節點都會將有限數量的稽核訊息儲存在本機記錄檔(localAudit日誌)中。

若要輕鬆存取稽核記錄、您可以設定用戶端存取NFS和CIFS的稽核共用(CIFS已過時)。您也可以直接從管理 節點的命令列存取稽核記錄檔。

您也可以選擇將儲存在管理節點和本機節點上的稽核資訊傳送到外部syslog伺服器。使用外部的syslog伺服器可 讓您更輕鬆地管理稽核資訊並減少網路流量。請參閱 [設定](https://docs.netapp.com/zh-tw/storagegrid-116/monitor/configure-audit-messages.html)[稽核](https://docs.netapp.com/zh-tw/storagegrid-116/monitor/configure-audit-messages.html)[訊](https://docs.netapp.com/zh-tw/storagegrid-116/monitor/configure-audit-messages.html)[息](https://docs.netapp.com/zh-tw/storagegrid-116/monitor/configure-audit-messages.html)[和](https://docs.netapp.com/zh-tw/storagegrid-116/monitor/configure-audit-messages.html)[記錄目](https://docs.netapp.com/zh-tw/storagegrid-116/monitor/configure-audit-messages.html)[的地](https://docs.netapp.com/zh-tw/storagegrid-116/monitor/configure-audit-messages.html) 以取得更多資訊。

如需稽核記錄檔的詳細資料、稽核訊息的格式、稽核訊息的類型、以及可用來分析稽核訊息的工具、請參閱 [稽](https://docs.netapp.com/zh-tw/storagegrid-116/audit/index.html) [核](https://docs.netapp.com/zh-tw/storagegrid-116/audit/index.html)[訊](https://docs.netapp.com/zh-tw/storagegrid-116/audit/index.html)[息](https://docs.netapp.com/zh-tw/storagegrid-116/audit/index.html)[說](https://docs.netapp.com/zh-tw/storagegrid-116/audit/index.html)[明](https://docs.netapp.com/zh-tw/storagegrid-116/audit/index.html)。若要瞭解如何設定稽核用戶端存取、請參閱 [設定](https://docs.netapp.com/zh-tw/storagegrid-116/admin/configuring-audit-client-access.html)[稽核](https://docs.netapp.com/zh-tw/storagegrid-116/admin/configuring-audit-client-access.html)[用戶端存](https://docs.netapp.com/zh-tw/storagegrid-116/admin/configuring-audit-client-access.html)[取](https://docs.netapp.com/zh-tw/storagegrid-116/admin/configuring-audit-client-access.html)。

# 相關資訊

- [檢](https://docs.netapp.com/zh-tw/storagegrid-116/audit/index.html)[閱稽核記錄](https://docs.netapp.com/zh-tw/storagegrid-116/audit/index.html)
- [管理](https://docs.netapp.com/zh-tw/storagegrid-116/admin/index.html)[StorageGRID](https://docs.netapp.com/zh-tw/storagegrid-116/admin/index.html)

# 執行維護

您可以執行各種維護程序、讓StorageGRID 您的整個系統保持最新狀態、並確保運作有效 率。Grid Manager提供各種工具和選項、可協助您執行維護工作。

# 軟體更新

您可以從Grid Manager的「軟體更新」頁面執行三種類型的軟體更新:

- 軟體升級StorageGRID
- 修復程式StorageGRID
- 作業系統升級SANtricity

# 軟體升級**StorageGRID**

推出新StorageGRID 版的功能時、「軟體升級」頁面會引導您完成上傳所需檔案及升級StorageGRID 您的功 能。您必須從主要管理節點升級所有資料中心站台的所有網格節點。

在升級版的過程中、用戶端應用程式可以繼續擷取和擷取物件資料。StorageGRID

如果在功能版本之間偵測到並解決軟體問題、您可能需要將修補程式套用StorageGRID 至您的作業系統。

不含功能或修補程式版本、而可在其中進行軟體變更。StorageGRID未來版本也會包含相同的變更。

「更新修補程式」頁面如下所示、可讓您上傳修復程式檔案。StorageGRID

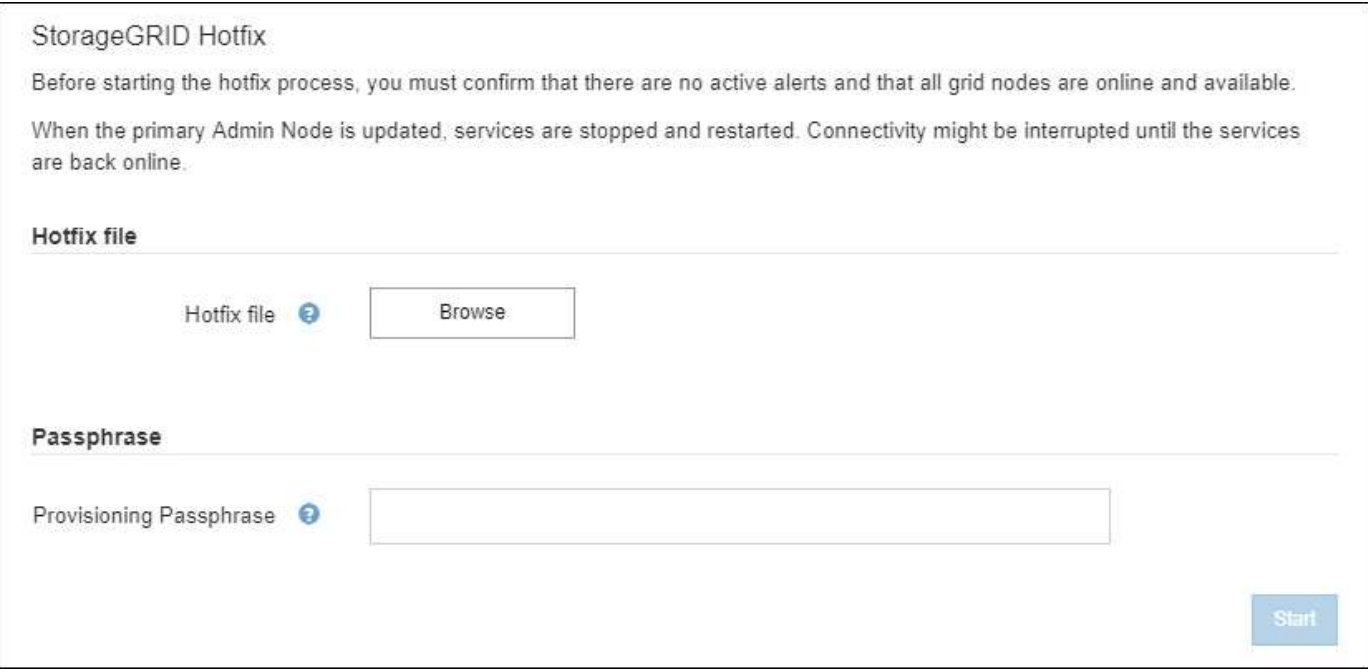

熱修復程式會先套用至主要管理節點。然後、您必須核准將此修補程式應用到其他網格節點、直到StorageGRID 您的整個作業系統中的所有節點都執行相同的軟體版本。您可以選取核准個別的網格節點、網格節點群組或所有 網格節點、以自訂核准順序。

雖然所有網格節點都會以新的修補程式版本更新、但是修復程式中的實際變更可能只會影響特定 類型節點上的特定服務。例如、熱修復程式可能只會影響儲存節點上的LDR服務。

### 作業系統升級**SANtricity**

 $(i)$ 

如果控制器無法以最佳方式運作、您可能需要在SANtricity 儲存設備的儲存控制器上升級該作業系統軟體。您可 以將SANtricity 支援的作業系統檔案上傳至StorageGRID 您的系統支援區的主要管理節點、然後從Grid Manager 套用升級。

以下所示的「支援」頁面可讓您上傳「支援更新作業系統」檔案。SANtricity SANtricity

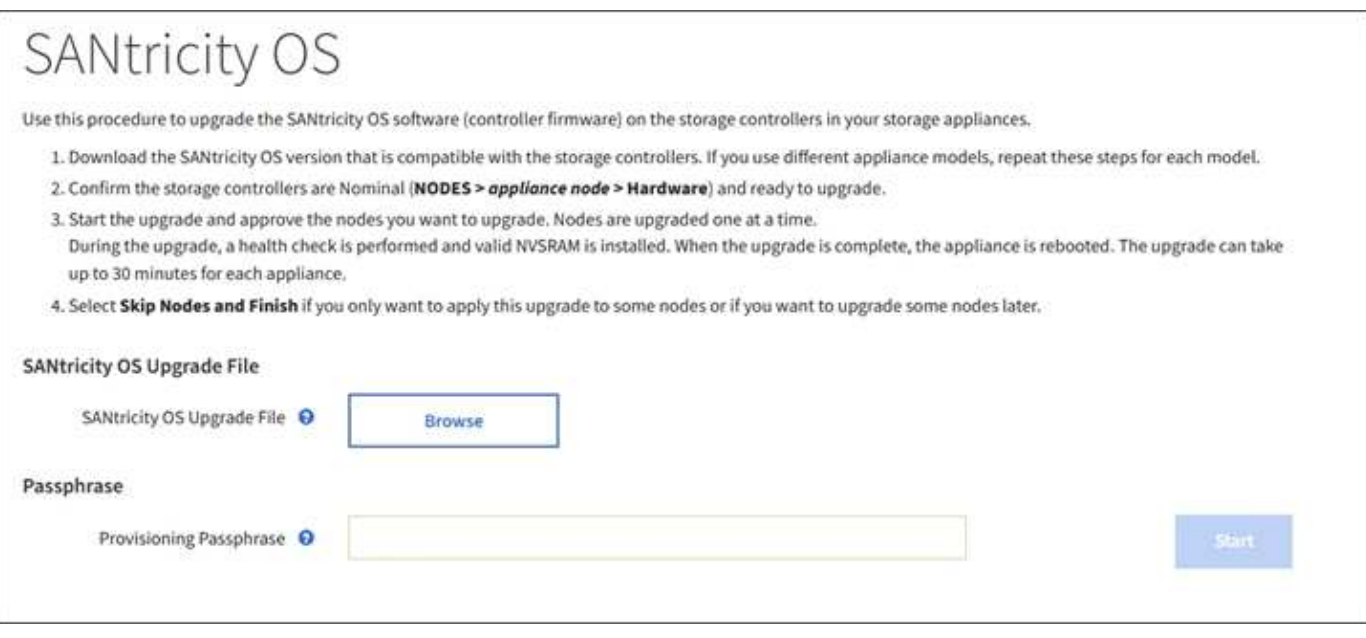

上傳檔案之後、您可以在個別儲存節點或所有節點上核准升級。有選擇地核准節點的功能、可讓您更輕鬆地排程 升級。核准節點進行升級之後、系統會執行健全狀況檢查、並在適用於節點的情況下安裝升級。

擴充程序

您可以StorageGRID 將儲存磁碟區新增至儲存節點、新增新的網格節點至現有站台、或新增資料中心站台、藉 此擴充功能。如果您有使用SG6060或SG6060X儲存設備的儲存節點、您可以新增一或兩個擴充櫃、使節點的儲 存容量加倍或三倍。

您可以在不中斷目前系統運作的情況下執行擴充作業。當您新增節點或站台時、請先部署新節點、然後從「Grid Expansion(網格擴充)」頁面執行擴充程序。

#### **Grid Expansion** If A new Recovery Package has been generated as a result of the configuration change. Go to the Recovery Package page to download it. **Expansion Progress** Lists the status of grid configuration tasks required to change the grid topology. These grid configuration tasks are run automatically by the StorageGRID system. 1. Installing Grid Nodes In Progress **Grid Node Status** Lists the installation and configuration status of each grid node included in the expansion. Search Q **Grid Network IPv4 Address** It Name  $11^{\circ}$ Site It ×. Progress  $\uparrow$ Stage DC2-ADM1-184 Site A 172.17.3.184/21 Waiting for NTP to synchronize DC2-S1-185 Site A 172.17.3.185/21 Waiting for Dynamic IP Service peers DC2-S2-186 Site A 172.17.3.186/21 Waiting for NTP to synchronize DC2-S3-187 Site A 172.17.3.187/21 Waiting for NTP to synchronize 172.17.3.188/21 Waiting for Dynamic IP Service peers DC2-S4-188 Site A 172.17.3.189/21 Waiting for NTP to synchronize DC2-ARC1-189 Site A 2. Initial Configuration Pending 3. Distributing the new grid node's certificates to the StorageGRID system. Pending 4. Starting services on the new grid nodes Pending 5. Cleaning up unused Cassandra keys Pending

# 節點還原程序

如果硬體、虛擬化、作業系統或軟體故障導致節點無法運作或不可靠、網格節點可能會失敗。

恢復網格節點的步驟取決於網格節點所在的平台、以及網格節點的類型。每種類型的網格節點都有特定的還原程 序、您必須嚴格遵循此程序。一般而言、您會盡量保留故障網格節點的資料、修復或更換故障節點、使用「恢 復」頁面來設定更換節點、以及還原節點的資料。

例如、此流程圖顯示管理節點故障時的恢復程序。

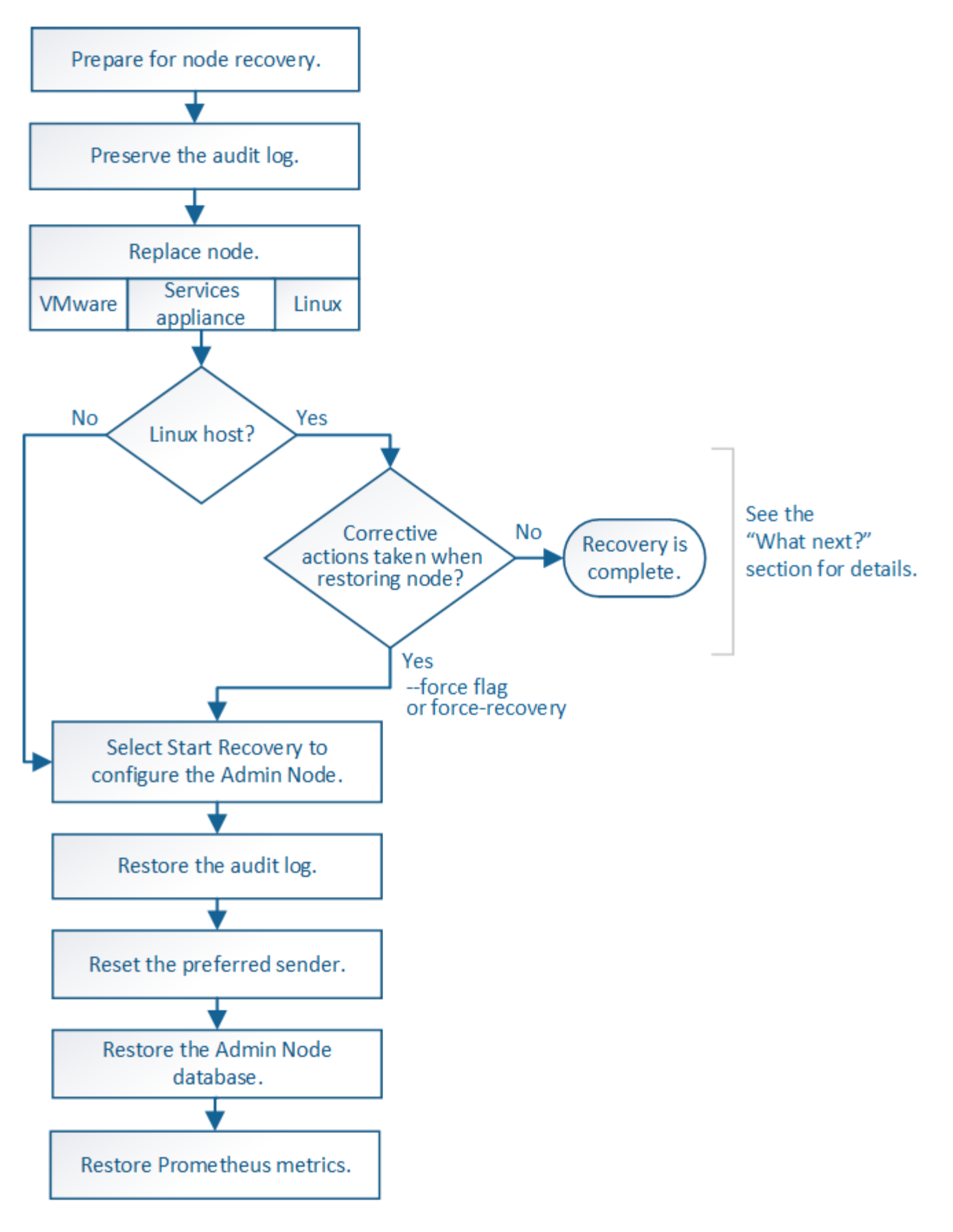

取消委任程序

您可能想要從StorageGRID 您的系統上永久移除網格節點或整個資料中心站台。

例如、您可能想要在下列情況下取消委任一或多個網格節點:

- 您已在系統中新增一個較大的儲存節點、並想要移除一個或多個較小的儲存節點、同時保留物件。
- 您所需的總儲存容量較少。
- 您不再需要閘道節點或非主要管理節點。
- 您的網格包含一個中斷連線的節點、您無法恢復或恢復連線。

您可以使用Grid Manager中的「取消配置節點」頁面來移除下列類型的網格節點:

- 儲存節點、除非站台上沒有足夠的節點來支援特定需求
- 閘道節點
- 非主要管理節點

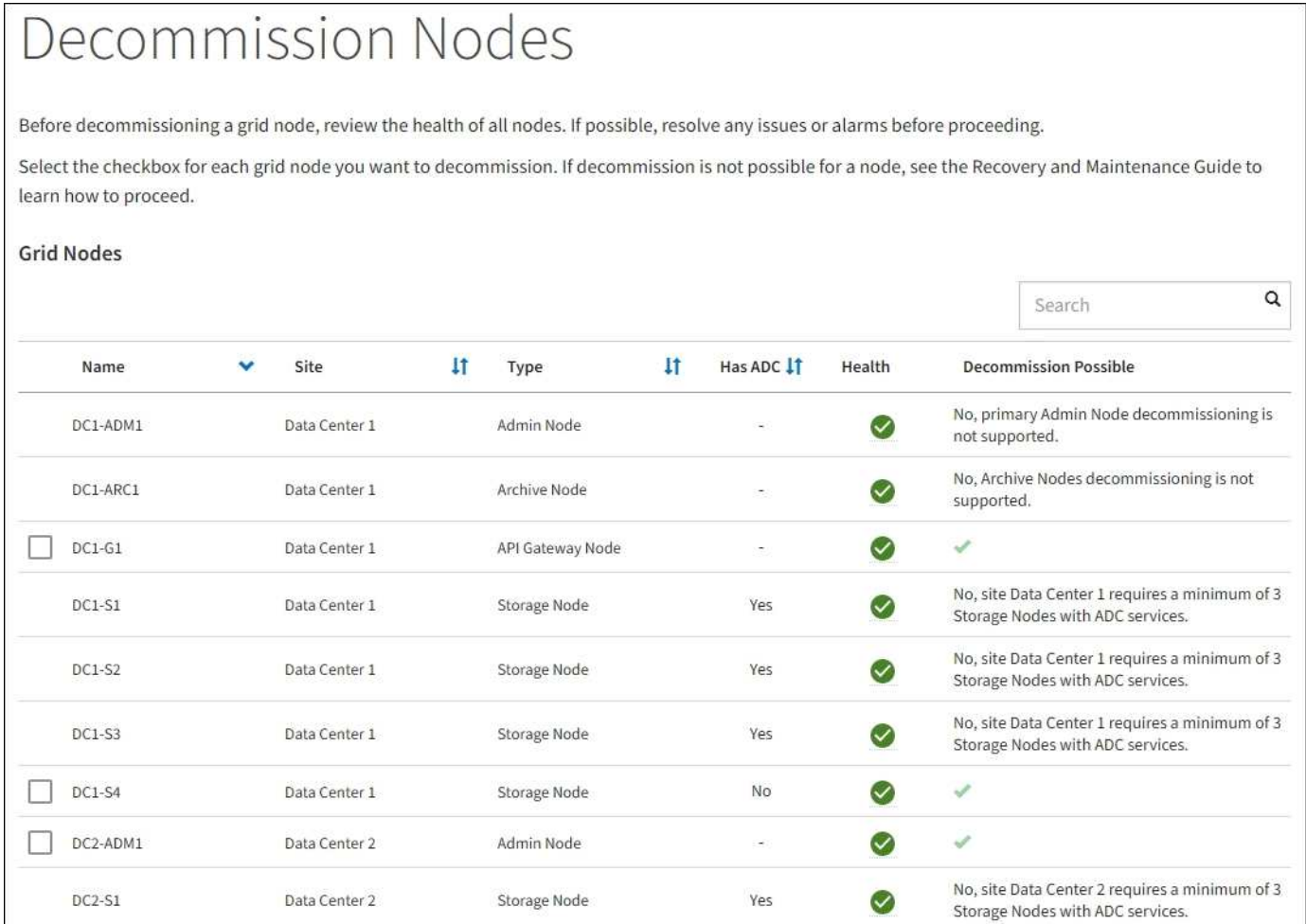

您可以使用Grid Manager中的取消委任網站頁面來移除網站。連線站台取消委任會移除作業站台並保留資料。 中斷連線的站台取消委任會移除失敗的站台、但不會保留資料。取消委任網站精靈會引導您完成下列程序:選取 網站、檢視網站詳細資料、修訂ILM原則、移除ILM規則中的網站參照、以及解決任何節點衝突。

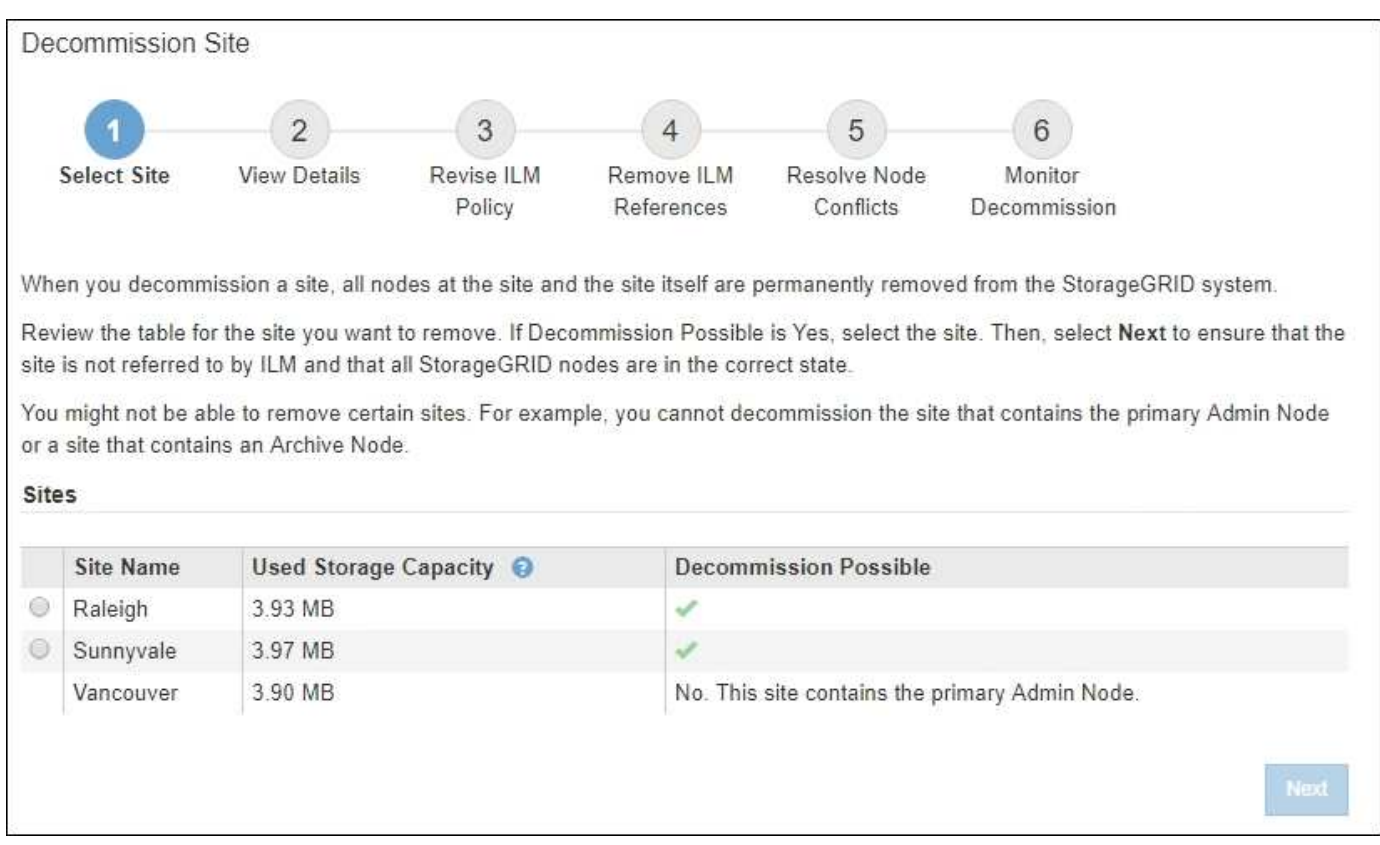

### 網路維護程序

您可能需要執行的部分網路維護程序包括:

- 更新Grid Network上的子網路
- 使用變更IP工具來變更網格部署期間最初設定的網路組態
- 新增、移除或更新網域名稱系統(DNS)伺服器
- 新增、移除或更新網路時間傳輸協定(NTP)伺服器、以確保資料在網格節點之間正確同步
- 將網路連線還原至可能已與網格其他部分隔離的節點

### 主機層級與中介軟體程序

部分維護程序是針對StorageGRID 部署在Linux或VMware上的支援節點、或StorageGRID 是針對其他解決方案 元件而設計。例如、您可能想要將網格節點移轉至不同的Linux主機、或是在連接至Tivoli Storage Manager (TSM)的歸檔節點上執行維護。

# 應用裝置節點複製

應用裝置節點複製功能可讓您輕鬆地將網格中現有的應用裝置節點更換為新設計的應用裝置、或是 同StorageGRID 一個邏輯版本的應用程式站台中的增強功能。此程序會將所有資料傳輸至新應用裝置、並將其 置於服務狀態、以更換舊應用裝置節點、並使舊應用裝置保持預先安裝狀態。複製提供易於執行的硬體升級程 序、並提供替代方法來更換應用裝置。

### 網格節點程序

您可能需要在特定的網格節點上執行某些程序。例如、您可能需要重新開機網格節點、或手動停止並重新啟動特 定的網格節點服務。有些網格節點程序可從Grid Manager執行、有些則需要您登入網格節點並使用節點的命令

列。

相關資訊

- [管理](https://docs.netapp.com/zh-tw/storagegrid-116/admin/index.html)[StorageGRID](https://docs.netapp.com/zh-tw/storagegrid-116/admin/index.html)
- [升](https://docs.netapp.com/zh-tw/storagegrid-116/upgrade/index.html)[級軟體](https://docs.netapp.com/zh-tw/storagegrid-116/upgrade/index.html)
- [擴充網格](https://docs.netapp.com/zh-tw/storagegrid-116/expand/index.html)
- [恢復](https://docs.netapp.com/zh-tw/storagegrid-116/maintain/index.html)[與](https://docs.netapp.com/zh-tw/storagegrid-116/maintain/index.html)[維](https://docs.netapp.com/zh-tw/storagegrid-116/maintain/index.html)[護](https://docs.netapp.com/zh-tw/storagegrid-116/maintain/index.html)

# 下載恢復套件

# 恢復套件是可下載的.zip檔案、其中包含安裝、擴充、升級及維護StorageGRID 一套系統 所需的部署特定檔案與軟體。

恢復套件檔案也包含系統專屬的組態和整合資訊、包括伺服器主機名稱和IP位址、以及系統維護、升級和擴充期 間所需的高度機密密碼。需要恢復套件才能從主管理節點故障中恢復。

安裝StorageGRID 某個解決方案時、您必須下載恢復套件檔案、並確認您可以成功存取此檔案的內容。您也應 該在StorageGRID 每次因為維護或升級程序而變更版本時、下載檔案。

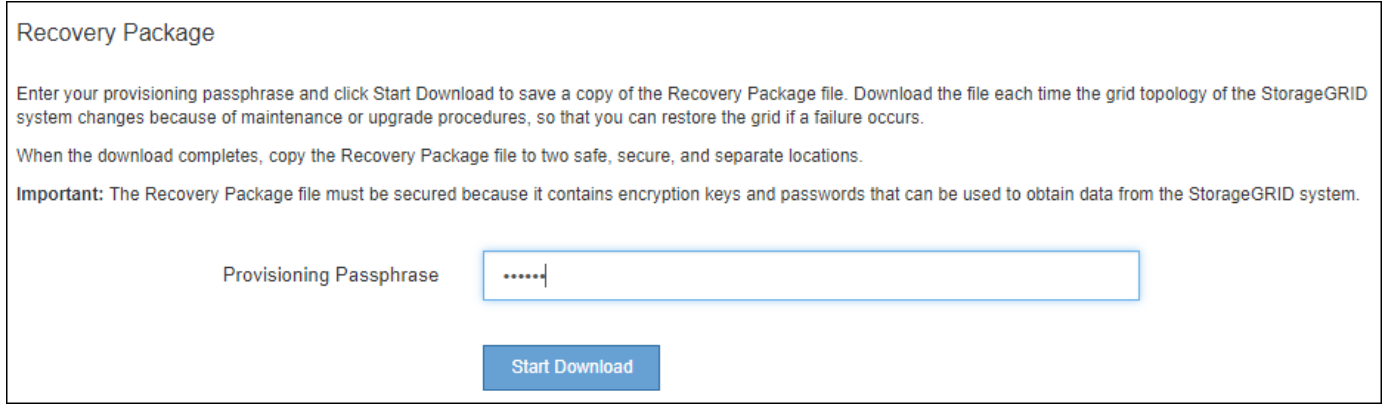

下載「恢復套件」檔案並確認您可以擷取內容後、將「恢復套件」檔案複製到兩個安全、安全且獨立的位置。

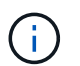

必須保護恢復套件檔案、因為其中包含可用於從StorageGRID 該系統取得資料的加密金鑰和密 碼。

相關資訊

- [升](https://docs.netapp.com/zh-tw/storagegrid-116/upgrade/index.html)[級軟體](https://docs.netapp.com/zh-tw/storagegrid-116/upgrade/index.html)
- [擴充網格](https://docs.netapp.com/zh-tw/storagegrid-116/expand/index.html)
- [恢復](https://docs.netapp.com/zh-tw/storagegrid-116/maintain/index.html)[與](https://docs.netapp.com/zh-tw/storagegrid-116/maintain/index.html)[維](https://docs.netapp.com/zh-tw/storagegrid-116/maintain/index.html)[護](https://docs.netapp.com/zh-tw/storagegrid-116/maintain/index.html)

# <span id="page-57-0"></span>使用**StorageGRID** 支援選項

Grid Manager提供多種選項、可協助您在StorageGRID 遇到問題時、與技術支援人員合 作。

# 設定**AutoSupport** 功能

利用此功能、您的整套系統可將健全狀況和狀態訊息傳送給技術支援部門。AutoSupport StorageGRID使 用NetApp可大幅加速問題的判斷與解決。AutoSupport技術支援也能監控系統的儲存需求、協助您判斷是否需要 新增節點或站台。或者、您可以設定AutoSupport 要傳送至另一個目的地的消息。

您AutoSupport 可以使用Grid Manager (支援>\*工具\*>\* AutoSupport 鏡像\*) 來設定支援功能。《》《》頁面有 兩個索引標籤:《設定\*》AutoSupport 和\*《結果\*》。

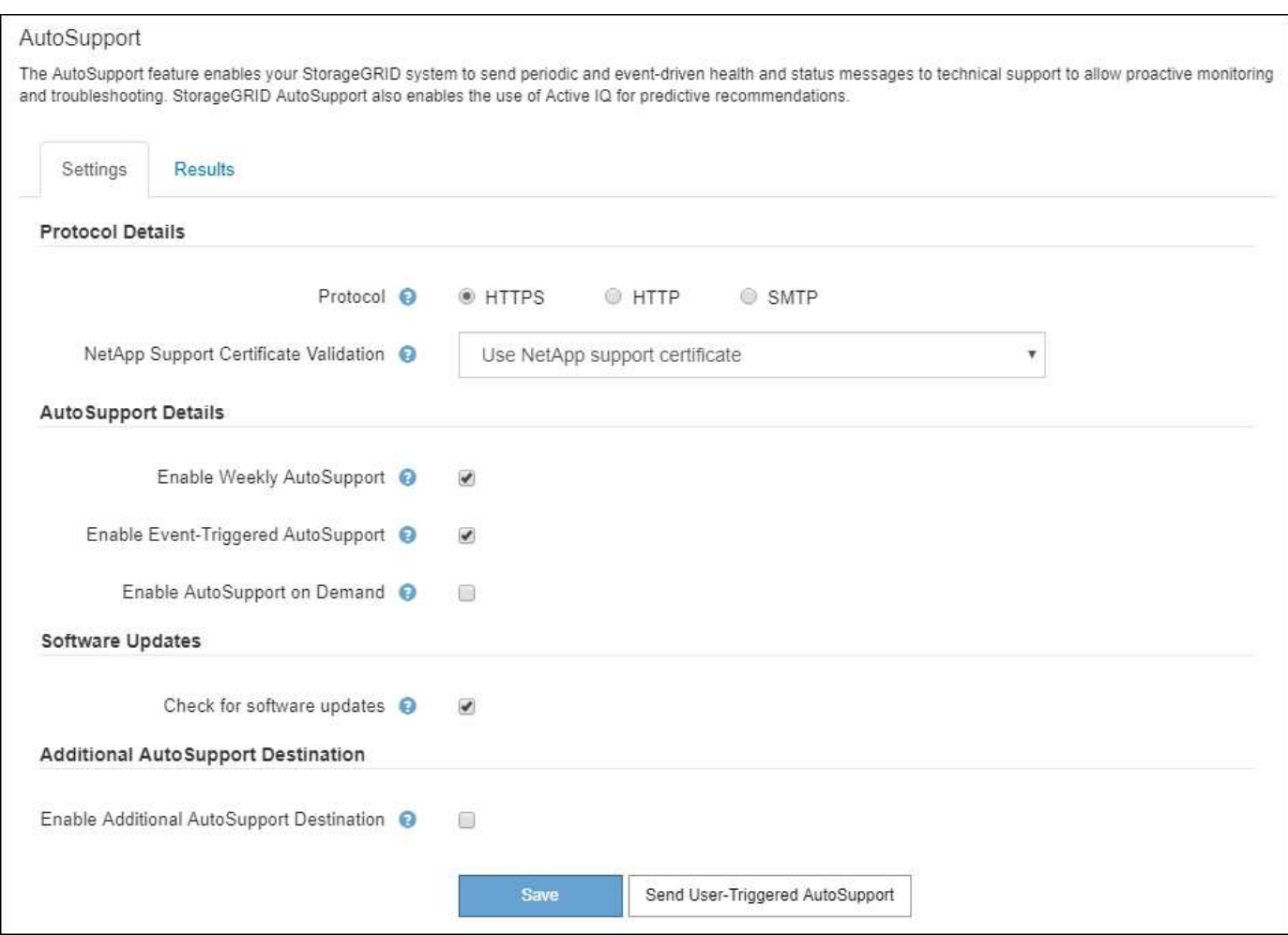

# 資訊包含在**AutoSupport** 消息中

包含下列資訊的資訊:AutoSupport

- 軟體版本StorageGRID
- 作業系統版本
- 系統層級和位置層級的屬性資訊
- 最近的警示和警示(舊系統)
- 所有網格工作(包括歷史資料)的目前狀態
- 管理節點資料庫使用量
- 遺失或遺失物件的數量
- 網格組態設定
- NMS實體
- 作用中ILM原則
- 已配置的網格規格檔案
- 診斷指標

您可以在AutoSupport 第一次安裝時啟用「支援」功能和個別AutoSupport 的「支援」選項StorageGRID 、也可 以稍後啟用。如果AutoSupport 未啟用此功能、網格管理器儀表板上會顯示一則訊息。此訊息包含AutoSupport 指向「資訊功能」組態頁面的連結。

The AutoSupport feature is disabled. You should enable AutoSupport to allow StorageGRID to send × health and status messages to technical support for proactive monitoring and troubleshooting.

如果您關閉訊息、它將不會再次出現、直到您的瀏覽器快取被清除為止、即使AutoSupport 停用的是停用的。

# 使用**Active IQ**

NetApp是雲端型數位顧問、運用NetApp安裝基礎上的預測分析和社群智慧。Active IQ其持續風險評估、預測性 警示、說明性指引及自動化行動、可協助您在問題發生之前預防問題發生、進而改善系統健全狀況並提高系統可 用度。

如果您想要使用NetApp支援網站上的「支援資訊」儀表板和功能、則必須啟用AutoSupport 「支援」Active IQ 。

["](https://docs.netapp.com/us-en/active-iq/index.html)[《](https://docs.netapp.com/us-en/active-iq/index.html) [VMware](https://docs.netapp.com/us-en/active-iq/index.html) [數](https://docs.netapp.com/us-en/active-iq/index.html)[位](https://docs.netapp.com/us-en/active-iq/index.html)[顧](https://docs.netapp.com/us-en/active-iq/index.html)[問文](https://docs.netapp.com/us-en/active-iq/index.html)[件](https://docs.netapp.com/us-en/active-iq/index.html)》 [Active IQ"](https://docs.netapp.com/us-en/active-iq/index.html)

# 收集**StorageGRID** 資料

為了協助疑難排解問題、您可能需要收集記錄檔並將其轉送給技術支援部門。

使用記錄檔來擷取事件、診斷訊息和錯誤狀況。StorageGRIDbycast.log檔案會針對每個網格節點進行維護、而 且是主要的疑難排解檔案。此外、還會建立記錄檔、以供個別的支援服務、與部署和維護活動相關的記錄檔、以 及與協力廠商應用程式相關的記錄檔。StorageGRID StorageGRID

擁有適當權限且知道StorageGRID 您的系統資源配置通關密碼的使用者、可以使用Grid Manager中的「記錄」 頁面來收集記錄檔、系統資料和組態資料。收集記錄時、您可以選取節點或節點、然後指定一個時段。資料會 以「.tar.gz」檔案來收集和歸檔、您可以下載到本機電腦。在此檔案中、每個網格節點都有一個記錄檔歸檔。

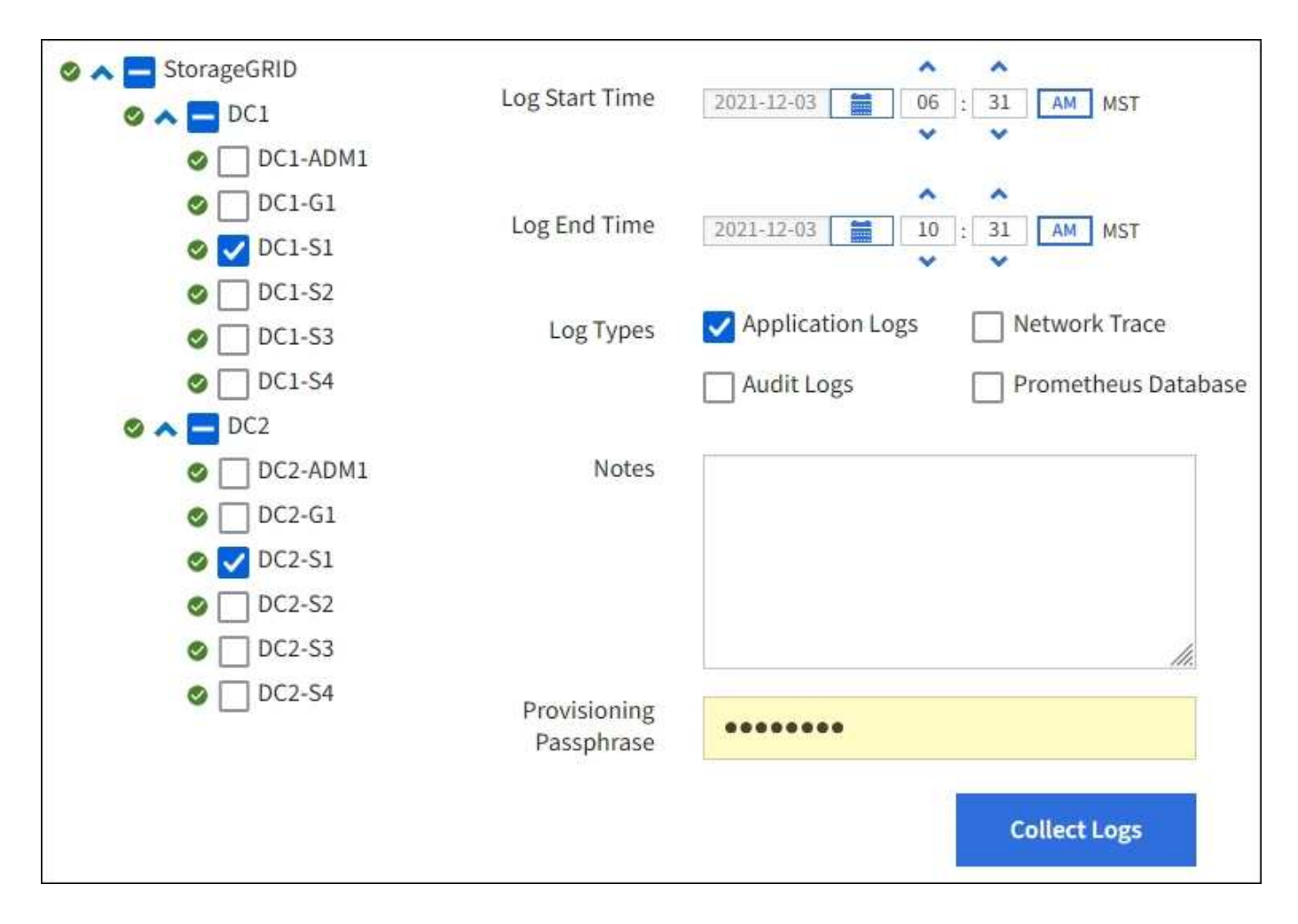

# 使用指標並執行診斷

疑難排解問題時、您可以與技術支援部門合作、檢閱StorageGRID 有關您的整套系統的詳細指標和圖表。您也 可以執行預先建構的診斷查詢、主動評估StorageGRID 您的故障診斷系統的關鍵值。

「度量」頁面

「指標」頁面可讓您存取Prometheus和Grafana使用者介面。Prometheus是開放原始碼軟體、可用來收集指 標。Grafana是開放原始碼軟體、可用於指標視覺化。

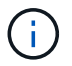

「指標」頁面上提供的工具僅供技術支援使用。這些工具中的某些功能和功能表項目會刻意無法 運作、而且可能會有所變更。

# Metrics

Access charts and metrics to help troubleshoot issues.

O The tools available on this page are intended for use by technical support. Some features and menu items within these tools are intentionally nonfunctional.

### Prometheus

Prometheus is an open-source toolkit for collecting metrics. The Prometheus interface allows you to query the current values of metrics and to view charts of the values over time.

Access the Prometheus UI using the link below. You must be signed in to the Grid Manager.

 $\bullet$  https:// /metrics/graph

# Grafana

Grafana is open-source software for metrics visualization. The Grafana interface provides pre-constructed dashboards that contain graphs of important metric values over time.

Access the Grafana dashboards using the links below. You must be signed in to the Grid Manager.

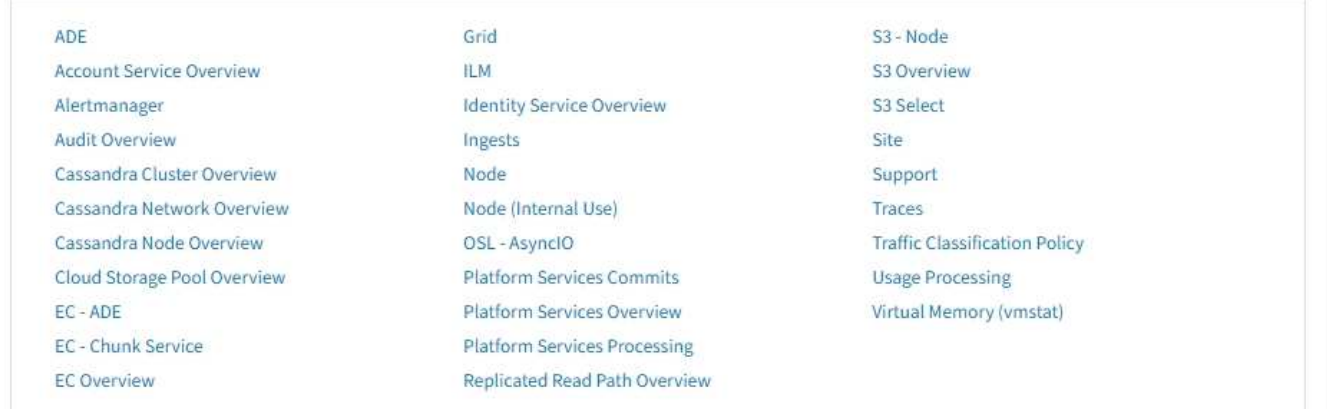

「指標」頁面的Prometheus區段中的連結可讓您查詢StorageGRID 目前的各項指標值、並檢視一段時間內的值 圖表。

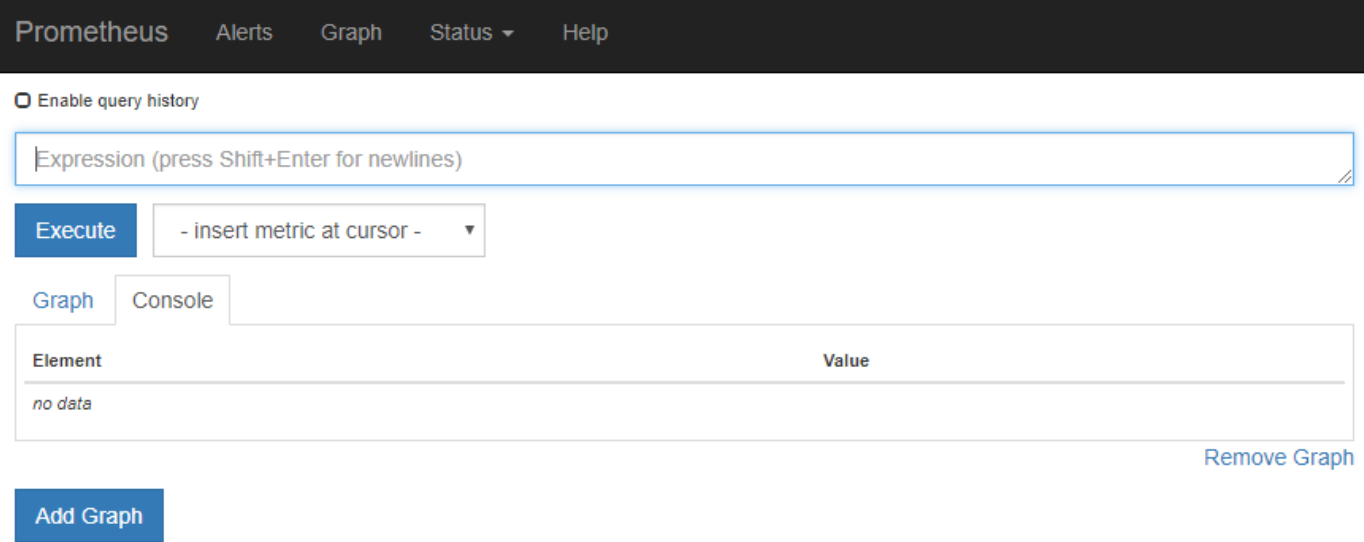

 $\bigcap$ 

名稱中包含\_Private的指標僅供內部使用、StorageGRID 可能會在不另行通知的情況下於各個版 本之間變更。

「指標」頁面的Grafana區段中的連結可讓您存取預先建構的儀表板、其中包含StorageGRID 一段時間內的各項 指標圖表。

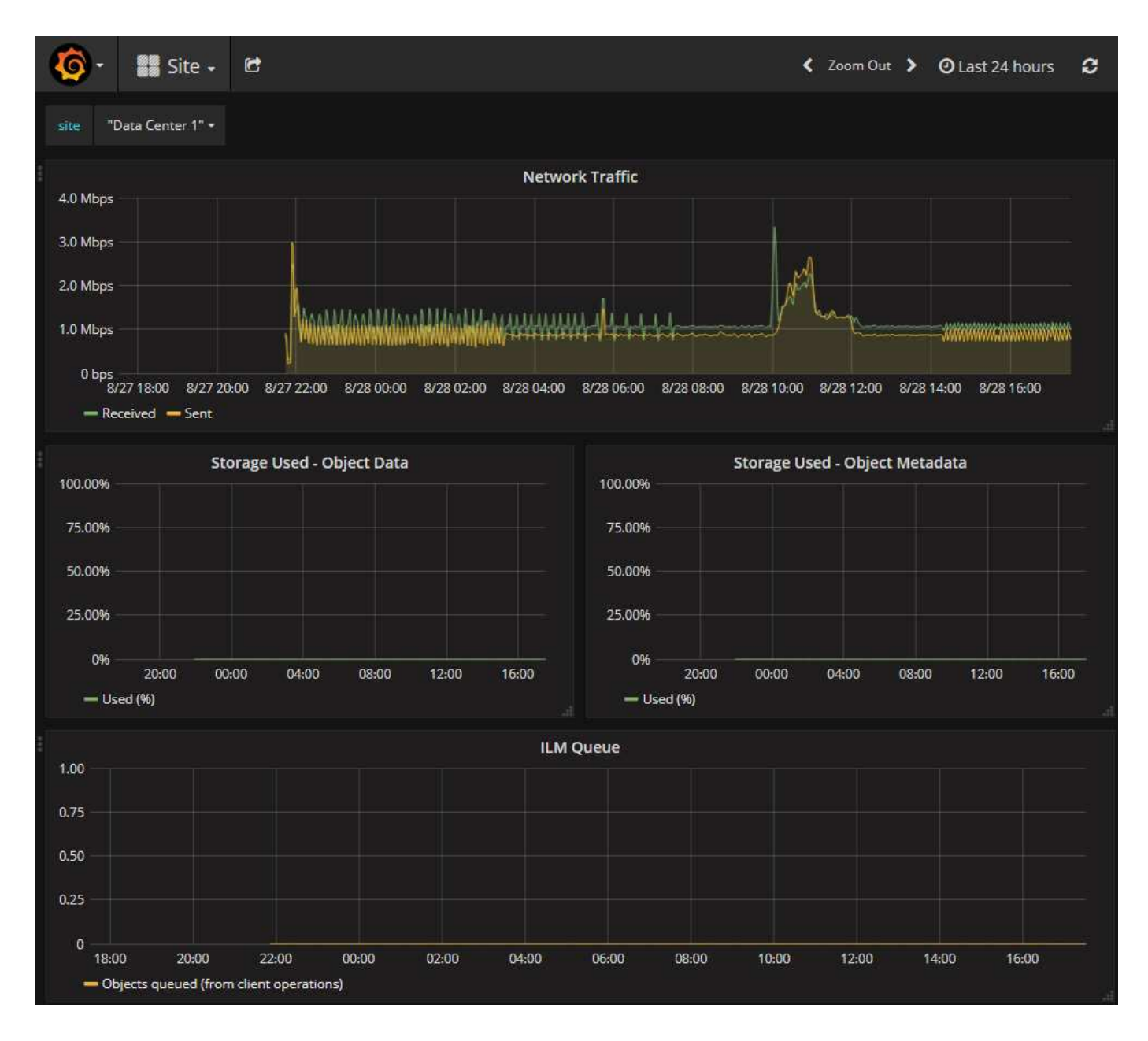

# 診斷頁

「診斷」頁面會針對網格的目前狀態、執行一組預先建構的診斷檢查。在範例中、所有診斷都會顯示正常狀態。

Diagnostics

This page performs a set of diagnostic checks on the current state of the grid. A diagnostic check can have one of three statuses:

Normal: All values are within the normal range.

Attention: One or more of the values are outside of the normal range.

Caution: One or more of the values are significantly outside of the normal range.

Diagnostic statuses are independent of current alerts and might not indicate operational issues with the grid. For example, a diagnostic check might show Caution status even if no alert has been triggered.

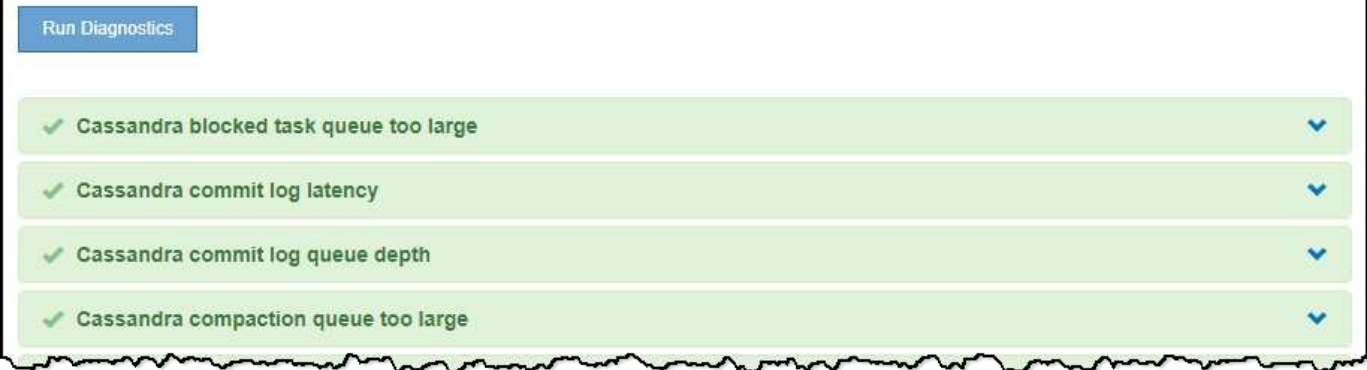

按一下特定診斷可讓您查看診斷及其目前結果的詳細資料。

在此範例StorageGRID 中、會顯示目前的CPU使用率、供整個系統的每個節點使用。所有節點值均低於注意和 注意臨界值、因此診斷的整體狀態為正常。

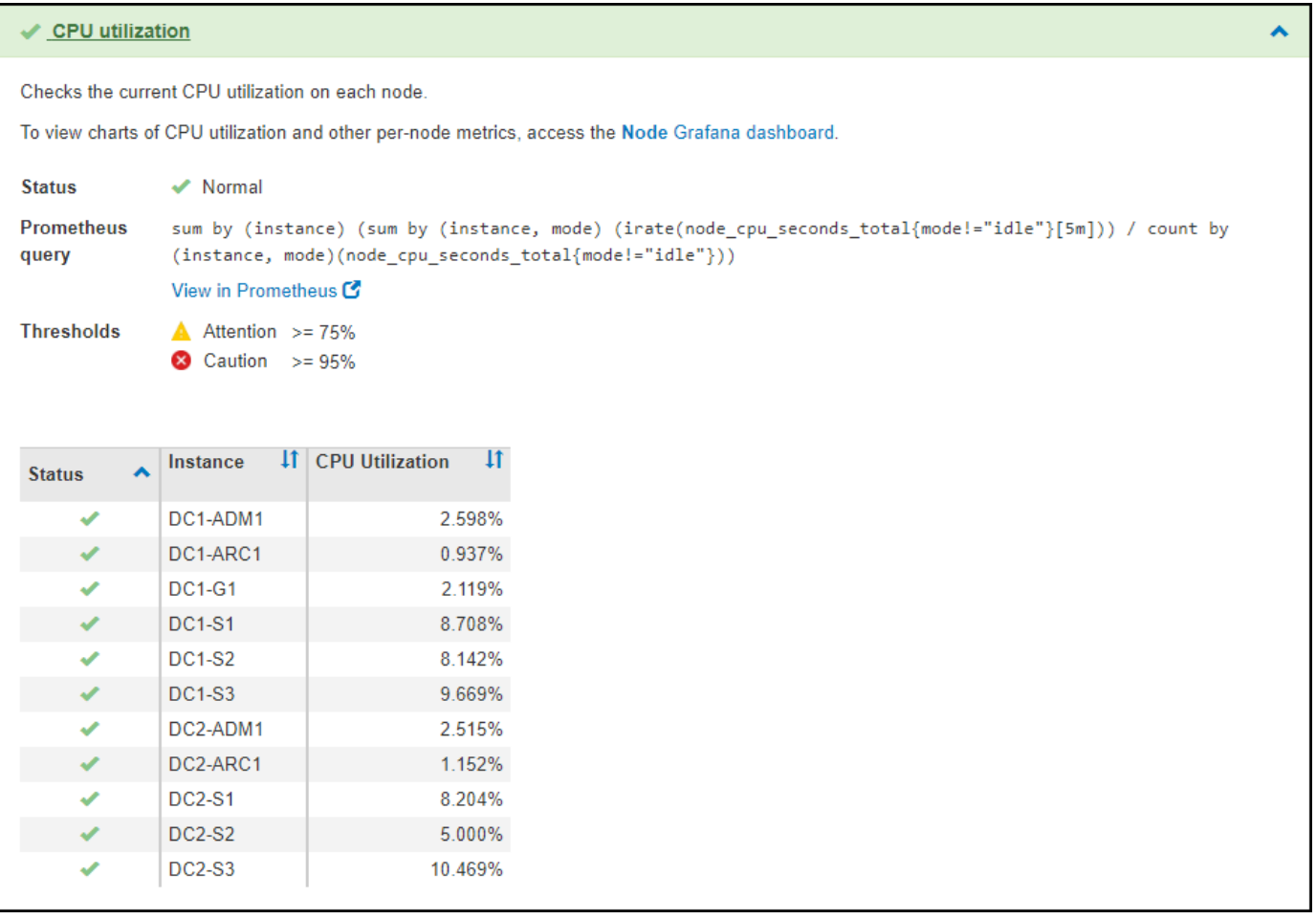

# 相關資訊

- [管理](https://docs.netapp.com/zh-tw/storagegrid-116/admin/index.html)[StorageGRID](https://docs.netapp.com/zh-tw/storagegrid-116/admin/index.html)
- [設定網路設定](#page-37-0)

# 網路準則

網路指南:概述

請使用這些準則來瞭StorageGRID 解有關架構和網路拓撲的資訊、並瞭解網路組態和資源 配置的需求。

關於這些指示

這些準則提供您在StorageGRID 部署和設定StorageGRID 節點之前、可用來建立「資訊」網路基礎架構的資 訊。使用這些準則有助於確保網格中的所有節點之間、網格與外部用戶端和服務之間都能進行通訊。

外部用戶端和外部服務需要連線StorageGRID 至無法分享的網路、才能執行下列功能:

- 儲存及擷取物件資料
- 接收電子郵件通知
- 存取StorageGRID 功能完善的管理介面(Grid Manager與Tenant Manager)
- 存取稽核共用區(選用)
- 提供下列服務:
	- 網路時間傳輸協定(NTP)
	- 網域名稱系統(DNS)
	- 金鑰管理伺服器(KMS)

必須適當設定以處理這些功能及其他功能的流量。StorageGRID

開始之前

若要設定StorageGRID 適用於某個效能不穩定系統的網路功能、需要具備乙太網路交換、TCP/IP網路、子網 路、網路路由和防火牆等豐富經驗。

在您設定網路之前、請先熟悉StorageGRID 中所述的功能 [網格入門指南。](#page-2-0)

在您決定StorageGRID 要使用哪些靜態網路、以及如何設定這些網路之後、StorageGRID 您可以依照適當的指 示來安裝和設定這些節點。

安裝軟體型節點

- [安](https://docs.netapp.com/zh-tw/storagegrid-116/rhel/index.html)[裝](https://docs.netapp.com/zh-tw/storagegrid-116/rhel/index.html)[Red Hat Enterprise Linux](https://docs.netapp.com/zh-tw/storagegrid-116/rhel/index.html)[或](https://docs.netapp.com/zh-tw/storagegrid-116/rhel/index.html)[CentOS](https://docs.netapp.com/zh-tw/storagegrid-116/rhel/index.html)
- [安](https://docs.netapp.com/zh-tw/storagegrid-116/ubuntu/index.html)[裝](https://docs.netapp.com/zh-tw/storagegrid-116/ubuntu/index.html)[Ubuntu](https://docs.netapp.com/zh-tw/storagegrid-116/ubuntu/index.html)[或](https://docs.netapp.com/zh-tw/storagegrid-116/ubuntu/index.html)[DEBIAN](https://docs.netapp.com/zh-tw/storagegrid-116/ubuntu/index.html)
- [安](https://docs.netapp.com/zh-tw/storagegrid-116/vmware/index.html)[裝](https://docs.netapp.com/zh-tw/storagegrid-116/vmware/index.html)[VMware](https://docs.netapp.com/zh-tw/storagegrid-116/vmware/index.html)

安裝應用裝置節點

- [SG100](https://docs.netapp.com/zh-tw/storagegrid-116/sg100-1000/index.html)[與](https://docs.netapp.com/zh-tw/storagegrid-116/sg100-1000/index.html)[SG1000](https://docs.netapp.com/zh-tw/storagegrid-116/sg100-1000/index.html)[服務](https://docs.netapp.com/zh-tw/storagegrid-116/sg100-1000/index.html)[應用](https://docs.netapp.com/zh-tw/storagegrid-116/sg100-1000/index.html)[裝](https://docs.netapp.com/zh-tw/storagegrid-116/sg100-1000/index.html)[置](https://docs.netapp.com/zh-tw/storagegrid-116/sg100-1000/index.html)
- [SG6000](https://docs.netapp.com/zh-tw/storagegrid-116/sg6000/index.html)[儲存設備](https://docs.netapp.com/zh-tw/storagegrid-116/sg6000/index.html)
- [SG5700](https://docs.netapp.com/zh-tw/storagegrid-116/sg5700/index.html)[儲存設備](https://docs.netapp.com/zh-tw/storagegrid-116/sg5700/index.html)
- [SG5600](https://docs.netapp.com/zh-tw/storagegrid-116/sg5600/index.html)[儲存設備](https://docs.netapp.com/zh-tw/storagegrid-116/sg5600/index.html)

# 設定及管理**StorageGRID** 功能

- [管理](https://docs.netapp.com/zh-tw/storagegrid-116/admin/index.html)[StorageGRID](https://docs.netapp.com/zh-tw/storagegrid-116/admin/index.html)
- [版](https://docs.netapp.com/zh-tw/storagegrid-116/release-notes/index.html)[本資訊](https://docs.netapp.com/zh-tw/storagegrid-116/release-notes/index.html)

# 網路類型**StorageGRID**

系統中的網格節點StorageGRID 會處理\_GRID交通量\_、*admin*交通量*\_*和*\_Client*交通量。 您必須適當設定網路、以管理這三種流量類型、並提供控制與安全性。

# 流量類型

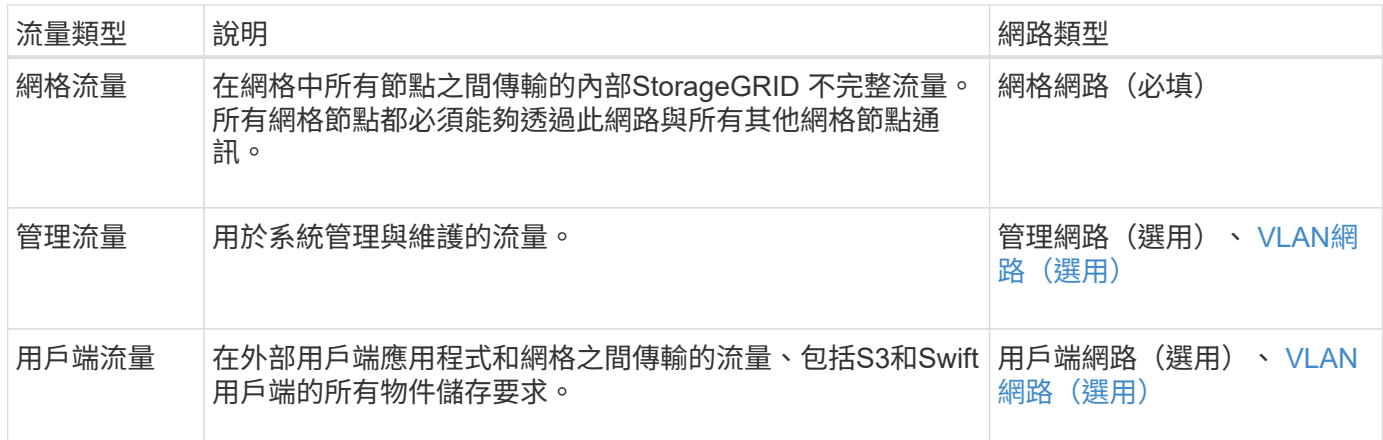

您可以使用下列方式設定網路:

- 僅限網格網路
- 網格和管理網路
- 網格和用戶端網路
- 網格、管理和用戶端網路

Grid Network是強制性的、可管理所有的網格流量。安裝時可納入管理網路和用戶端網路、或是稍後新增、以因 應需求變更。雖然管理網路和用戶端網路是選用的、但當您使用這些網路來處理管理和用戶端流量時、網格網路 可以隔離且安全無虞。

內部連接埠只能透過Grid Network存取。外部連接埠可從所有網路類型存取。這種靈活度提供多種選項、可設 計StorageGRID 出一套功能豐富的功能、並在交換器和防火牆中設定外部IP和連接埠篩選功能。請參閱 [內部網](#page-82-0) [格節點通訊](#page-82-0) 和 [外](#page-85-0)[部通訊](#page-85-0)。

# 網路介面

使用下列特定介面將各個節點連線至各個網路:StorageGRID

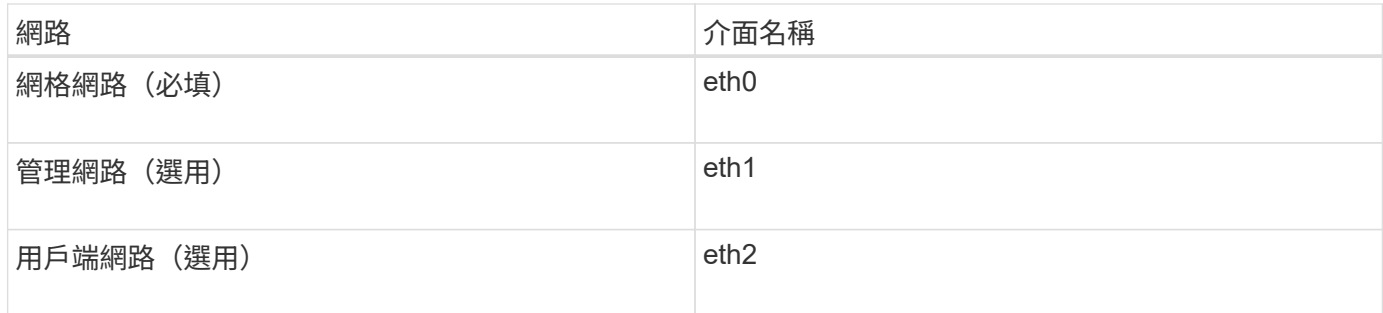

如需將虛擬或實體連接埠對應至節點網路介面的詳細資訊、請參閱安裝說明:

# 軟體型節點

- [安](https://docs.netapp.com/zh-tw/storagegrid-116/rhel/index.html)[裝](https://docs.netapp.com/zh-tw/storagegrid-116/rhel/index.html)[Red Hat Enterprise Linux](https://docs.netapp.com/zh-tw/storagegrid-116/rhel/index.html)[或](https://docs.netapp.com/zh-tw/storagegrid-116/rhel/index.html)[CentOS](https://docs.netapp.com/zh-tw/storagegrid-116/rhel/index.html)
- [安](https://docs.netapp.com/zh-tw/storagegrid-116/ubuntu/index.html)[裝](https://docs.netapp.com/zh-tw/storagegrid-116/ubuntu/index.html)[Ubuntu](https://docs.netapp.com/zh-tw/storagegrid-116/ubuntu/index.html)[或](https://docs.netapp.com/zh-tw/storagegrid-116/ubuntu/index.html)[DEBIAN](https://docs.netapp.com/zh-tw/storagegrid-116/ubuntu/index.html)
- [安](https://docs.netapp.com/zh-tw/storagegrid-116/vmware/index.html)[裝](https://docs.netapp.com/zh-tw/storagegrid-116/vmware/index.html)[VMware](https://docs.netapp.com/zh-tw/storagegrid-116/vmware/index.html)

# 應用裝置節點

- [SG100](https://docs.netapp.com/zh-tw/storagegrid-116/sg100-1000/index.html)[與](https://docs.netapp.com/zh-tw/storagegrid-116/sg100-1000/index.html)[SG1000](https://docs.netapp.com/zh-tw/storagegrid-116/sg100-1000/index.html)[服務](https://docs.netapp.com/zh-tw/storagegrid-116/sg100-1000/index.html)[應用](https://docs.netapp.com/zh-tw/storagegrid-116/sg100-1000/index.html)[裝](https://docs.netapp.com/zh-tw/storagegrid-116/sg100-1000/index.html)[置](https://docs.netapp.com/zh-tw/storagegrid-116/sg100-1000/index.html)
- [SG6000](https://docs.netapp.com/zh-tw/storagegrid-116/sg6000/index.html)[儲存設備](https://docs.netapp.com/zh-tw/storagegrid-116/sg6000/index.html)
- [SG5700](https://docs.netapp.com/zh-tw/storagegrid-116/sg5700/index.html)[儲存設備](https://docs.netapp.com/zh-tw/storagegrid-116/sg5700/index.html)
- [SG5600](https://docs.netapp.com/zh-tw/storagegrid-116/sg5600/index.html)[儲存設備](https://docs.netapp.com/zh-tw/storagegrid-116/sg5600/index.html)

# 每個節點的網路資訊

您必須為節點上啟用的每個網路設定下列項目:

- IP 位址
- 子網路遮罩
- 閘道 IP 位址

您只能為每個網格節點上的三個網路中的每個網路設定一個IP位址/遮罩/閘道組合。如果您不想為網路設定閘 道、應該使用IP位址作為閘道位址。

# 高可用度群組

高可用度(HA)群組可將虛擬IP(VIP)位址新增至Grid或Client Network介面。如需詳細資訊、請參閱 [管理高](https://docs.netapp.com/zh-tw/storagegrid-116/admin/managing-high-availability-groups.html) [可用度](https://docs.netapp.com/zh-tw/storagegrid-116/admin/managing-high-availability-groups.html)[群](https://docs.netapp.com/zh-tw/storagegrid-116/admin/managing-high-availability-groups.html)[組。](https://docs.netapp.com/zh-tw/storagegrid-116/admin/managing-high-availability-groups.html)

# 網格網路

網格網路為必填項目。它用於所有內部StorageGRID 的資訊流量。Grid Network可在網格中的所有節點之間、 跨所有站台和子網路提供連線功能。Grid Network上的所有節點都必須能夠與所有其他節點通訊。Grid Network 可由多個子網路組成。包含關鍵網格服務(例如NTP)的網路也可新增為網格子網路。

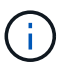

不支援節點之間的網路位址轉譯 (NAT) StorageGRID 。

即使已設定管理網路和用戶端網路、網格網路仍可用於所有管理流量和所有用戶端流量。除非節點已設定用戶端

網路、否則Grid Network閘道是節點的預設閘道。

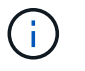

設定Grid Network時、您必須確保網路受到不受信任用戶端的保護、例如開放式網際網路上的用 戶端。

請注意Grid Network閘道的下列需求與詳細資料:

- 如果有多個網格子網路、則必須設定網格網路閘道。
- 網格網路閘道是節點的預設閘道、直到網格組態完成為止。
- 所有節點的靜態路由都會自動產生、以到達全域網格網路子網路清單中所設定的所有子網路。
- 如果新增了用戶端網路、則當網格組態完成時、預設閘道會從網格網路閘道切換至用戶端網路閘道。

### 管理網路

管理網路為選用網路。設定後、即可用於系統管理和維護流量。管理網路通常是私有網路、不需要在節點之間進 行路由傳送。

您可以選擇哪些網格節點應啟用管理網路。

當您使用管理網路時、管理和維護流量不需要跨越Grid Network。管理網路的一般用途包括:

- 存取Grid Manager和Tenant Manager使用者介面。
- 存取關鍵服務、例如NTP伺服器、DNS伺服器、外部金鑰管理伺服器(KMS)和輕量型目錄存取傳輸協定 (LDAP) 伺服器。
- 存取管理節點上的稽核記錄。
- 安全Shell傳輸協定(SSH)存取、以進行維護與支援。

管理網路絕不用於內部網格流量。系統會提供管理網路閘道、並允許管理網路與多個外部子網路通訊。不過、管 理網路閘道永遠不會用作節點的預設閘道。

請注意管理網路閘道的下列需求和詳細資料:

- 如果要從管理網路子網路外部建立連線、或是設定了多個管理網路子網路、則需要管理網路閘道。
- 會針對節點的管理網路子網路清單中所設定的每個子網路建立靜態路由。

用戶端網路

用戶端網路為選用項目。設定後、可讓使用者存取S3和Swift等用戶端應用程式的網格服務。如果您計畫 讓StorageGRID 外部資源(例如雲端儲存資源池或StorageGRID CloudMirror複寫服務)能夠存取這些資料、則 外部資源也可以使用用戶端網路。網格節點可透過用戶端網路閘道與任何可連線的子網路進行通訊。

您可以選擇哪些網格節點上應該啟用「用戶端網路」。所有節點不一定都位於同一個用戶端網路、而且節點永遠 不會透過用戶端網路彼此通訊。在網格安裝完成之前、用戶端網路不會運作。

為了增加安全性、您可以指定節點的用戶端網路介面不受信任、以便用戶端網路對允許的連線有更多限制。如果 節點的用戶端網路介面不受信任、介面會接受傳出連線、例如CloudMirror複寫所使用的連線、但只接受已明確 設定為負載平衡器端點之連接埠上的傳入連線。請參閱 [管理](https://docs.netapp.com/zh-tw/storagegrid-116/admin/managing-untrusted-client-networks.html)[不](https://docs.netapp.com/zh-tw/storagegrid-116/admin/managing-untrusted-client-networks.html)[受信](https://docs.netapp.com/zh-tw/storagegrid-116/admin/managing-untrusted-client-networks.html)[任](https://docs.netapp.com/zh-tw/storagegrid-116/admin/managing-untrusted-client-networks.html)[的用戶端網路](https://docs.netapp.com/zh-tw/storagegrid-116/admin/managing-untrusted-client-networks.html) 和 [設定負載平](https://docs.netapp.com/zh-tw/storagegrid-116/admin/configuring-load-balancer-endpoints.html)[衡器](https://docs.netapp.com/zh-tw/storagegrid-116/admin/configuring-load-balancer-endpoints.html)[端點。](https://docs.netapp.com/zh-tw/storagegrid-116/admin/configuring-load-balancer-endpoints.html)

當您使用用戶端網路時、用戶端流量不需要跨越Grid Network。網格網路流量可分隔至安全、不可路由的網路。

下列節點類型通常是以用戶端網路進行設定:

- 閘道節點、因為這些節點可讓您存取StorageGRID 「動態負載平衡器」服務、以及S3和Swift用戶端存取網 格。
- 儲存節點、因為這些節點可存取S3和Swift傳輸協定、雲端儲存資源池和CloudMirror複寫服務。
- 管理節點:確保租戶使用者無需使用管理網路、即可連線至租戶管理程式。

請注意下列用戶端網路閘道的資訊:

- 如果已設定用戶端網路、則需要用戶端網路閘道。
- 當網格組態完成時、用戶端網路閘道會成為網格節點的預設路由。

# <span id="page-69-0"></span>選用的**VLAN**網路

視需要、您可以選擇性地使用虛擬LAN(VLAN)網路來處理用戶端流量和某些類型的管理流量。不過、網格流 量無法使用VLAN介面。節點之間的內部不間斷流量必須一律使用eth0上的Grid Network。StorageGRID

若要支援使用VLAN、您必須將節點上的一個或多個介面設定為交換器的主幹介面。您可以將Grid Network介面 (eth0)或Client Network介面(eth2)設定為主幹、也可以將其他主幹介面設定為節點。

如果將eth0設定為主幹、Grid Network流量會透過主幹原生介面(如交換器上所設定)傳輸。同樣地、如果eth2 設定為主幹、而用戶端網路也設定在同一個節點上、則用戶端網路會使用交換器上設定的主幹連接埠原生 VLAN。

VLAN網路僅支援傳入管理流量、例如用於SSH、Grid Manager或Tenant Manager流量。VLAN網路不支援用 於NTP、DNS、LDAP、KMS及雲端儲存資源池的傳出流量。

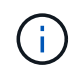

VLAN介面只能新增至管理節點和閘道節點。您無法使用VLAN介面來存取用戶端或管理儲存節點 或歸檔節點。

請參閱 [設定](https://docs.netapp.com/zh-tw/storagegrid-116/admin/configure-vlan-interfaces.html)[VLAN](https://docs.netapp.com/zh-tw/storagegrid-116/admin/configure-vlan-interfaces.html)[介面](https://docs.netapp.com/zh-tw/storagegrid-116/admin/configure-vlan-interfaces.html) 以取得指示與準則。

VLAN介面僅用於HA群組、並在作用中節點上指派VIP位址。請參閱 [管理高可用度](https://docs.netapp.com/zh-tw/storagegrid-116/admin/managing-high-availability-groups.html)[群](https://docs.netapp.com/zh-tw/storagegrid-116/admin/managing-high-availability-groups.html)[組](https://docs.netapp.com/zh-tw/storagegrid-116/admin/managing-high-availability-groups.html) 以取得指示與準則。

### 相關資訊

• [網路](#page-76-0)[需求](#page-76-0)

# 網路拓撲範例

網格網路拓撲

最簡單的網路拓撲是透過僅設定Grid Network來建立。

當您設定Grid Network時、會為每個網格節點的eth0介面建立主機IP位址、子網路遮罩和閘道IP位址。

在組態期間、您必須將所有網格網路子網路新增至網格網路子網路清單(GNSL)。此清單包含所有站台的所有 子網路、也可能包含外部子網路、可讓您存取NTP、DNS或LDAP等關鍵服務。

安裝時、Grid Network介面會針對GNSL中的所有子網路套用靜態路由、並設定節點通往Grid Network閘道的預 設路由(如果已設定)。如果沒有用戶端網路、而Grid Network閘道是節點的預設路由、則不需要GNSL。也會 在此範例中、所有流量都會共用相同的網路、包括S3和Swift用戶端要求的相關流量、以及管理和維護功能。

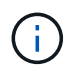

此拓撲適用於無法在外部使用、概念驗證或測試部署的單一站台部署、或是當協力廠商負載平衡 器做為用戶端存取界限時。如有可能、網格網路應僅用於內部流量。管理網路和用戶端網路都有 額外的防火牆限制、可封鎖外部的內部服務流量。支援將Grid Network用於外部用戶端流量、但 這種使用方式可提供較少的保護層。

# **Topology example: Grid Network only**

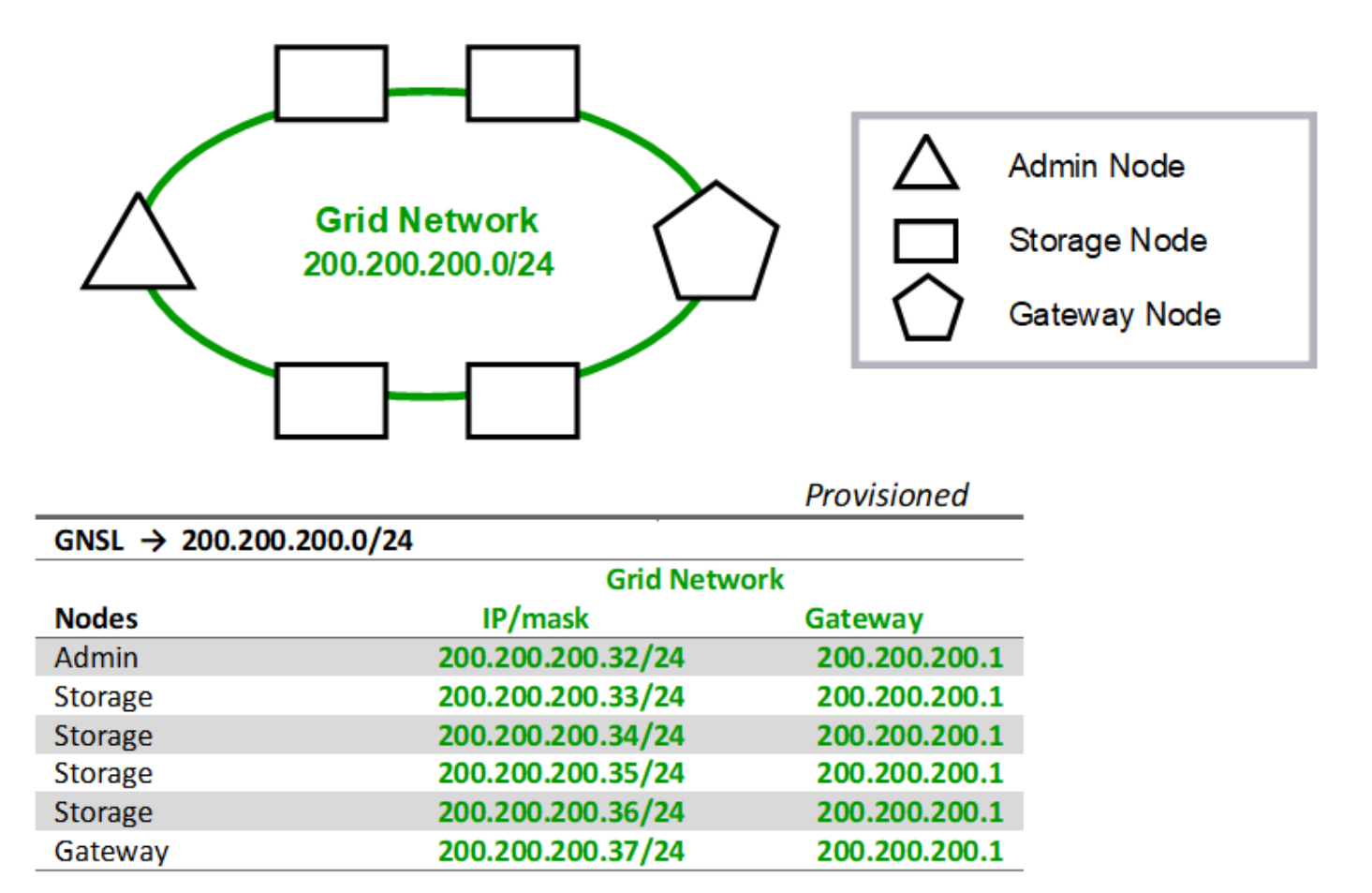

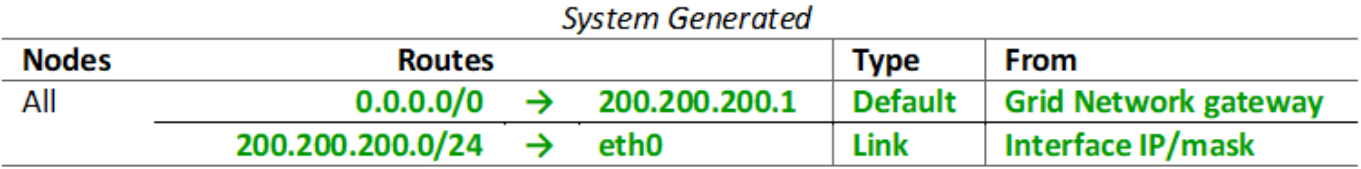

# 管理網路拓撲

擁有管理網路是選擇性的。使用管理網路和網格網路的其中一種方法、就是為每個節點設 定可路由的網格網路和有邊界的管理網路。

當您設定管理網路時、會為每個網格節點的eth1介面建立主機IP位址、子網路遮罩和閘道IP位址。

管理網路可為每個節點唯一、並可由多個子網路組成。每個節點均可設定管理外部子網路清單(Aesl)。Aesl會 列出每個節點可透過管理網路連線的子網路。Aesl也必須包含網格透過管理網路存取的任何服務子網路、例 如NTP、DNS、KMS和LDAP。靜態路由會套用至Aesl中的每個子網路。

在此範例中、Grid Network用於與S3和Swift用戶端要求和物件管理相關的流量。而管理網路則用於管理功能。

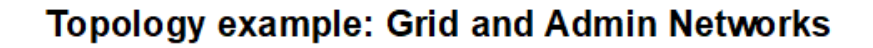

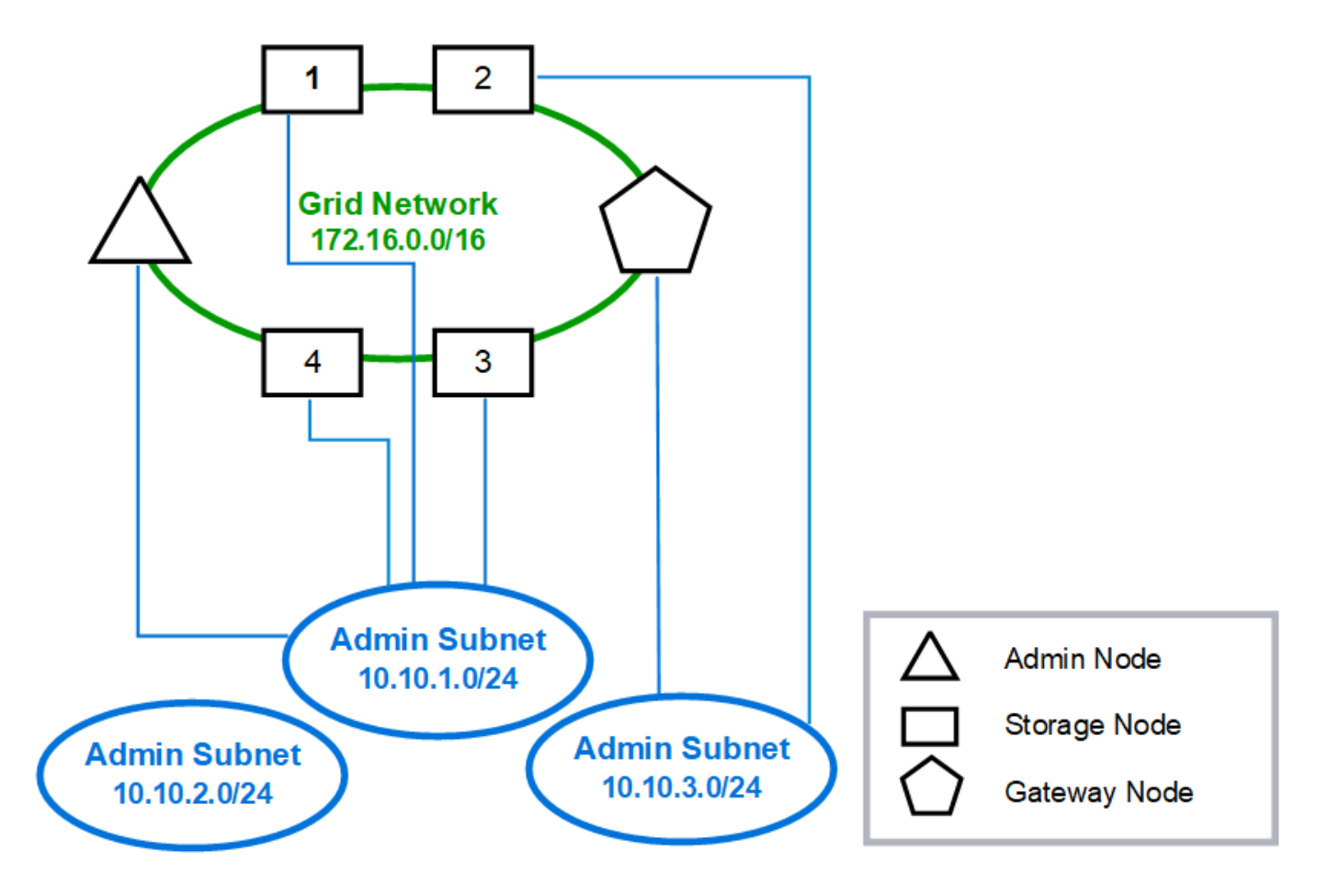
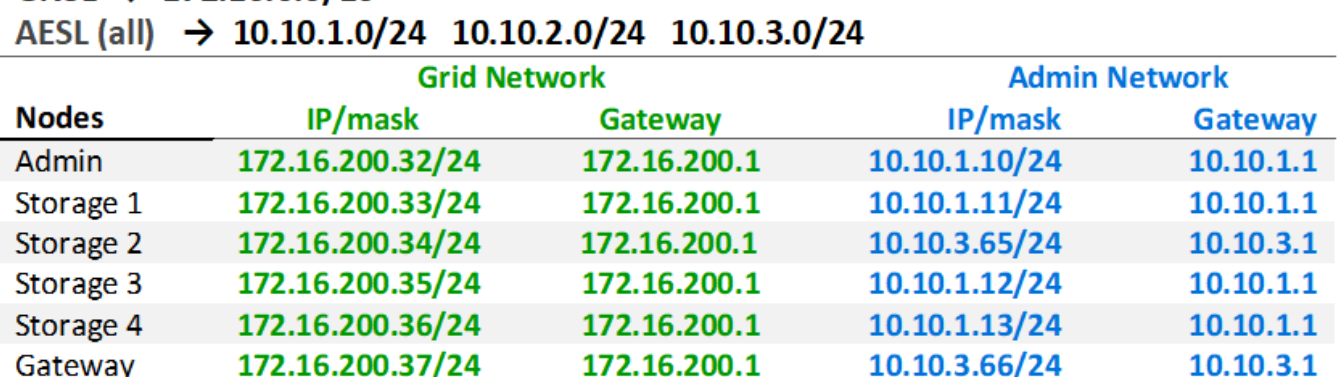

# $GNSL \rightarrow 172.16.0.0/16$

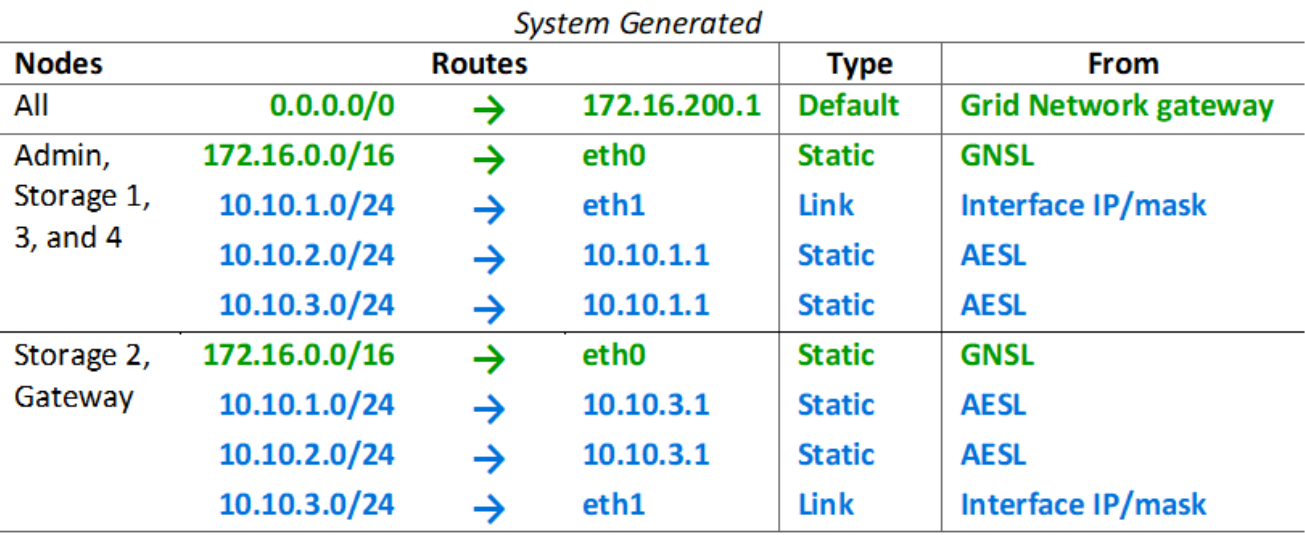

# 用戶端網路拓撲

擁有用戶端網路為選用功能。使用用戶端網路可將用戶端網路流量(例如S3和Swift)與網 格內部流量區隔、讓網格網路更安全。未設定管理網路時、用戶端或網格網路均可處理管 理流量。

當您設定用戶端網路時、會為所設定節點的eth2介面建立主機IP位址、子網路遮罩和閘道IP位址。每個節點的用 戶端網路可以獨立於任何其他節點上的用戶端網路。

如果您在安裝期間為節點設定用戶端網路、節點的預設閘道會在安裝完成時從Grid Network閘道切換至Client Network閘道。如果稍後新增用戶端網路、則節點的預設閘道交換器會採用相同的方式。

在此範例中、用戶端網路用於S3和Swift用戶端要求及管理功能、而Grid Network則用於內部物件管理作業。

# **Topology example: Grid and Client Networks**

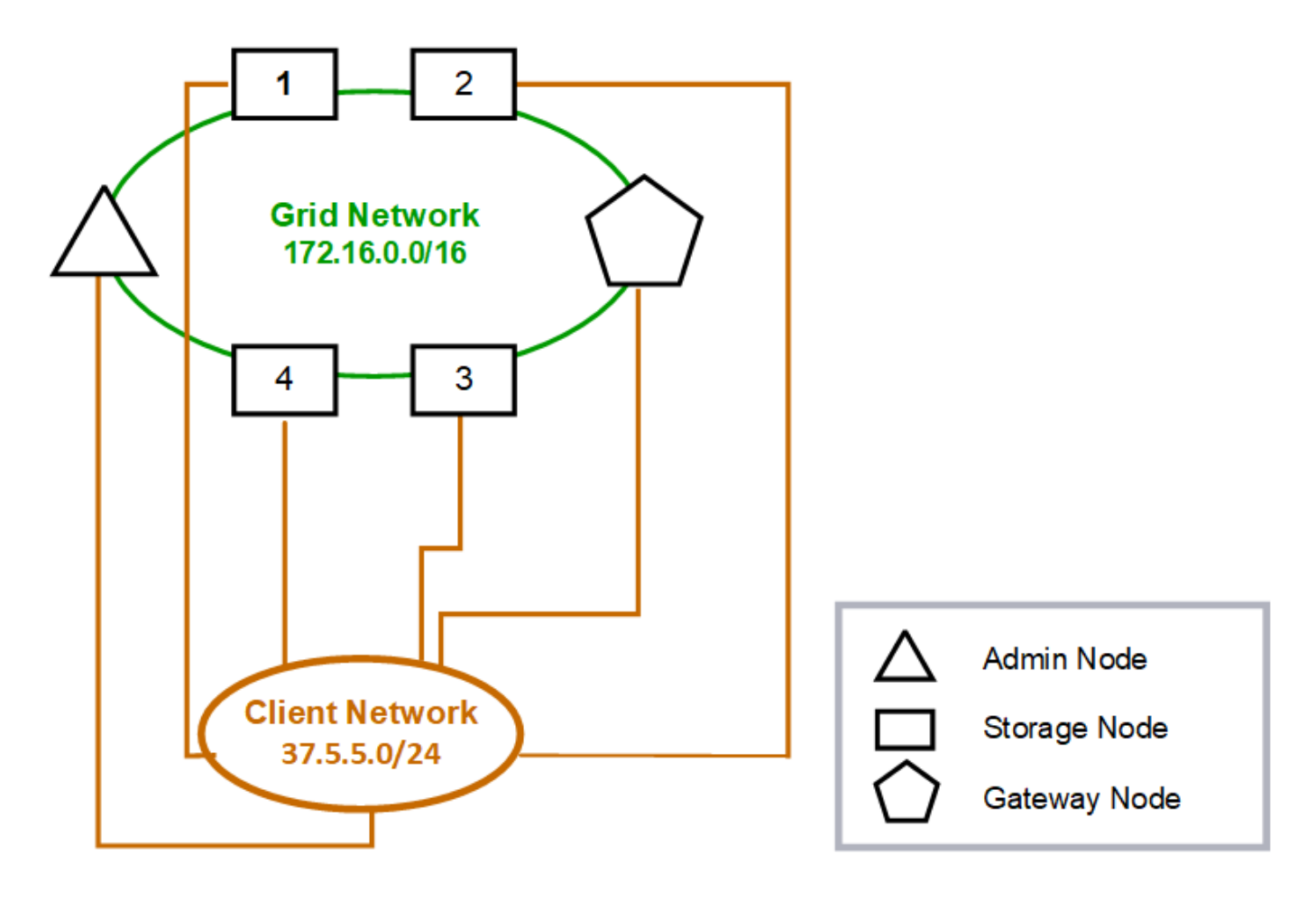

# GNSL  $\rightarrow$  172.16.0.0/16

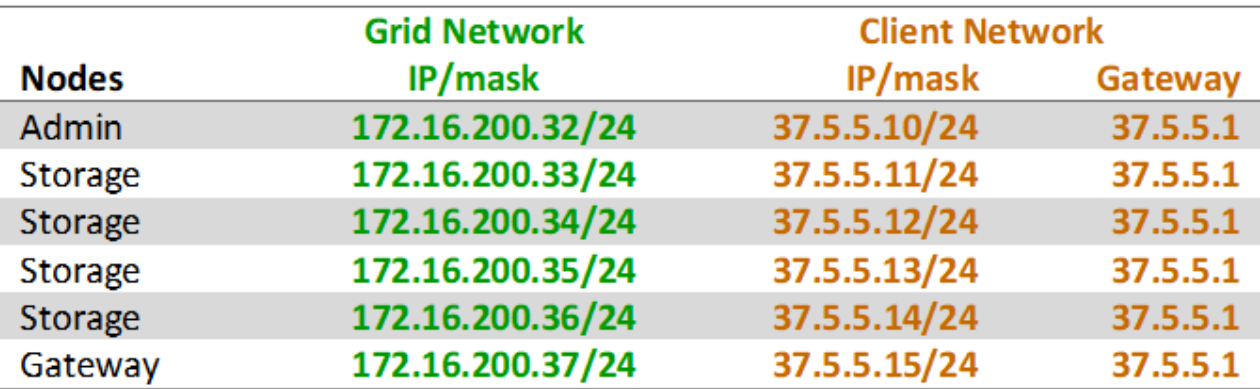

# **System Generated**

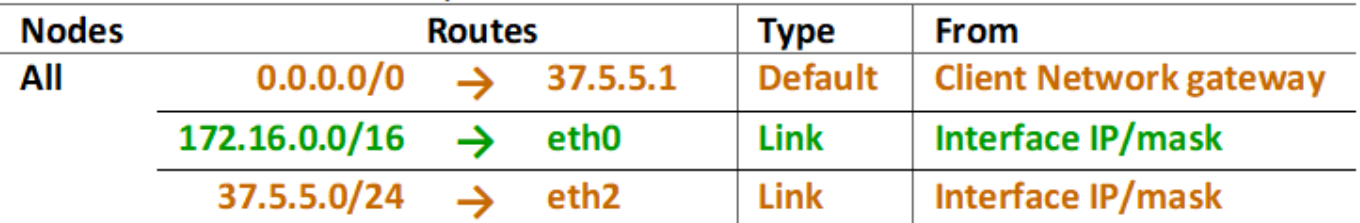

三個網路的拓撲

您可以將這三個網路設定為一個網路拓撲、其中包含私有網格網路、限定站台專屬的管理 網路和開放式用戶端網路。使用負載平衡器端點和不受信任的用戶端網路、可視需要提供 額外的安全性。

在此範例中:

- Grid Network用於與內部物件管理作業相關的網路流量。
- 管理網路用於與管理功能相關的流量。
- 用戶端網路用於與S3和Swift用戶端要求相關的流量。

**Topology example: Grid, Admin, and Client Networks** 

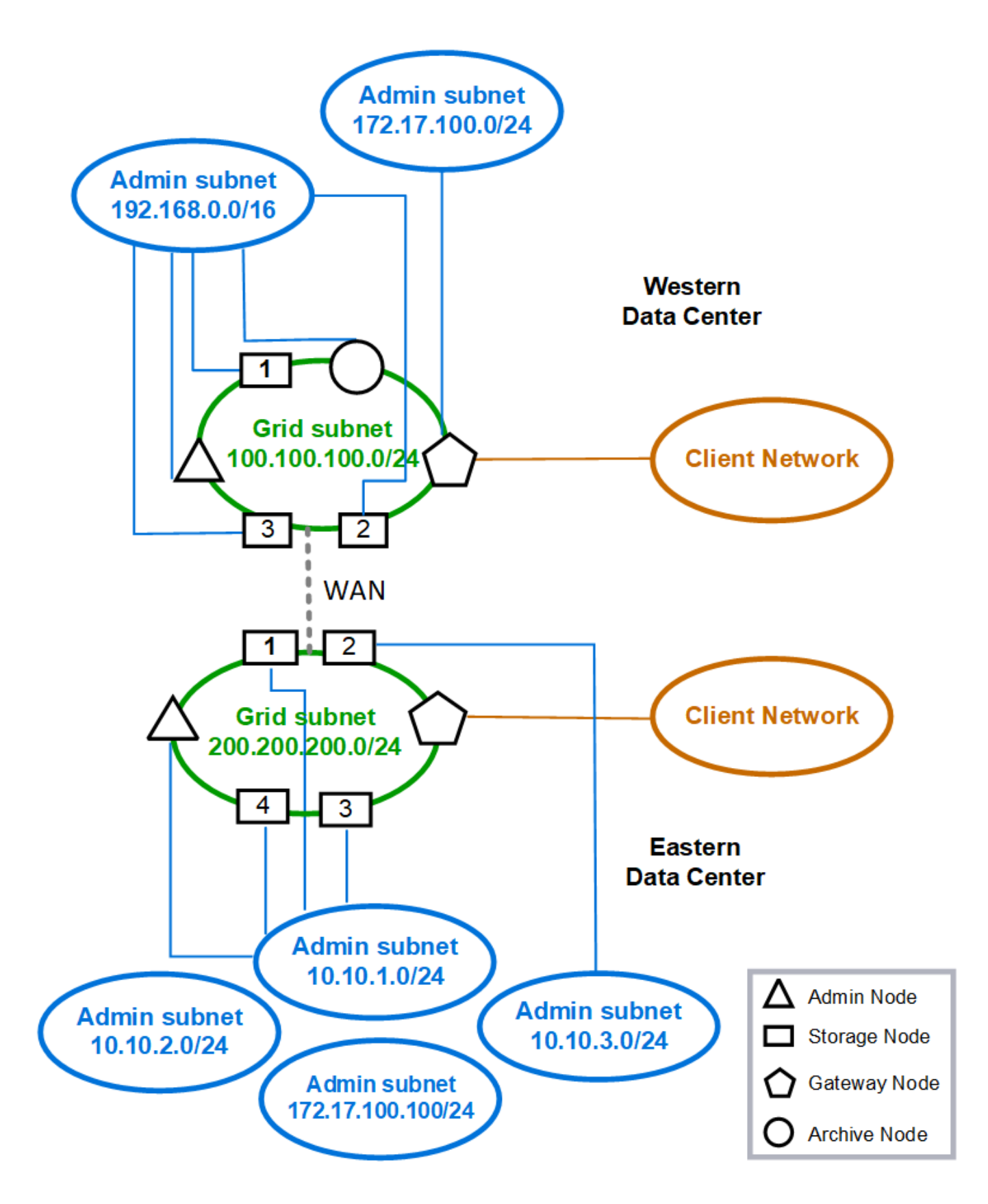

# 網路需求

# 您必須驗證目前的網路基礎架構和組態是否可支援計畫StorageGRID 性的網路設計。

一般網路需求

所有StorageGRID 的支援部署都必須能夠支援下列連線。

這些連線可透過Grid、Admin或Client Networks進行、或是如網路拓撲範例所示的這些網路組合。

- 管理連線:系統管理員與節點之間的傳入連線、通常是透過SSH。網頁瀏覽器可存取Grid Manager、租戶管 理程式及StorageGRID 《NetApp應用裝置安裝程式」。
- \* NTP伺服器連線\*:接收傳入udp回應的傳出udp連線。

主要管理節點必須至少能連線到一部NTP伺服器。

- \* DNS伺服器連線\*:接收傳入udp回應的傳出udp連線。
- \* LDAP/Active Directory伺服器連線\*:儲存節點上身分識別服務的傳出TCP連線。
- 《》:從管理節點到「upport.netapp.com`」或客戶設定的Proxy的輸出TCP連線。AutoSupport
- 外部金鑰管理伺服器:從每個應用裝置節點連出TCP連線、並啟用節點加密。
- 來自S3和Swift用戶端的傳入TCP連線。
- 來自諸如CloudMirror複寫或來自雲端儲存資源池等平台服務的傳出要求StorageGRID 。

如果StorageGRID 使用預設路由規則無法聯絡任何已配置的NTP或DNS伺服器、只要指定DNS和NTP伺服器 的IP位址、它就會自動嘗試聯絡所有網路(Grid、Admin和Client)。如果可以在任何網路上連線到NTP或DNS 伺服器、StorageGRID 則會自動建立額外的路由規則、以確保未來所有連線的嘗試都會使用網路。

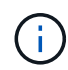

雖然您可以使用這些自動探索的主機路由、但一般而言、您應該手動設定DNS和NTP路由、以確 保自動探索失敗時的連線能力。

如果您尚未準備好在部署期間設定選用的管理和用戶端網路、則可在設定步驟期間核准網格節點時設定這些網 路。此外、您可以在安裝後使用變更IP工具來設定這些網路(請參閱 [設定](https://docs.netapp.com/zh-tw/storagegrid-116/maintain/configuring-ip-addresses.html)[IP](https://docs.netapp.com/zh-tw/storagegrid-116/maintain/configuring-ip-addresses.html)[位](https://docs.netapp.com/zh-tw/storagegrid-116/maintain/configuring-ip-addresses.html)[址](https://docs.netapp.com/zh-tw/storagegrid-116/maintain/configuring-ip-addresses.html))。

VLAN介面僅支援S3和Swift用戶端連線、以及SSH、Grid Manager和Tenant Manager管理連線。傳出連線、例 如NTP、DNS、LDAP、AutoSupport 支援、及KMS伺服器、 必須直接跳過用戶端、管理或網格網路介面。如果 介面設定為主幹以支援VLAN介面、則此流量會透過介面原生VLAN(如交換器所設定)傳輸。

#### 廣域網路(**WAN**)、適用於多個站台

在設定StorageGRID 包含多個站台的支援系統時、站台之間的WAN連線在計算用戶端流量之前、每個方向的頻 寬必須至少為25 Mbit/秒。站台、節點或站台擴充、節點還原及其他作業或組態之間的資料複寫或銷毀編碼、將 需要額外的頻寬。

#### 管理節點和閘道節點的連線

管理節點必須始終受到不受信任用戶端(例如開放式網際網路上的用戶端)的保護。您必須確保任何不受信任的 用戶端都無法存取Grid Network、管理網路或用戶端網路上的任何管理節點。

您要新增至高可用度群組的管理節點和閘道節點必須設定靜態IP位址。如需詳細資訊、請參閱 [管理高可用度](https://docs.netapp.com/zh-tw/storagegrid-116/admin/managing-high-availability-groups.html) [群](https://docs.netapp.com/zh-tw/storagegrid-116/admin/managing-high-availability-groups.html)[組](https://docs.netapp.com/zh-tw/storagegrid-116/admin/managing-high-availability-groups.html)。

#### 使用網路位址轉譯(**NAT**)

請勿在網格網路上的網格節點之間或StorageGRID 在各個站台之間使用網路位址轉譯(NAT)。當您將私有 的IPv4位址用於Grid Network時、這些位址必須從每個站台的每個網格節點直接路由傳送。不過、您可以視需要 在外部用戶端和網格節點之間使用NAT、例如為閘道節點提供公有IP位址。只有當您採用對網格中所有節點透明 的通道應用程式時、才支援使用NAT來橋接公共網路區段、亦即網格節點不需要知道公有IP位址。

#### 網路特定需求

請遵循StorageGRID 每種類型的需求。

#### 網路閘道和路由器

- 如果已設定、則指定網路的閘道必須位於特定網路的子網路內。
- 如果使用靜態定址設定介面、則必須指定0.00.0以外的閘道位址。
- 如果您沒有閘道、最佳做法是將閘道位址設定為網路介面的IP位址。

#### 子網路

 $\left(\begin{smallmatrix} 1 \ 1 \end{smallmatrix}\right)$ 每個網路都必須連線至自己的子網路、而不會與節點上的任何其他網路重疊。

下列限制會在部署期間由Grid Manager強制執行。此處提供這些工具、可協助您進行部署前的網路規劃。

- 任何網路IP位址的子網路遮罩不可為255.255.255或255.255.255(CIDR表示法為/31或/32)。
- 網路介面IP位址和子網路遮罩(CIDR)所定義的子網路、不能與同一個節點上所設定的任何其他介面的子 網路重疊。
- 每個節點的Grid Network子網路必須包含在GNSL中。
- 管理網路子網路不能與Grid Network子網路、用戶端網路子網路或GNSL中的任何子網路重疊。
- Aesl中的子網路不能與GNSL中的任何子網路重疊。
- 用戶端網路子網路不能與Grid Network子網路、管理網路子網路、GNSL中的任何子網路或Aesl中的任何子 網路重疊。

#### 網格網路

- 在部署時、每個網格節點都必須附加至網格網路、而且必須能夠使用部署節點時指定的網路組態與主要管理 節點通訊。
- 在正常的網格作業期間、每個網格節點都必須能夠透過網格網路與所有其他網格節點通訊。

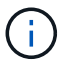

Grid Network必須在每個節點之間直接路由傳送。不支援節點之間的網路位址轉譯(NAT)。

- 如果網格網路由多個子網路組成、請將其新增至網格網路子網路清單(GNSL)。會在GNSL中的每個子網 路的所有節點上建立靜態路由。
- 如果網格網路介面設定為主幹以支援VLAN介面、主幹原生VLAN必須是用於網格網路流量的VLAN。所有網

格節點都必須透過主幹原生VLAN存取。

#### 管理網路

管理網路為選用網路。如果您計畫設定管理網路、請遵循下列要求與準則。

管理網路的一般用途包括管理連線、AutoSupport 功能完善、KMS、連線至關鍵伺服器、例如NTP、DNS 和LDAP、如果這些連線並非透過Grid Network或Client Network提供。

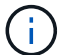

只要能夠連線所需的網路服務和用戶端、每個節點都可以使用管理網路和Aesl。

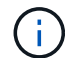

您必須在管理網路上定義至少一個子網路、才能啟用來自外部子網路的傳入連線。在Aesl的每個 子網路中、會自動在每個節點上產生靜態路由。

#### 用戶端網路

用戶端網路為選用項目。如果您打算設定用戶端網路、請注意下列考量事項。

- 用戶端網路的設計可支援來自S3和Swift用戶端的流量。如果已設定、用戶端網路閘道會成為節點的預設閘 道。
- 如果您使用用戶端網路、StorageGRID 只有在明確設定的負載平衡器端點上接受傳入用戶端流量、才能保護 不受惡意攻擊的可靠性。請參閱 [設定負載平](https://docs.netapp.com/zh-tw/storagegrid-116/admin/configuring-load-balancer-endpoints.html)[衡器](https://docs.netapp.com/zh-tw/storagegrid-116/admin/configuring-load-balancer-endpoints.html)[端點。](https://docs.netapp.com/zh-tw/storagegrid-116/admin/configuring-load-balancer-endpoints.html)
- 如果用戶端網路介面設定為主幹以支援VLAN介面、請考慮是否需要設定用戶端網路介面(eth2)。如果已 設定、用戶端網路流量將會透過主幹原生VLAN(如交換器所設定)傳輸。

## 部署特定的網路考量

#### **Linux**部署

為了提高效率、可靠性和安全性、StorageGRID 此功能可在Linux上執行、作為容器引擎 的集合。在一個不需要與容器引擎相關的StorageGRID 網路組態設定的情況下、

將非連結裝置(例如VLAN或虛擬乙太網路(varth)配對)用於容器網路介面。將此裝置指定為節點組態檔中的 網路介面。

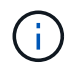

請勿直接使用連結或橋接裝置做為容器網路介面。這樣做可能會因為在Container命名空間中使用 含Bond和Bridge裝置的Macvlan時發生核心問題、而導致節點無法啟動。

請參閱的安裝說明 [Red Hat Enterprise Linux](https://docs.netapp.com/zh-tw/storagegrid-116/rhel/index.html)[或](https://docs.netapp.com/zh-tw/storagegrid-116/rhel/index.html)[CentOS](https://docs.netapp.com/zh-tw/storagegrid-116/rhel/index.html) 或 [Ubuntu](https://docs.netapp.com/zh-tw/storagegrid-116/ubuntu/index.html)[或](https://docs.netapp.com/zh-tw/storagegrid-116/ubuntu/index.html)[DEBIAN](https://docs.netapp.com/zh-tw/storagegrid-116/ubuntu/index.html) 部署:

#### 用於容器引擎部署的主機網路組態

在StorageGRID 容器引擎平台上開始進行功能性部署之前、請先判斷每個節點將使用哪些網路(Grid、管理、 用戶端)。您必須確保每個節點的網路介面都設定在正確的虛擬或實體主機介面上、而且每個網路都有足夠的頻 寬。

#### 實體主機

如果您使用實體主機來支援網格節點:

- 確保所有主機都對每個節點介面使用相同的主機介面。此策略可簡化主機組態、並可在未來進行節點移轉。
- 取得實體主機本身的IP位址。

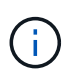

主機上的實體介面可由主機本身和主機上執行的一或多個節點使用。使用此介面指派給主機 或節點的任何IP位址都必須是唯一的。主機和節點無法共用IP位址。

- 開啟主機所需的連接埠。
- 如果您打算在StorageGRID 支援中使用VLAN介面、主機必須有一個或多個主幹介面、才能存取所需 的VLAN。這些介面可以以eth0、eth2或其他介面的形式傳送到節點容器。若要新增主幹或存取介面、請參 閱下列內容:
	- \* RHEL或CentOS(安裝節點之前)\*: [建立節點組態檔](https://docs.netapp.com/zh-tw/storagegrid-116/rhel/creating-node-configuration-files.html)
	- \* Ubuntu或DEBIAN\*(安裝節點之前)\*: [建立節點組態檔](https://docs.netapp.com/zh-tw/storagegrid-116/ubuntu/creating-node-configuration-files.html)
	- \* RHEL、CentOS、Ubuntu或DEBIAN\*(安裝節點之後)\*: [Linux](https://docs.netapp.com/zh-tw/storagegrid-116/maintain/linux-adding-trunk-or-access-interfaces-to-node.html)[:新](https://docs.netapp.com/zh-tw/storagegrid-116/maintain/linux-adding-trunk-or-access-interfaces-to-node.html)[增主](https://docs.netapp.com/zh-tw/storagegrid-116/maintain/linux-adding-trunk-or-access-interfaces-to-node.html)[幹](https://docs.netapp.com/zh-tw/storagegrid-116/maintain/linux-adding-trunk-or-access-interfaces-to-node.html)[或](https://docs.netapp.com/zh-tw/storagegrid-116/maintain/linux-adding-trunk-or-access-interfaces-to-node.html)[存](https://docs.netapp.com/zh-tw/storagegrid-116/maintain/linux-adding-trunk-or-access-interfaces-to-node.html)[取](https://docs.netapp.com/zh-tw/storagegrid-116/maintain/linux-adding-trunk-or-access-interfaces-to-node.html)[介面至節點](https://docs.netapp.com/zh-tw/storagegrid-116/maintain/linux-adding-trunk-or-access-interfaces-to-node.html)

#### 建議的最低頻寬

下表提供每種StorageGRID 類型的節點和每種網路類型的最低頻寬建議。您必須為每部實體或虛擬主機配置足 夠的網路頻寬、以符合StorageGRID 您計畫在該主機上執行的所有節點數和類型的總頻寬需求。

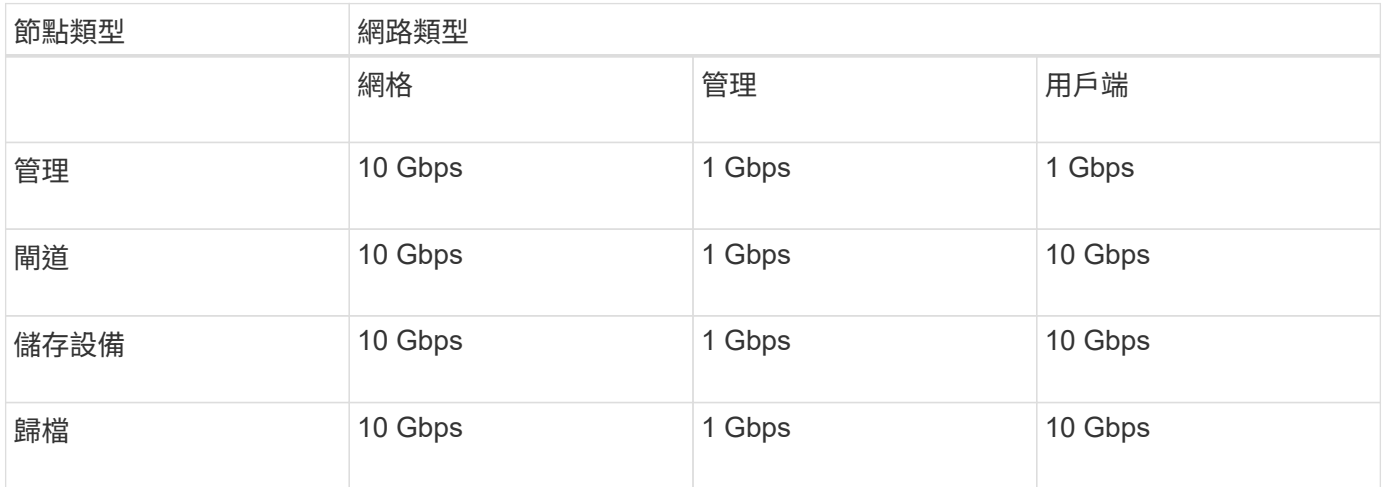

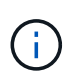

此表不包含存取共享儲存設備所需的SAN頻寬。如果您使用透過乙太網路存取的共享儲存設備 (iSCSI或FCoE)、則應在每個主機上配置個別的實體介面、以提供足夠的SAN頻寬。為了避免 出現瓶頸、特定主機的SAN頻寬應大致符合該主機上執行之所有儲存節點的Aggregate Storage Node網路頻寬。

請根據StorageGRID 您計畫在該主機上執行的各個節點數量和類型、使用表格來判斷每個主機上要配置的網路 介面數量下限。

例如、若要在單一主機上執行一個管理節點、一個閘道節點和一個儲存節點:

- 連接管理節點上的網格和管理網路(需要10 + 1 = 11 Gbps)
- 在閘道節點上連接網格和用戶端網路(需要10 + 10 = 20 Gbps)
- 連接儲存節點上的網格網路(需要10 Gbps)

在此案例中、您應提供至少11 + 20 + 10 = 41 Gbps的網路頻寬、 可由兩個40 Gbps介面或五個10 Gbps介面 滿足、這些介面可能會集合成主幹、然後由三個以上的VLAN共用、這些VLAN會將Grid、Admin和用戶端子網路 裝載到包含主機的實體資料中心。

如需在StorageGRID 您的叢集中的主機上設定實體和網路資源以準備StorageGRID 進行支援的建議方法、請參 閱下列內容:

- [設定](https://docs.netapp.com/zh-tw/storagegrid-116/rhel/configuring-host-network.html)[主機](https://docs.netapp.com/zh-tw/storagegrid-116/rhel/configuring-host-network.html)[網路\(](https://docs.netapp.com/zh-tw/storagegrid-116/rhel/configuring-host-network.html)[Red Hat Enterprise Linux](https://docs.netapp.com/zh-tw/storagegrid-116/rhel/configuring-host-network.html)[或](https://docs.netapp.com/zh-tw/storagegrid-116/rhel/configuring-host-network.html)[CentOS](https://docs.netapp.com/zh-tw/storagegrid-116/rhel/configuring-host-network.html)[\)](https://docs.netapp.com/zh-tw/storagegrid-116/rhel/configuring-host-network.html)
- [設定](https://docs.netapp.com/zh-tw/storagegrid-116/ubuntu/configuring-host-network.html)[主機](https://docs.netapp.com/zh-tw/storagegrid-116/ubuntu/configuring-host-network.html)[網路\(](https://docs.netapp.com/zh-tw/storagegrid-116/ubuntu/configuring-host-network.html)[Ubuntu](https://docs.netapp.com/zh-tw/storagegrid-116/ubuntu/configuring-host-network.html)[或](https://docs.netapp.com/zh-tw/storagegrid-116/ubuntu/configuring-host-network.html)[DEBIANK](https://docs.netapp.com/zh-tw/storagegrid-116/ubuntu/configuring-host-network.html)[\)](https://docs.netapp.com/zh-tw/storagegrid-116/ubuntu/configuring-host-network.html)

適用於平台服務和雲端儲存資源池的網路和連接埠

如果您計畫使用StorageGRID 支援不支援的平台服務或雲端儲存資源池、則必須設定網格 網路和防火牆、以確保能夠到達目的地端點。

平台服務的網路功能

如所述 [管理](https://docs.netapp.com/zh-tw/storagegrid-116/admin/manage-platform-services-for-tenants.html)[租](https://docs.netapp.com/zh-tw/storagegrid-116/admin/manage-platform-services-for-tenants.html)[戶平](https://docs.netapp.com/zh-tw/storagegrid-116/admin/manage-platform-services-for-tenants.html)[台服務](https://docs.netapp.com/zh-tw/storagegrid-116/admin/manage-platform-services-for-tenants.html) 和 [什麼是平](https://docs.netapp.com/zh-tw/storagegrid-116/tenant/what-platform-services-are.html)[台服務](https://docs.netapp.com/zh-tw/storagegrid-116/tenant/what-platform-services-are.html)平台服務包括提供搜尋整合、事件通知及CloudMirror複寫的外部服 務。

平台服務需要從儲存節點存取、而儲存節點則是StorageGRID 將此項目裝載到外部服務端點。提供存取的範例 包括:

- 在具有ADC服務的儲存節點上、使用Aesl項目來設定唯一的管理網路、這些項目會路由傳送至目標端點。
- 仰賴用戶端網路提供的預設路由。如果您使用預設路由、可以使用 [不](https://docs.netapp.com/zh-tw/storagegrid-116/admin/managing-untrusted-client-networks.html)[受信](https://docs.netapp.com/zh-tw/storagegrid-116/admin/managing-untrusted-client-networks.html)[任](https://docs.netapp.com/zh-tw/storagegrid-116/admin/managing-untrusted-client-networks.html)[的用戶端網路功能](https://docs.netapp.com/zh-tw/storagegrid-116/admin/managing-untrusted-client-networks.html) 限制傳入連 線。

雲端儲存資源池的網路功能

雲端儲存資源池也需要從儲存節點存取外部服務所提供的端點、例如Amazon S3 Glacier或Microsoft Azure Blob 儲存設備。如需相關資訊、請參閱 [什麼是雲端儲存資](https://docs.netapp.com/zh-tw/storagegrid-116/ilm/what-cloud-storage-pool-is.html)[源池](https://docs.netapp.com/zh-tw/storagegrid-116/ilm/what-cloud-storage-pool-is.html)。

平台服務與雲端儲存資源池的連接埠

根據預設、平台服務和雲端儲存資源池通訊會使用下列連接埠:

- **80**:適用於以「http」開頭的端點URI
- \* 443\*:適用於以「https」開頭的端點URI

建立或編輯端點時、可以指定不同的連接埠。請參閱 [網路](#page-82-0)[連接](#page-82-0)[埠](#page-82-0)[參](#page-82-0)[考](#page-82-0)。

如果您使用不透明的Proxy伺服器、也必須使用 [設定儲存](https://docs.netapp.com/zh-tw/storagegrid-116/admin/configuring-storage-proxy-settings.html)[Proxy](https://docs.netapp.com/zh-tw/storagegrid-116/admin/configuring-storage-proxy-settings.html)[設定](https://docs.netapp.com/zh-tw/storagegrid-116/admin/configuring-storage-proxy-settings.html) 允許將訊息傳送至外部端點、例如網際網路 上的端點。

**VLAN**及平台服務與雲端儲存資源池

您無法將VLAN網路用於平台服務或雲端儲存資源池。目的地端點必須可透過Grid、Admin或Client Network存 取。

#### 應用裝置節點

您可以設定StorageGRID 使用連接埠綁定模式的網路連接埠、以符合處理量、備援和容錯 移轉的需求。

您可以在固定或集合式連結模式中設定適用於連接至Grid Network和Client Network的10/25-GbE連接 埠StorageGRID 。

1-GbE管理網路連接埠可設定為獨立或主動備份模式、以連線至管理網路。

請參閱設備安裝與維護說明中有關連接埠連結模式的資訊:

- [SG100](https://docs.netapp.com/zh-tw/storagegrid-116/sg100-1000/index.html)[與](https://docs.netapp.com/zh-tw/storagegrid-116/sg100-1000/index.html)[SG1000](https://docs.netapp.com/zh-tw/storagegrid-116/sg100-1000/index.html)[服務](https://docs.netapp.com/zh-tw/storagegrid-116/sg100-1000/index.html)[應用](https://docs.netapp.com/zh-tw/storagegrid-116/sg100-1000/index.html)[裝](https://docs.netapp.com/zh-tw/storagegrid-116/sg100-1000/index.html)[置](https://docs.netapp.com/zh-tw/storagegrid-116/sg100-1000/index.html)
- [SG6000](https://docs.netapp.com/zh-tw/storagegrid-116/sg6000/index.html)[儲存設備](https://docs.netapp.com/zh-tw/storagegrid-116/sg6000/index.html)
- [SG5700](https://docs.netapp.com/zh-tw/storagegrid-116/sg5700/index.html)[儲存設備](https://docs.netapp.com/zh-tw/storagegrid-116/sg5700/index.html)
- [SG5600](https://docs.netapp.com/zh-tw/storagegrid-116/sg5600/index.html)[儲存設備](https://docs.netapp.com/zh-tw/storagegrid-116/sg5600/index.html)

# 網路安裝與資源配置

您必須瞭解在節點部署和網格組態期間、如何使用Grid Network以及選用的管理和用戶端 網路。

#### 節點的初始部署

當您第一次部署節點時、必須將節點附加至Grid Network、並確保其具有主要管理節點的存取權。如果網格網路 已隔離、您可以在主要管理節點上設定管理網路、以便從網格網路外部進行組態和安裝存取。

在部署期間、已設定閘道的Grid Network會成為節點的預設閘道。預設閘道可讓個別子網路上的網格節點在設定 網格之前、先與主要管理節點通訊。

如有必要、也可將包含NTP伺服器或需要存取Grid Manager或API的子網路設定為網格子網路。

#### 使用主要管理節點自動登錄節點

部署節點之後、他們會使用Grid Network向主要管理節點註冊。然後、您可以使用Grid Manager、「configure storagegRid.py」Python指令碼或安裝API來設定網格、並核准登錄的節點。在網格組態期間、您可以設定多個 網格子網路。完成網格組態時、將會在每個節點上建立經由網格網路閘道通往這些子網路的靜態路由。

#### 停用管理網路或用戶端網路

如果您要停用管理網路或用戶端網路、可以在節點核准程序期間移除這些網路或用戶端網路的組態、也可以在安 装完成後使用變更IP工具(請參閱) [設定](https://docs.netapp.com/zh-tw/storagegrid-116/maintain/configuring-ip-addresses.html)[IP](https://docs.netapp.com/zh-tw/storagegrid-116/maintain/configuring-ip-addresses.html)[位](https://docs.netapp.com/zh-tw/storagegrid-116/maintain/configuring-ip-addresses.html)[址](https://docs.netapp.com/zh-tw/storagegrid-116/maintain/configuring-ip-addresses.html))。

# 安裝後準則

完成網格節點部署與組態之後、請遵循下列原則進行DHCP定址和網路組態變更。

• 如果使用DHCP來指派IP位址、請為使用中網路上的每個IP位址設定DHCP保留。

您只能在部署階段設定DHCP。您無法在設定期間設定DHCP。

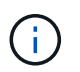

當節點的IP位址變更時、節點會重新開機、如果DHCP位址變更同時影響多個節點、可能會導 致中斷運作。

- 如果您想要變更網格節點的IP位址、子網路遮罩和預設閘道、則必須使用變更IP程序。請參閱 [設定](https://docs.netapp.com/zh-tw/storagegrid-116/maintain/configuring-ip-addresses.html)[IP](https://docs.netapp.com/zh-tw/storagegrid-116/maintain/configuring-ip-addresses.html)[位](https://docs.netapp.com/zh-tw/storagegrid-116/maintain/configuring-ip-addresses.html)[址](https://docs.netapp.com/zh-tw/storagegrid-116/maintain/configuring-ip-addresses.html)。
- 如果您進行網路組態變更(包括路由和閘道變更)、則可能會失去與主要管理節點和其他網格節點的用戶端 連線。視所套用的網路變更而定、您可能需要重新建立這些連線。

# <span id="page-82-0"></span>網路連接埠參考

您必須確保網路基礎架構能夠在網格內的節點之間、以及外部用戶端和服務之間、提供內 部和外部通訊。您可能需要跨內部和外部防火牆、交換系統和路由系統進行存取。

請使用提供的詳細資料 [內部網格節點通訊](#page-82-1) 和 [外](#page-85-0)[部通訊](#page-85-0) 決定如何設定每個必要的連接埠。

#### <span id="page-82-1"></span>內部網格節點通訊

除了連接埠22、80、123和443之外、內部防火牆僅允許連入網格網路上的特定連接埠(請 參閱外部通訊資訊)StorageGRID 。負載平衡器端點所定義的連接埠也接受連線。

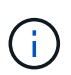

NetApp建議您在網格節點之間啟用網際網路控制訊息傳輸協定(ICMP)流量。如果無法到達網 格節點、則允許ICMP流量可改善容錯移轉效能。

除了ICMP和表中所列的連接埠之外、StorageGRID VMware還使用虛擬路由器備援傳輸協定(VRP)。VRP是 一種使用IP傳輸協定編號112的網際網路傳輸協定。僅在單點傳播模式中使用VRP。StorageGRID只有在情況下 才需要VRRP [高可用度](https://docs.netapp.com/zh-tw/storagegrid-116/admin/managing-high-availability-groups.html)[群](https://docs.netapp.com/zh-tw/storagegrid-116/admin/managing-high-availability-groups.html)[組](https://docs.netapp.com/zh-tw/storagegrid-116/admin/managing-high-availability-groups.html) 已設定。

#### **Linux**型節點準則

如果企業網路原則限制存取任何這些連接埠、您可以使用部署組態參數、在部署時重新對應連接埠。如需連接埠 重新對應和部署組態參數的詳細資訊、請參閱:

- [安](https://docs.netapp.com/zh-tw/storagegrid-116/rhel/index.html)[裝](https://docs.netapp.com/zh-tw/storagegrid-116/rhel/index.html)[Red Hat Enterprise Linux](https://docs.netapp.com/zh-tw/storagegrid-116/rhel/index.html)[或](https://docs.netapp.com/zh-tw/storagegrid-116/rhel/index.html)[CentOS](https://docs.netapp.com/zh-tw/storagegrid-116/rhel/index.html)
- [安](https://docs.netapp.com/zh-tw/storagegrid-116/ubuntu/index.html)[裝](https://docs.netapp.com/zh-tw/storagegrid-116/ubuntu/index.html)[Ubuntu](https://docs.netapp.com/zh-tw/storagegrid-116/ubuntu/index.html)[或](https://docs.netapp.com/zh-tw/storagegrid-116/ubuntu/index.html)[DEBIAN](https://docs.netapp.com/zh-tw/storagegrid-116/ubuntu/index.html)

#### **VMware**型節點的準則

只有在需要定義VMware網路外部的防火牆限制時、才需設定下列連接埠。

如果企業網路原則限制存取任何這些連接埠、則您可以在使用VMware vSphere Web Client部署節點時重新對應 連接埠、或在自動化網格節點部署時使用組態檔設定來重新對應連接埠。如需連接埠重新對應和部署組態參數的 詳細資訊、請參閱[安](https://docs.netapp.com/zh-tw/storagegrid-116/../vmware/index.html)[裝](https://docs.netapp.com/zh-tw/storagegrid-116/../vmware/index.html)[VMware](https://docs.netapp.com/zh-tw/storagegrid-116/../vmware/index.html)。

#### 應用裝置節點準則

如果企業網路原則限制存取任何這些連接埠、您可以使用StorageGRID 《不可靠設備安裝程式》重新對應連接 埠。如需應用裝置的連接埠重新對應的詳細資訊、請參閱:

- [SG100](https://docs.netapp.com/zh-tw/storagegrid-116/sg100-1000/index.html)[與](https://docs.netapp.com/zh-tw/storagegrid-116/sg100-1000/index.html)[SG1000](https://docs.netapp.com/zh-tw/storagegrid-116/sg100-1000/index.html)[服務](https://docs.netapp.com/zh-tw/storagegrid-116/sg100-1000/index.html)[應用](https://docs.netapp.com/zh-tw/storagegrid-116/sg100-1000/index.html)[裝](https://docs.netapp.com/zh-tw/storagegrid-116/sg100-1000/index.html)[置](https://docs.netapp.com/zh-tw/storagegrid-116/sg100-1000/index.html)
- [SG6000](https://docs.netapp.com/zh-tw/storagegrid-116/sg6000/index.html)[儲存設備](https://docs.netapp.com/zh-tw/storagegrid-116/sg6000/index.html)
- [SG5700](https://docs.netapp.com/zh-tw/storagegrid-116/sg5700/index.html)[儲存設備](https://docs.netapp.com/zh-tw/storagegrid-116/sg5700/index.html)
- [SG5600](https://docs.netapp.com/zh-tw/storagegrid-116/sg5600/index.html)[儲存設備](https://docs.netapp.com/zh-tw/storagegrid-116/sg5600/index.html)

# 內部連接埠**StorageGRID**

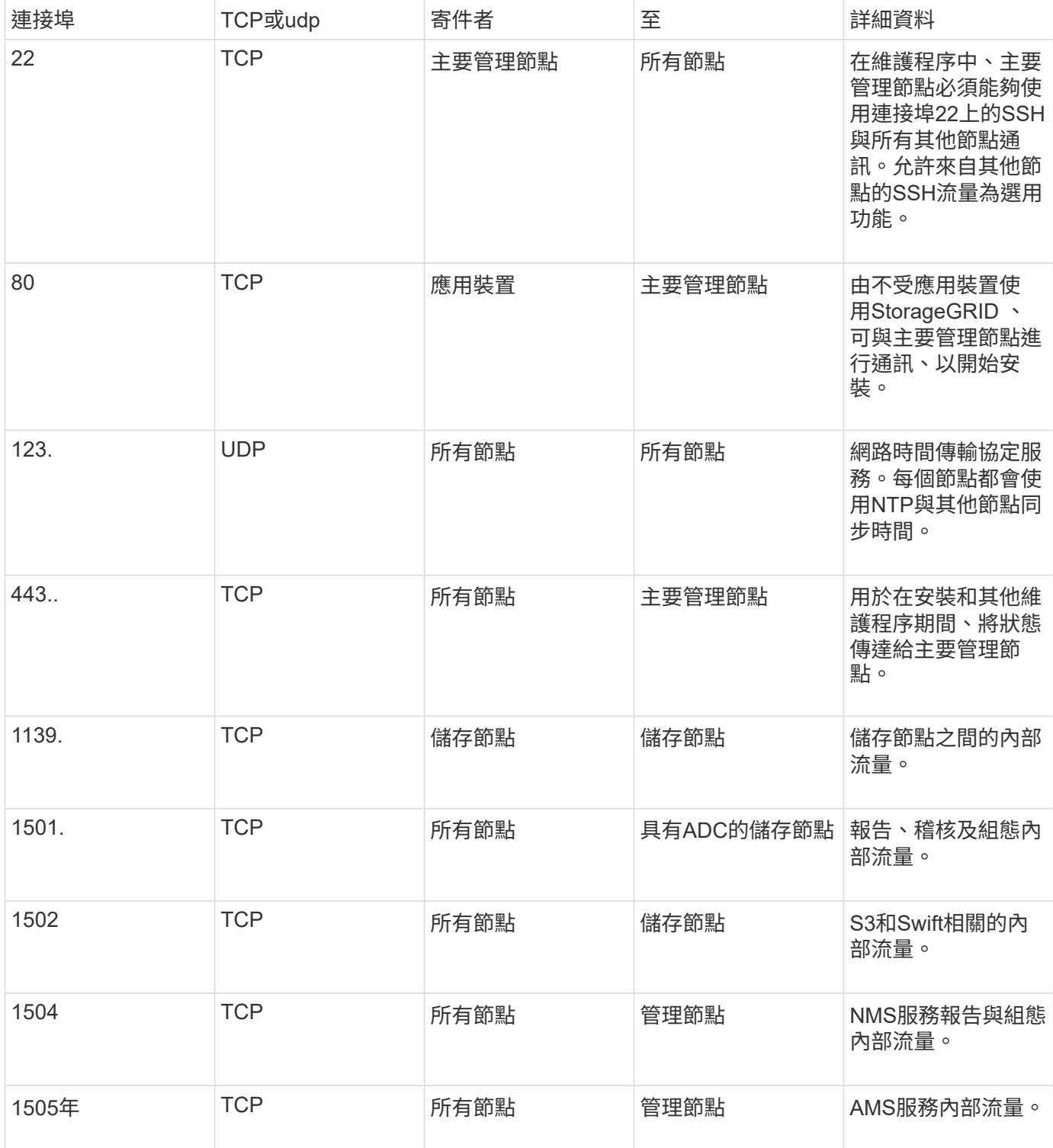

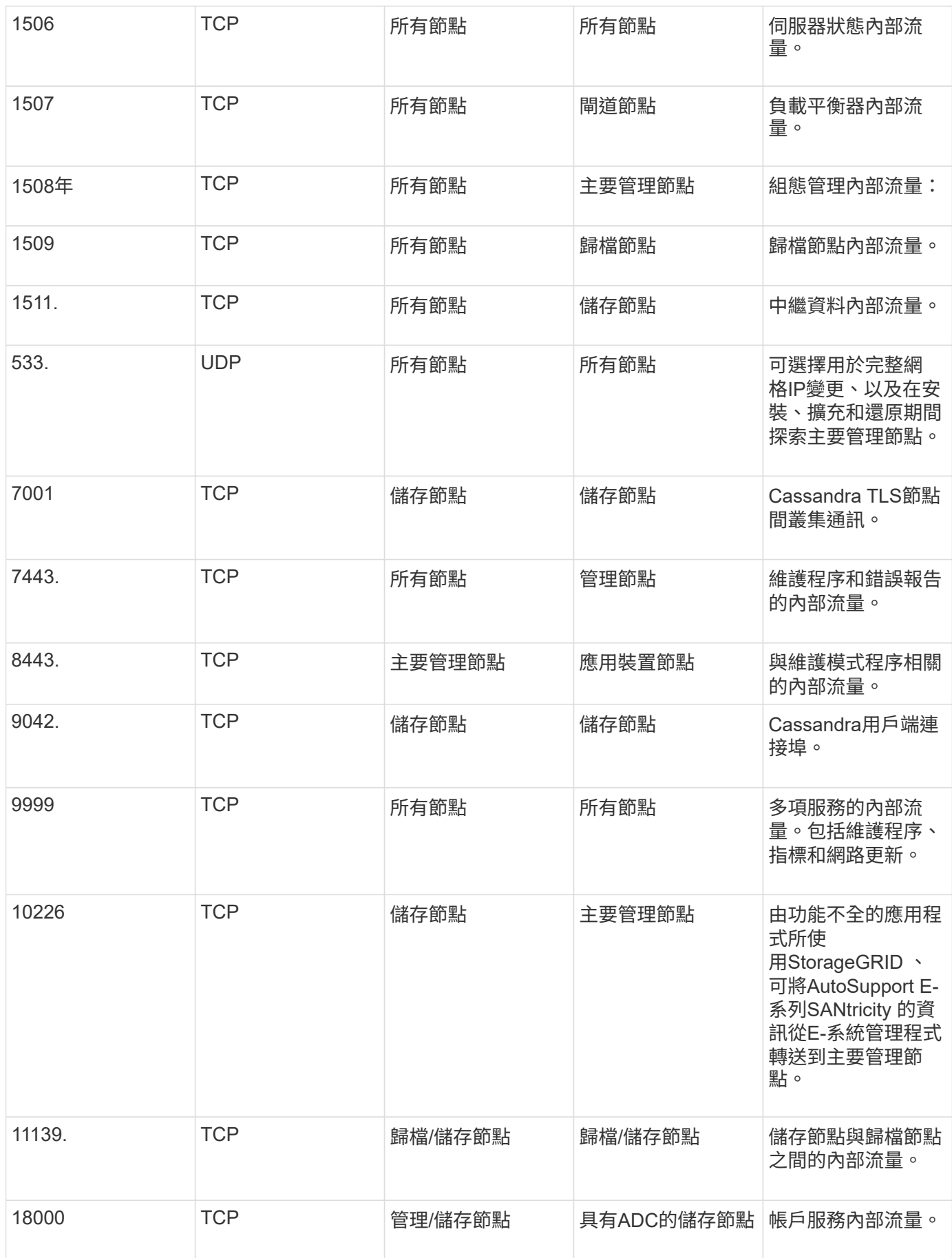

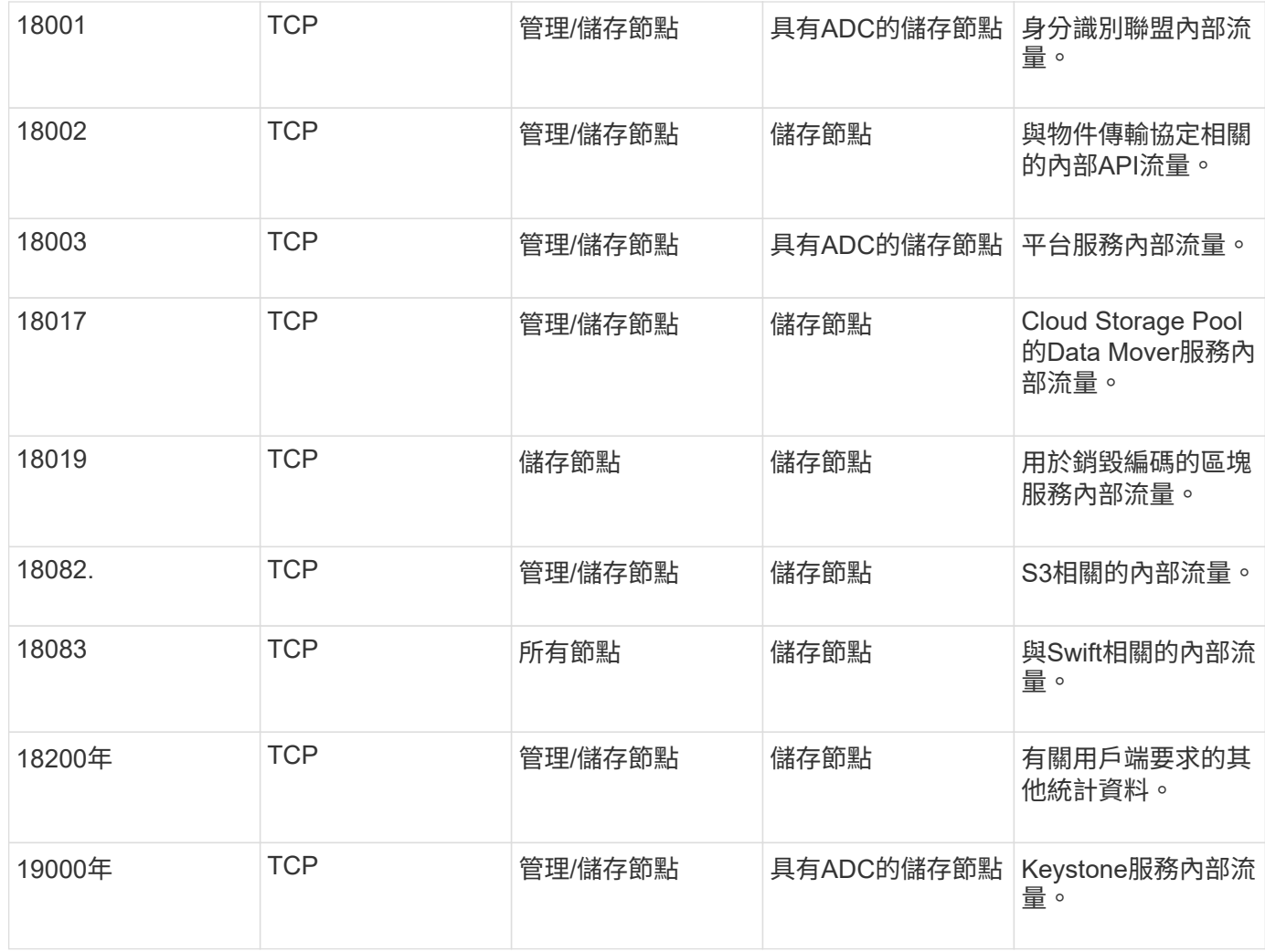

相關資訊

## [外](#page-85-0)[部通訊](#page-85-0)

<span id="page-85-0"></span>外部通訊

用戶端需要與網格節點通訊、才能擷取和擷取內容。使用的連接埠取決於所選的物件儲存 傳輸協定。用戶端需要存取這些連接埠。

限制存取連接埠

如果企業網路原則限制存取任何連接埠、您可以使用 [負載平](https://docs.netapp.com/zh-tw/storagegrid-116/admin/configuring-load-balancer-endpoints.html)[衡器](https://docs.netapp.com/zh-tw/storagegrid-116/admin/configuring-load-balancer-endpoints.html)[端點](https://docs.netapp.com/zh-tw/storagegrid-116/admin/configuring-load-balancer-endpoints.html) 允許存取使用者定義的連接埠。您可以使 用 [不](https://docs.netapp.com/zh-tw/storagegrid-116/admin/managing-untrusted-client-networks.html)[受信](https://docs.netapp.com/zh-tw/storagegrid-116/admin/managing-untrusted-client-networks.html)[任](https://docs.netapp.com/zh-tw/storagegrid-116/admin/managing-untrusted-client-networks.html)[的用戶端網路](https://docs.netapp.com/zh-tw/storagegrid-116/admin/managing-untrusted-client-networks.html) 僅允許在負載平衡器端點連接埠上存取。

#### 連接埠重新對應

若要使用系統和傳輸協定、例如:SMTP、DNS、SSH或DHCP、您必須在部署節點時重新對應連接埠。不過、 您不應該重新對應負載平衡器端點。如需連接埠重新對應的相關資訊、請參閱您平台的安裝說明:

## 軟體型節點

• [安](https://docs.netapp.com/zh-tw/storagegrid-116/rhel/index.html)[裝](https://docs.netapp.com/zh-tw/storagegrid-116/rhel/index.html)[Red Hat Enterprise Linux](https://docs.netapp.com/zh-tw/storagegrid-116/rhel/index.html)[或](https://docs.netapp.com/zh-tw/storagegrid-116/rhel/index.html)[CentOS](https://docs.netapp.com/zh-tw/storagegrid-116/rhel/index.html)

- [安](https://docs.netapp.com/zh-tw/storagegrid-116/ubuntu/index.html)[裝](https://docs.netapp.com/zh-tw/storagegrid-116/ubuntu/index.html)[Ubuntu](https://docs.netapp.com/zh-tw/storagegrid-116/ubuntu/index.html)[或](https://docs.netapp.com/zh-tw/storagegrid-116/ubuntu/index.html)[DEBIAN](https://docs.netapp.com/zh-tw/storagegrid-116/ubuntu/index.html)
- [安](https://docs.netapp.com/zh-tw/storagegrid-116/vmware/index.html)[裝](https://docs.netapp.com/zh-tw/storagegrid-116/vmware/index.html)[VMware](https://docs.netapp.com/zh-tw/storagegrid-116/vmware/index.html)

# 應用裝置節點

- [SG100](https://docs.netapp.com/zh-tw/storagegrid-116/sg100-1000/index.html)[與](https://docs.netapp.com/zh-tw/storagegrid-116/sg100-1000/index.html)[SG1000](https://docs.netapp.com/zh-tw/storagegrid-116/sg100-1000/index.html)[服務](https://docs.netapp.com/zh-tw/storagegrid-116/sg100-1000/index.html)[應用](https://docs.netapp.com/zh-tw/storagegrid-116/sg100-1000/index.html)[裝](https://docs.netapp.com/zh-tw/storagegrid-116/sg100-1000/index.html)[置](https://docs.netapp.com/zh-tw/storagegrid-116/sg100-1000/index.html)
- [SG6000](https://docs.netapp.com/zh-tw/storagegrid-116/sg6000/index.html)[儲存設備](https://docs.netapp.com/zh-tw/storagegrid-116/sg6000/index.html)
- [SG5700](https://docs.netapp.com/zh-tw/storagegrid-116/sg5700/index.html)[儲存設備](https://docs.netapp.com/zh-tw/storagegrid-116/sg5700/index.html)
- [SG5600](https://docs.netapp.com/zh-tw/storagegrid-116/sg5600/index.html)[儲存設備](https://docs.netapp.com/zh-tw/storagegrid-116/sg5600/index.html)

# 用於外部通訊的連接埠

下表顯示用於流量進入節點的連接埠。

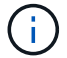

此清單不包含可能設定為的連接埠 [負載平](https://docs.netapp.com/zh-tw/storagegrid-116/admin/configuring-load-balancer-endpoints.html)[衡器](https://docs.netapp.com/zh-tw/storagegrid-116/admin/configuring-load-balancer-endpoints.html)[端點](https://docs.netapp.com/zh-tw/storagegrid-116/admin/configuring-load-balancer-endpoints.html) 或用於 ["Syslog](https://docs.netapp.com/zh-tw/storagegrid-116/monitor/configuring-syslog-server.html) [伺](https://docs.netapp.com/zh-tw/storagegrid-116/monitor/configuring-syslog-server.html)[服器](https://docs.netapp.com/zh-tw/storagegrid-116/monitor/configuring-syslog-server.html)["](https://docs.netapp.com/zh-tw/storagegrid-116/monitor/configuring-syslog-server.html)。

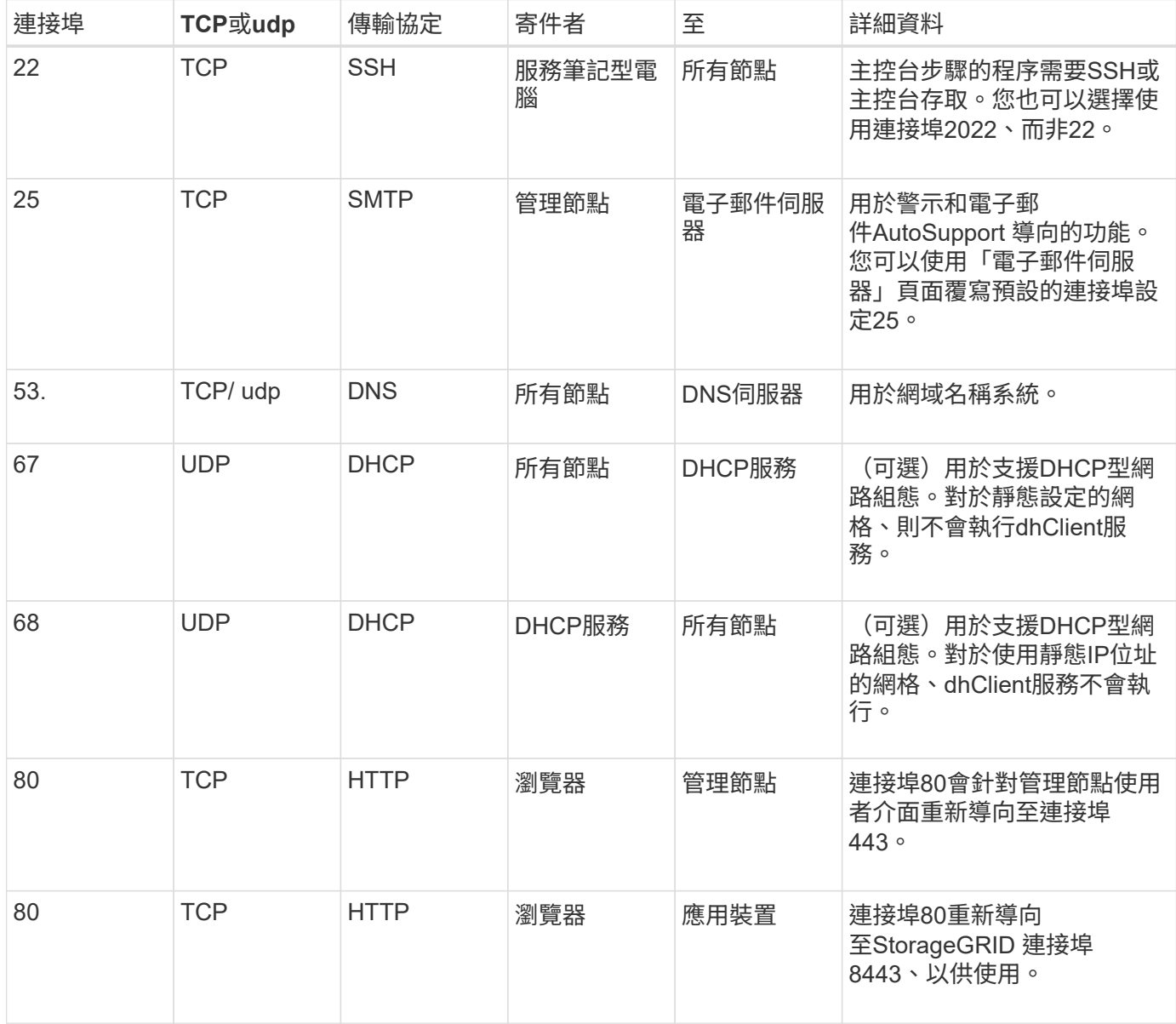

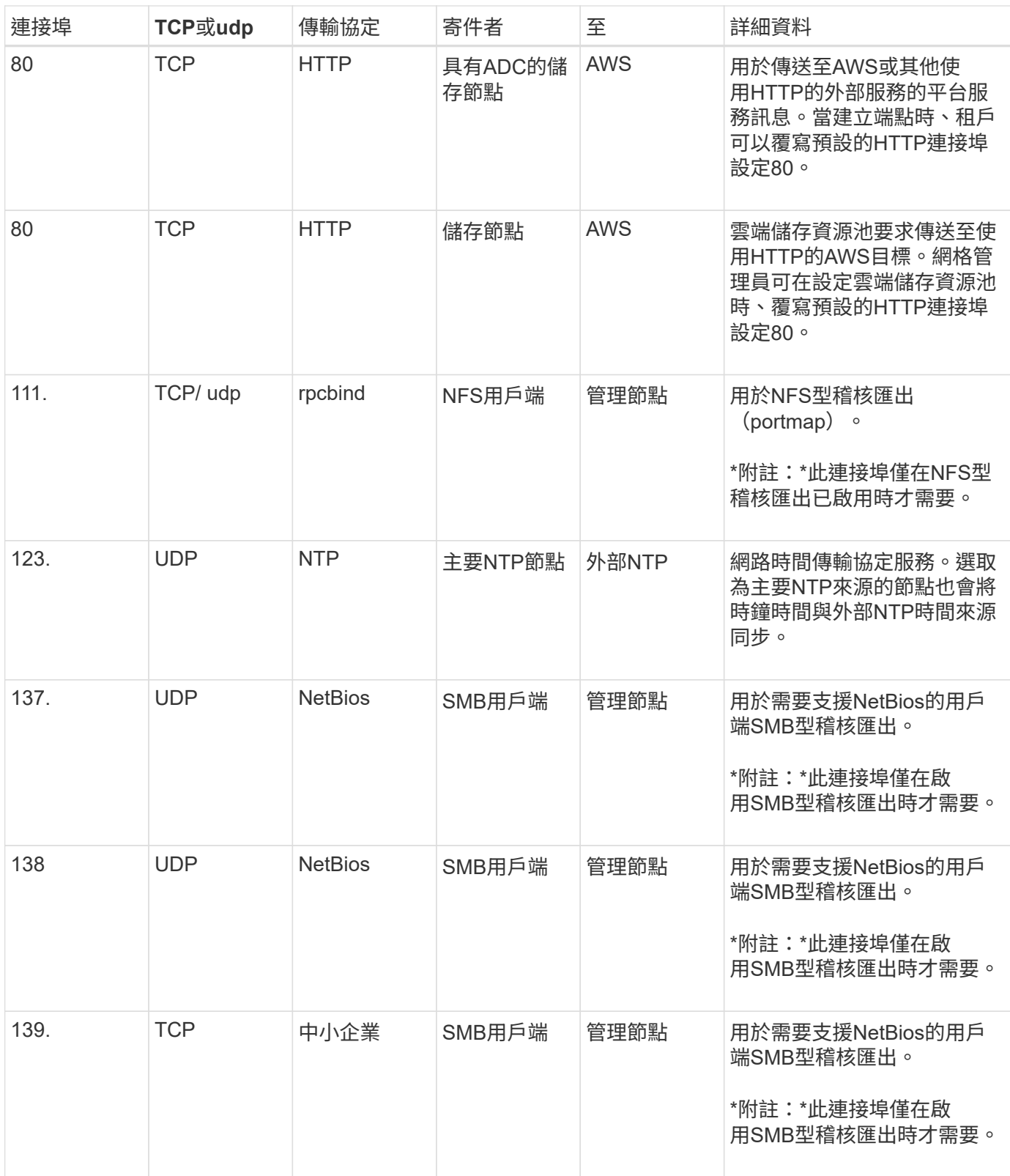

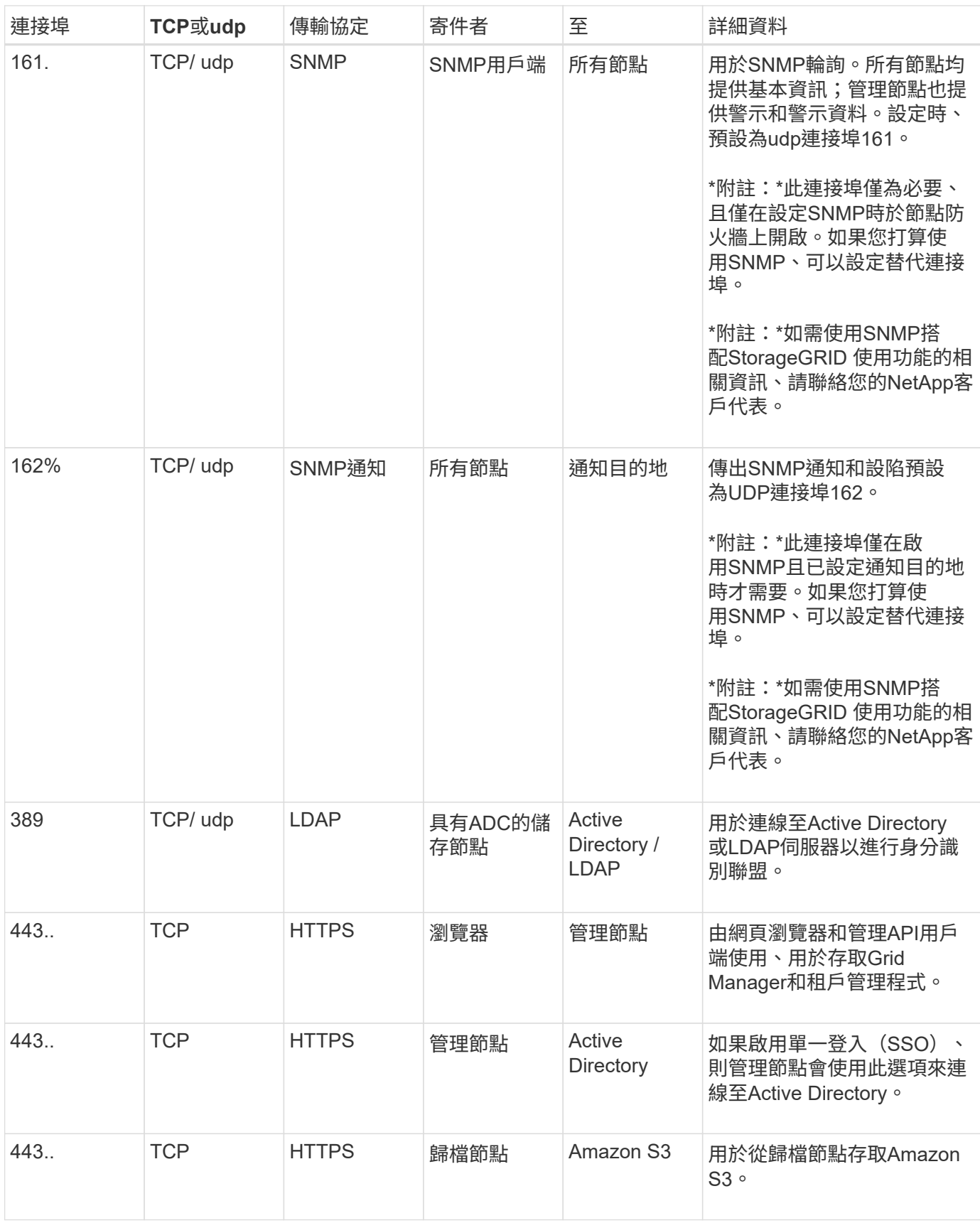

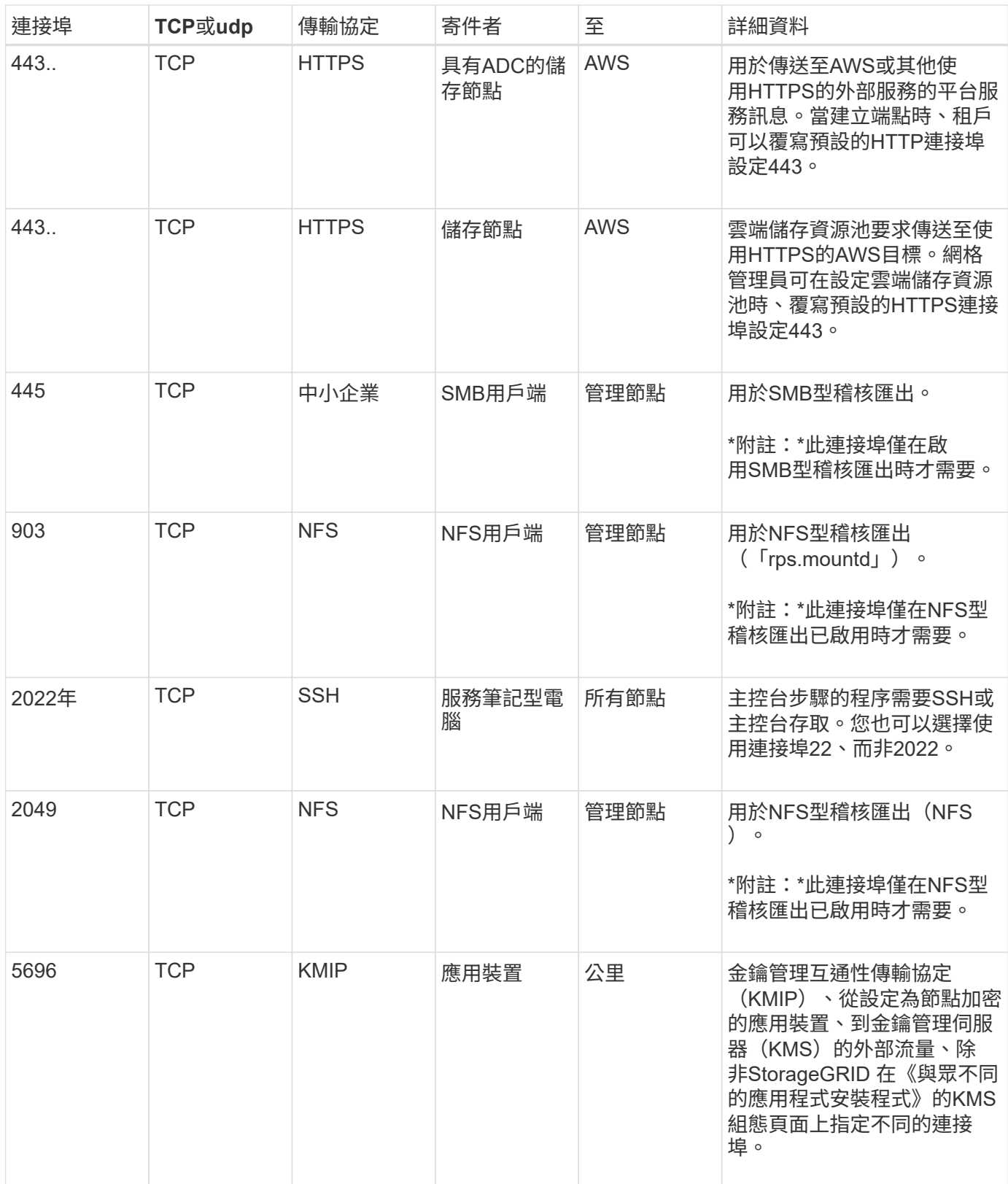

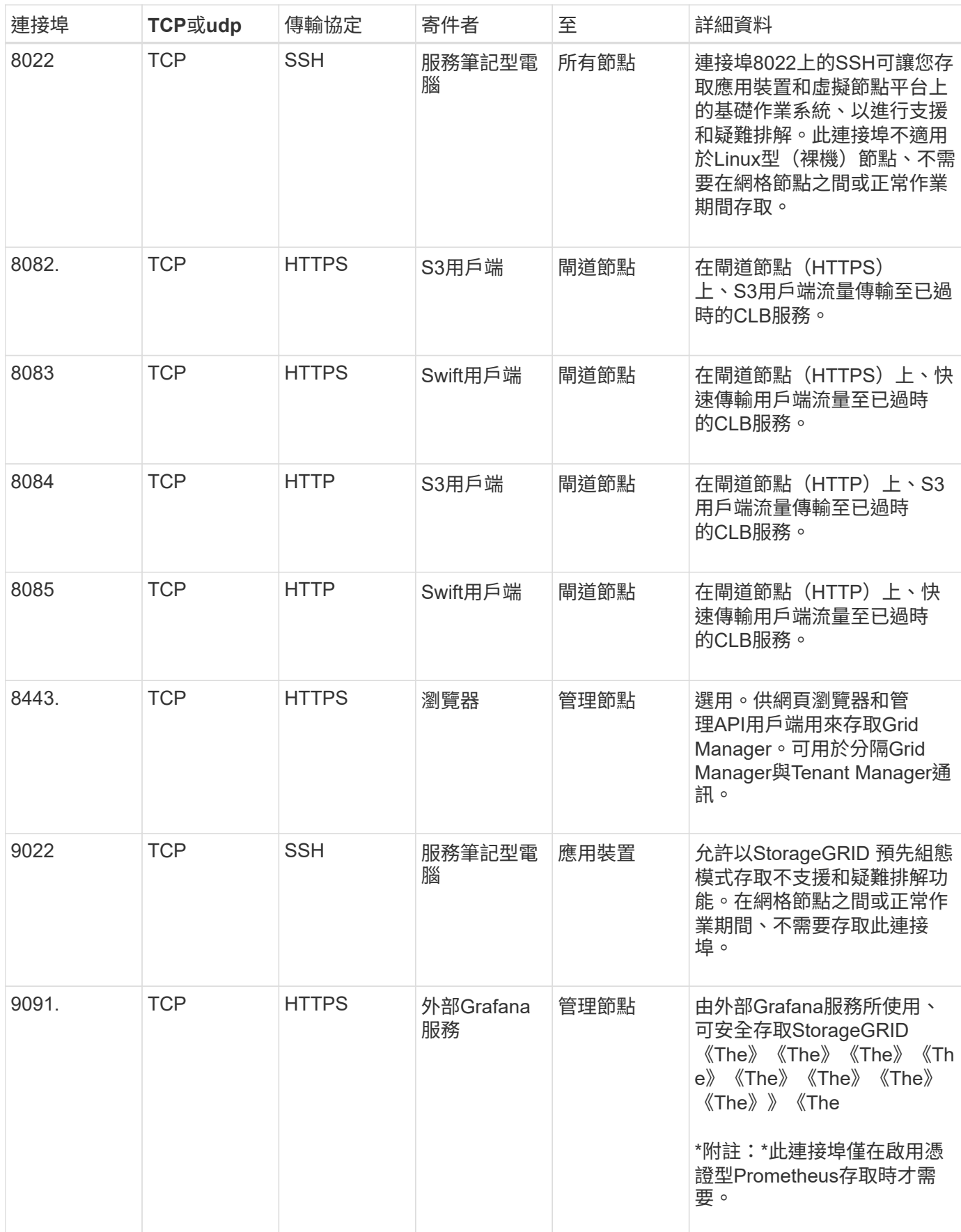

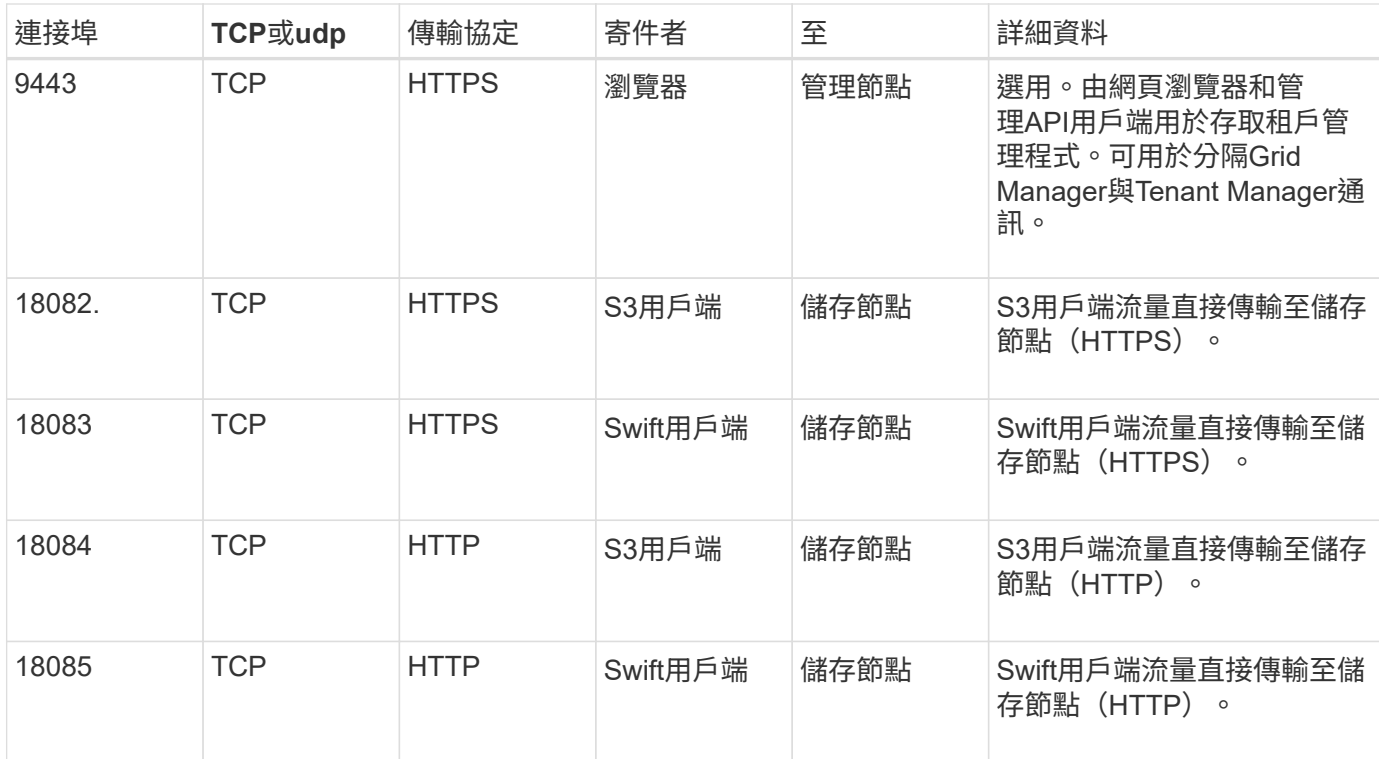

#### 版權資訊

Copyright © 2024 NetApp, Inc. 版權所有。台灣印製。非經版權所有人事先書面同意,不得將本受版權保護文件 的任何部分以任何形式或任何方法(圖形、電子或機械)重製,包括影印、錄影、錄音或儲存至電子檢索系統 中。

由 NetApp 版權資料衍伸之軟體必須遵守下列授權和免責聲明:

此軟體以 NETAPP「原樣」提供,不含任何明示或暗示的擔保,包括但不限於有關適售性或特定目的適用性之 擔保,特此聲明。於任何情況下,就任何已造成或基於任何理論上責任之直接性、間接性、附隨性、特殊性、懲 罰性或衍生性損害(包括但不限於替代商品或服務之採購;使用、資料或利潤上的損失;或企業營運中斷),無 論是在使用此軟體時以任何方式所產生的契約、嚴格責任或侵權行為(包括疏忽或其他)等方面,NetApp 概不 負責,即使已被告知有前述損害存在之可能性亦然。

NetApp 保留隨時變更本文所述之任何產品的權利,恕不另行通知。NetApp 不承擔因使用本文所述之產品而產 生的責任或義務,除非明確經過 NetApp 書面同意。使用或購買此產品並不會在依據任何專利權、商標權或任何 其他 NetApp 智慧財產權的情況下轉讓授權。

本手冊所述之產品受到一項(含)以上的美國專利、國外專利或申請中專利所保障。

有限權利說明:政府機關的使用、複製或公開揭露須受 DFARS 252.227-7013(2014 年 2 月)和 FAR 52.227-19(2007 年 12 月)中的「技術資料權利 - 非商業項目」條款 (b)(3) 小段所述之限制。

此處所含屬於商業產品和 / 或商業服務(如 FAR 2.101 所定義)的資料均為 NetApp, Inc. 所有。根據本協議提 供的所有 NetApp 技術資料和電腦軟體皆屬於商業性質,並且完全由私人出資開發。 美國政府對於該資料具有 非專屬、非轉讓、非轉授權、全球性、有限且不可撤銷的使用權限,僅限於美國政府為傳輸此資料所訂合約所允 許之範圍,並基於履行該合約之目的方可使用。除非本文另有規定,否則未經 NetApp Inc. 事前書面許可,不得 逕行使用、揭露、重製、修改、履行或展示該資料。美國政府授予國防部之許可權利,僅適用於 DFARS 條款 252.227-7015(b)(2014 年 2 月)所述權利。

商標資訊

NETAPP、NETAPP 標誌及 <http://www.netapp.com/TM> 所列之標章均為 NetApp, Inc. 的商標。文中所涉及的所 有其他公司或產品名稱,均為其各自所有者的商標,不得侵犯。